Testlink Community [configure \$tlCfg->document\_generator->company\_name] yocto

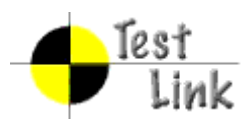

# Yocto 1.1.1 Fullpass Test

# Test Report

Project: yocto

Author: admin

Printed by TestLink on 22/12/2011

2009 © Testlink Community

**1 Test Suite : Yocto 1.1.1 Fullpass Test**

## **1.1 Test Suite : hob**

## **Test Case TC-1548: hob launch without error**

## Summary:

hob could be launched without error

Steps:

1. Prepare poky build environment

2. launch hob with command "hob"

3. Check if hob is launched correctly and no error message in console

#### Expected Results:

hob launched correctly and no error message

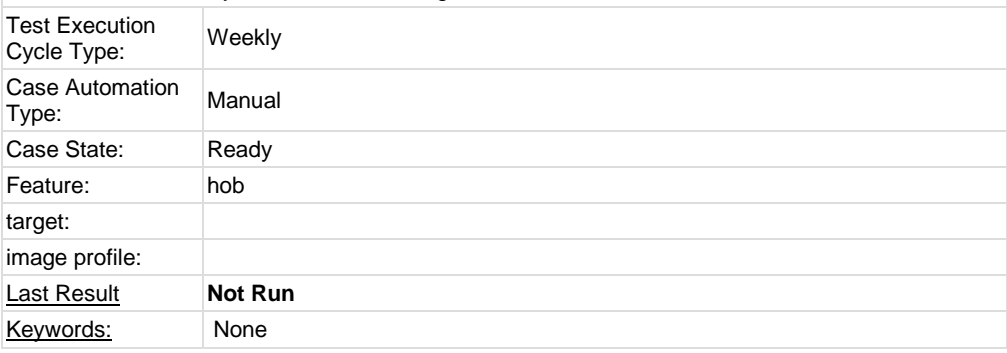

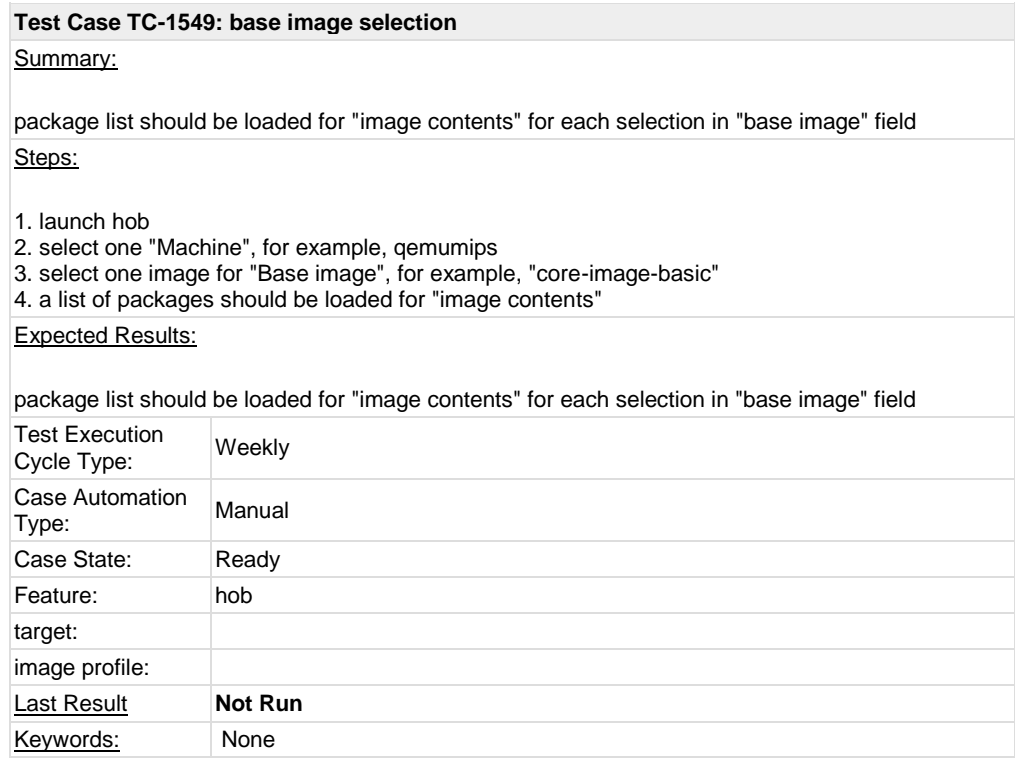

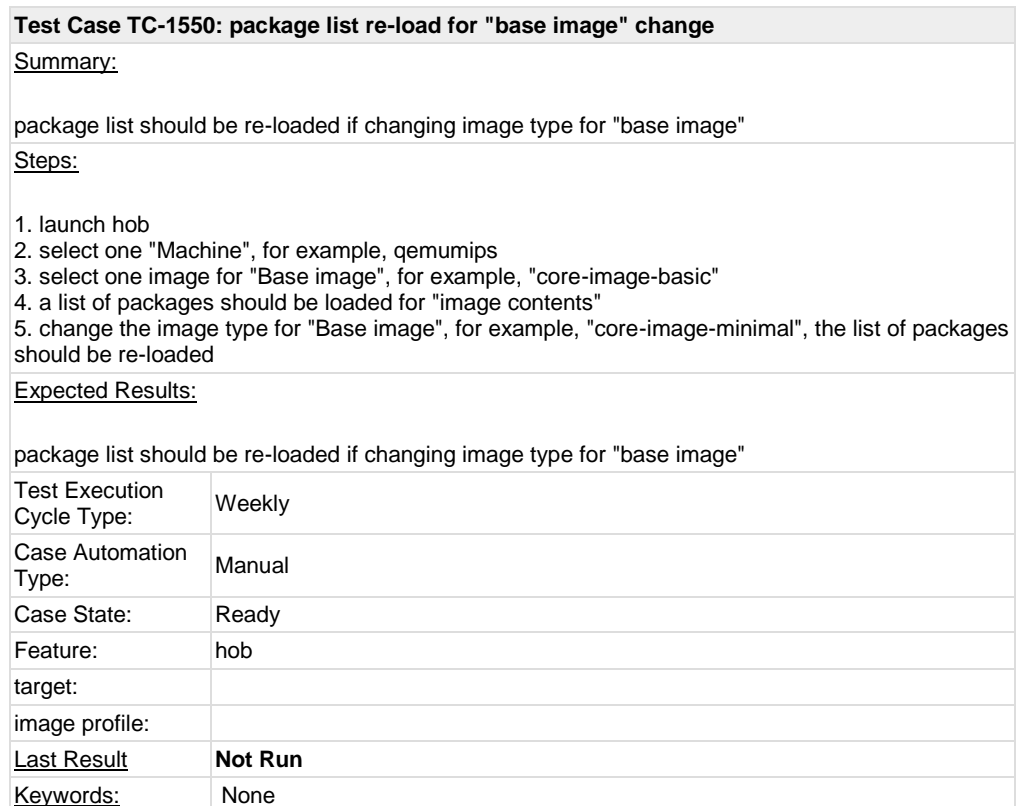

#### **Test Case TC-1551: package list re-load for "Machine" change**

#### Summary:

package list for "image contents" should be re-loaded and correct when "Machine" changing Steps:

1. launch hob

2. select one "Machine", for example, qemuppc

3. select one image for "Base image", for example, "core-image-sato"

4. a list of packages should be loaded for "image contents"

5. select another machine type for "Machine", for example, beagleboard

6. a new list of packages should be re-loaded for "image contents" and should not same as the outputs in step 4

#### Expected Results:

package list for "image contents" should be re-loaded and correct when "Machine" changing

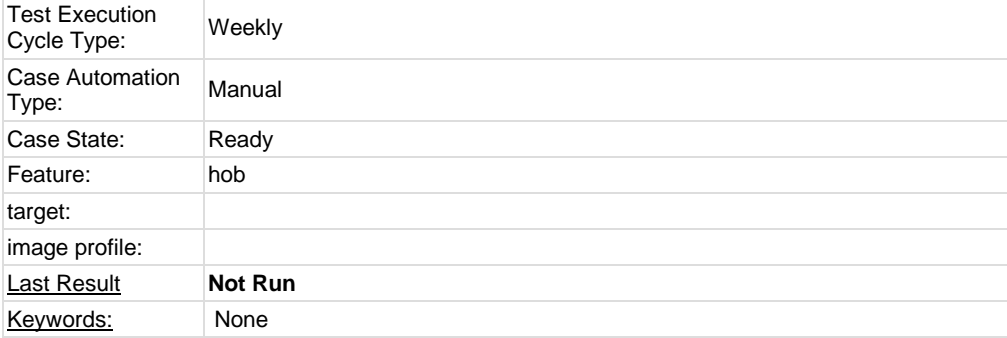

## **Test Case TC-1552: package list re-load correct for "Machine" change**

## Summary:

package list re-load correct for "Machine" change

## Steps:

1. launch hob

2. check the default value of "Machine", for example, qemux86, then choose a value for "base image", for example, "core-image-sato", write down the package number for the image 3. choose another value for "Machine", for example, beagleboard and choose the same value for "base image" as for qemux86, the pakcage number for beagleboard should not same as qemux86

## Expected Results:

Different machine/image should have different package list

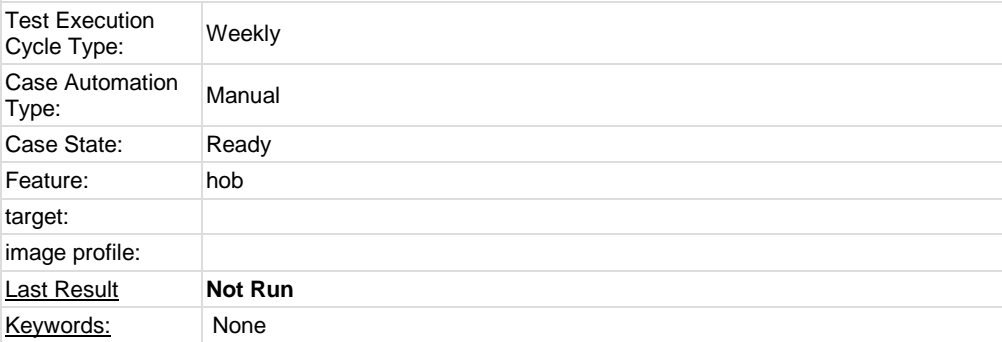

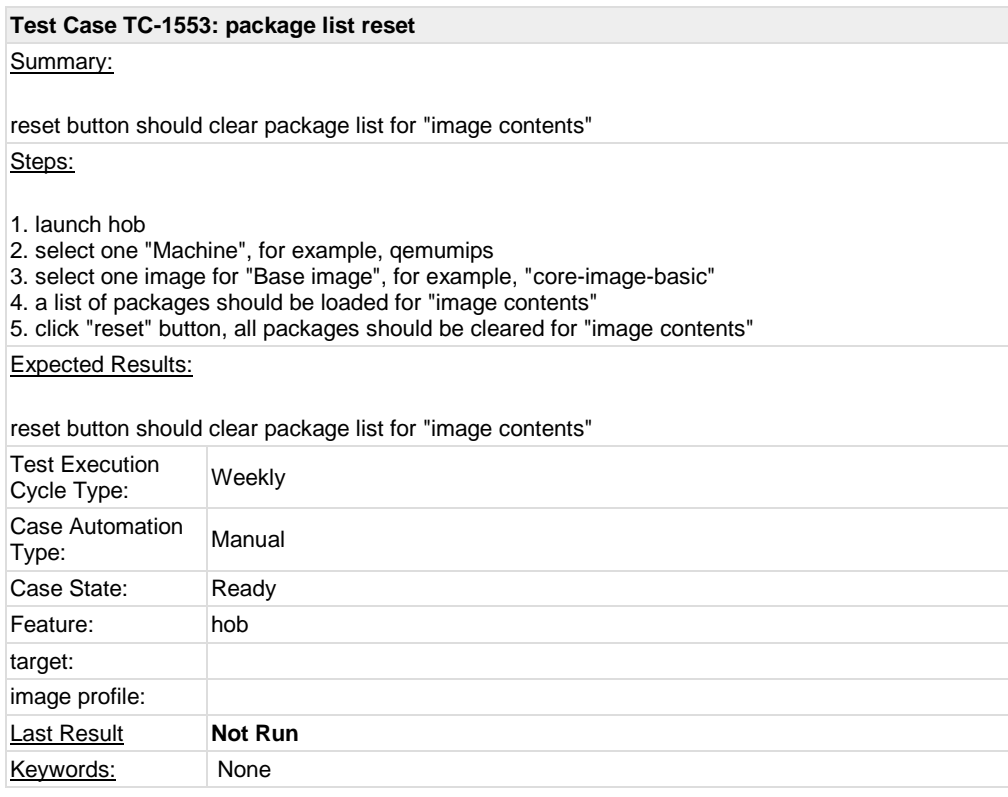

## **Test Case TC-1554: customized package list save as bb file(add packages)** Summary:

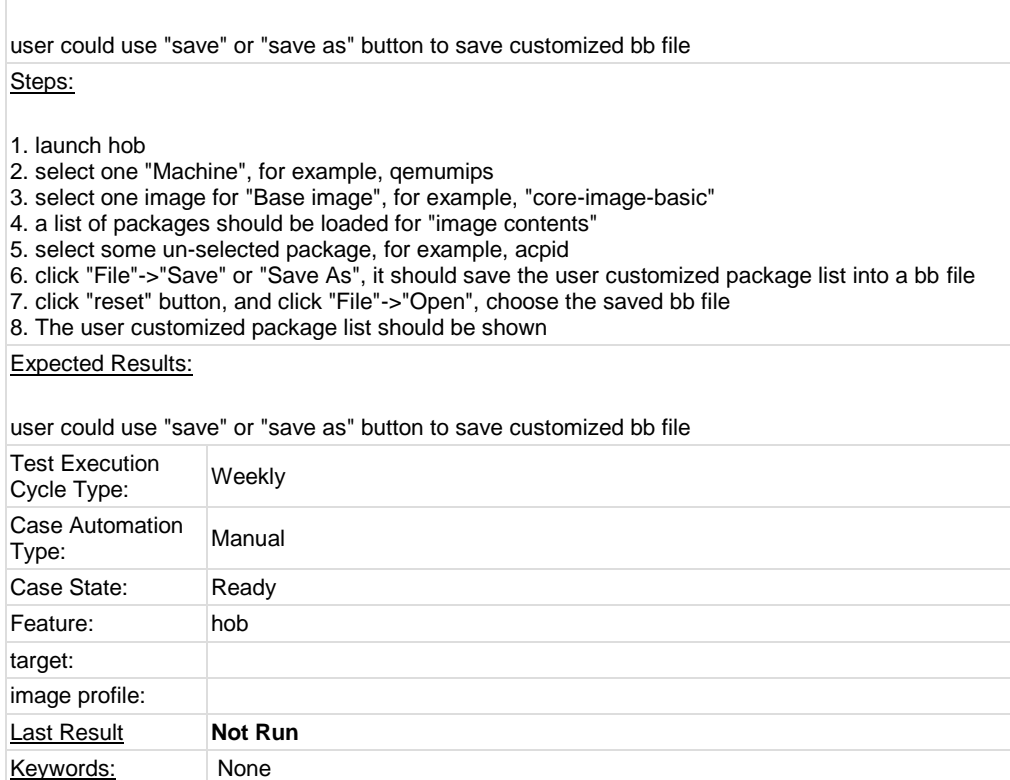

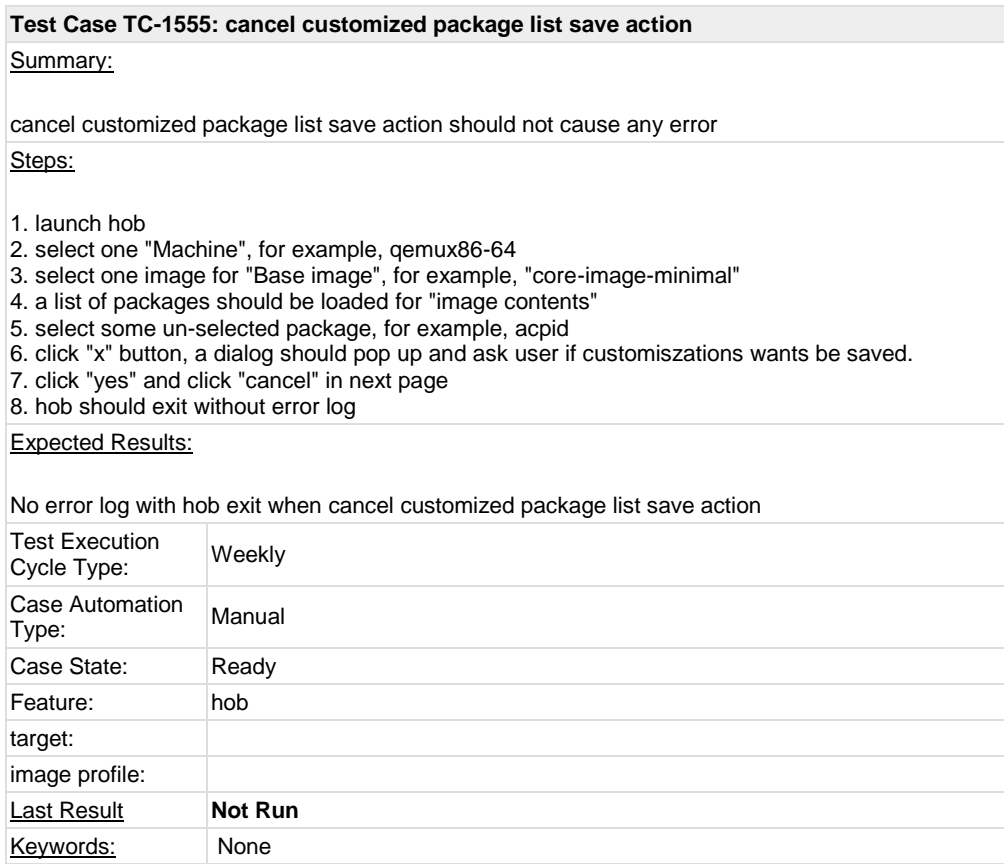

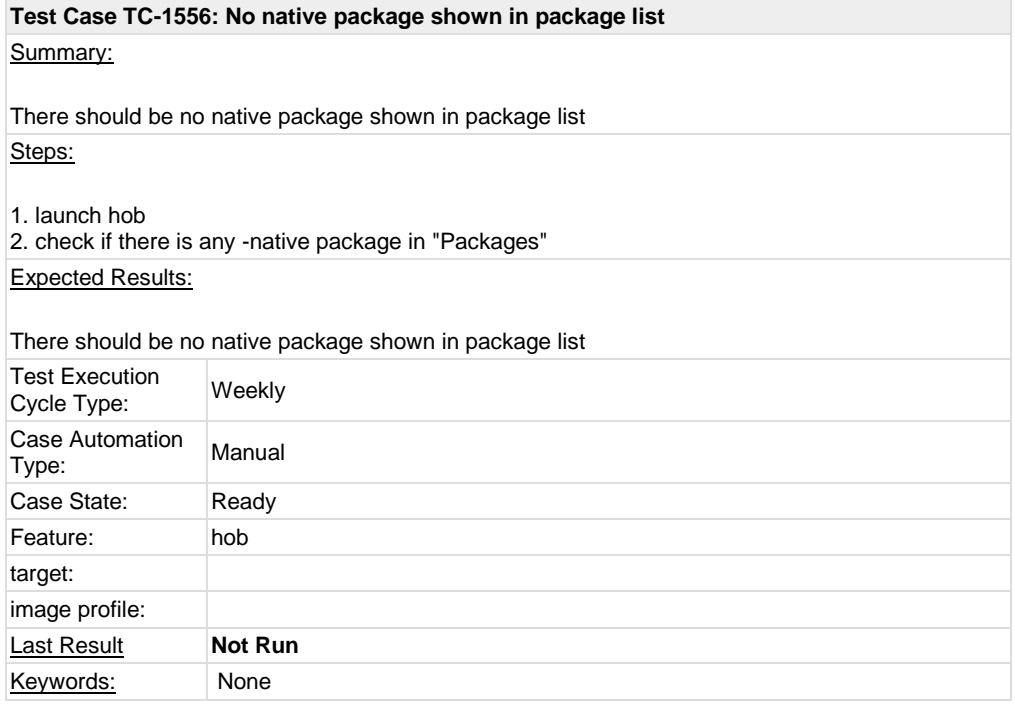

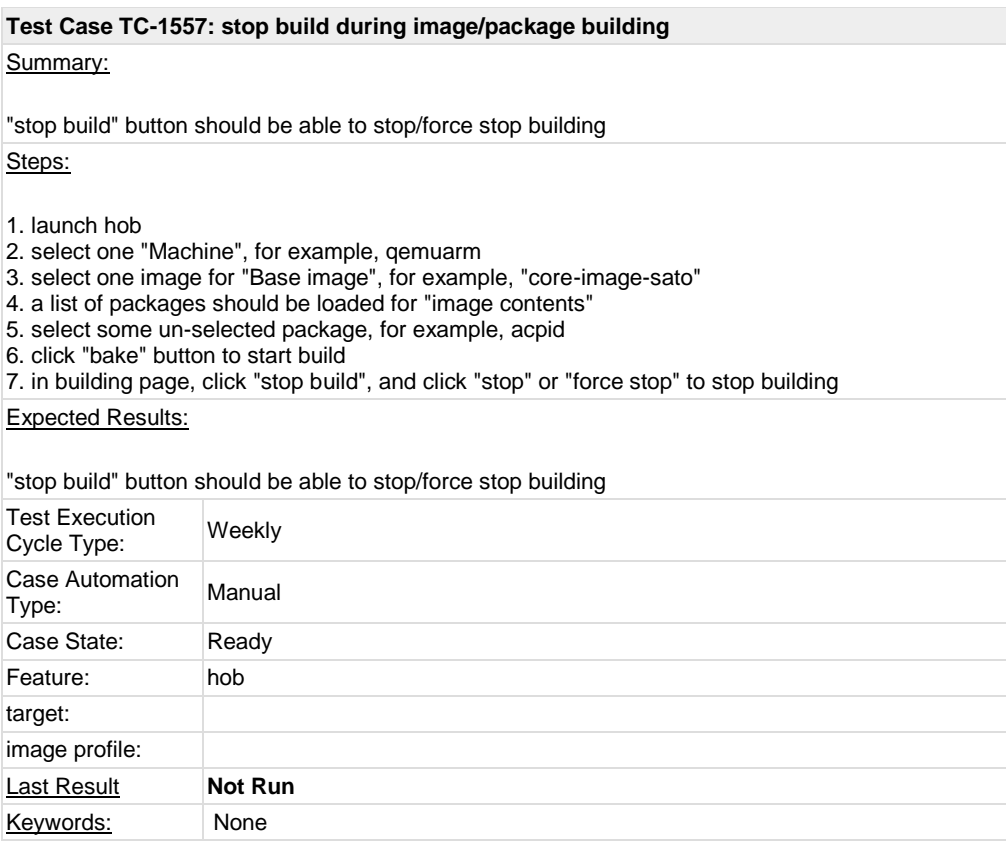

## **Test Case TC-1558: search package name in package list** Summary:

User could search package name from "Search packages"

Steps:

- 1. launch hob
- 2. search some package via "search packages", for example, avahi
- 3. the searched package should be shown in "packages"

#### Expected Results:

User could search package name from "Search packages"

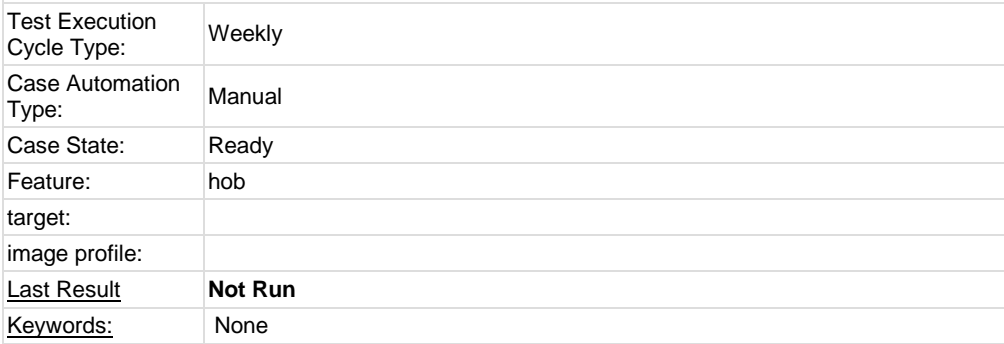

## **Test Case TC-1559: task list re-load when base image change**

Summary:

task list for "package collections" should be re-loaded when base image changing Steps:

1. launch hob

- 2. select one "Machine", for example, qemuppc
- 3. select one image for "Base image", for example, "core-image-sato"
- 4. a list of packages should be loaded for "image contents" and you could find some tasks are select for "package collections"
- 5. select another image type for "base image", for example, core-image-basic
- 6. a new list of tasks should be re-loaded

Expected Results:

task list for "package collections" should be re-loaded when base image changing

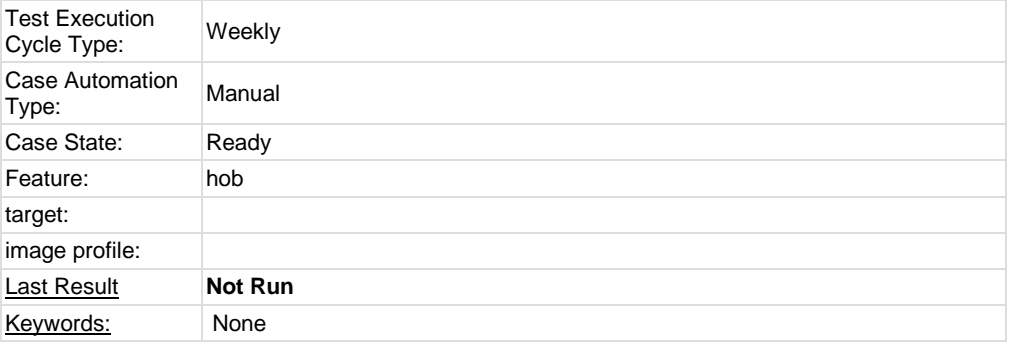

#### **Test Case TC-1560: user could customize threads of bitbake and make**

Summary:

user could customize threads of bitbake and make in hob

Steps:

1. launch hob

2. select one "Machine", for example, qemux86

3. select one image for "Base image", for example, "core-image-basic"

4. a list of packages should be loaded for "image contents" and you could find some tasks are select for "package collections"

5. click Edit->Preferences, and customize number for "bitbake threads" and "make threads", for example, you could set both 1 for them

6. click "bake" and check 'ps' command output if there is one thread running

Expected Results:

user could customize threads of bitbake and make in hob

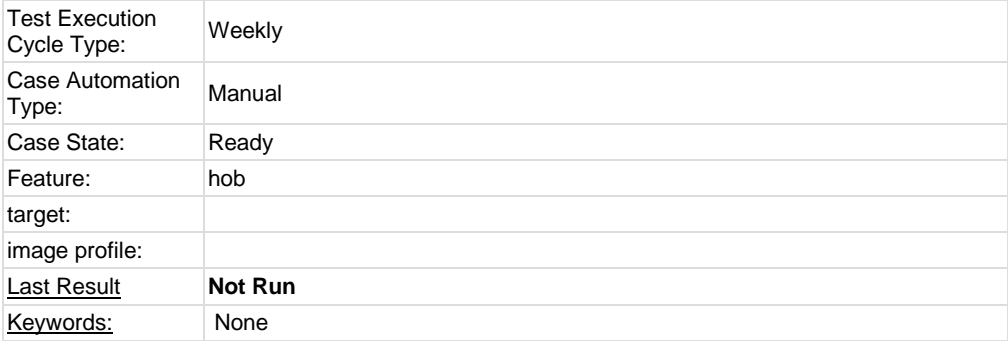

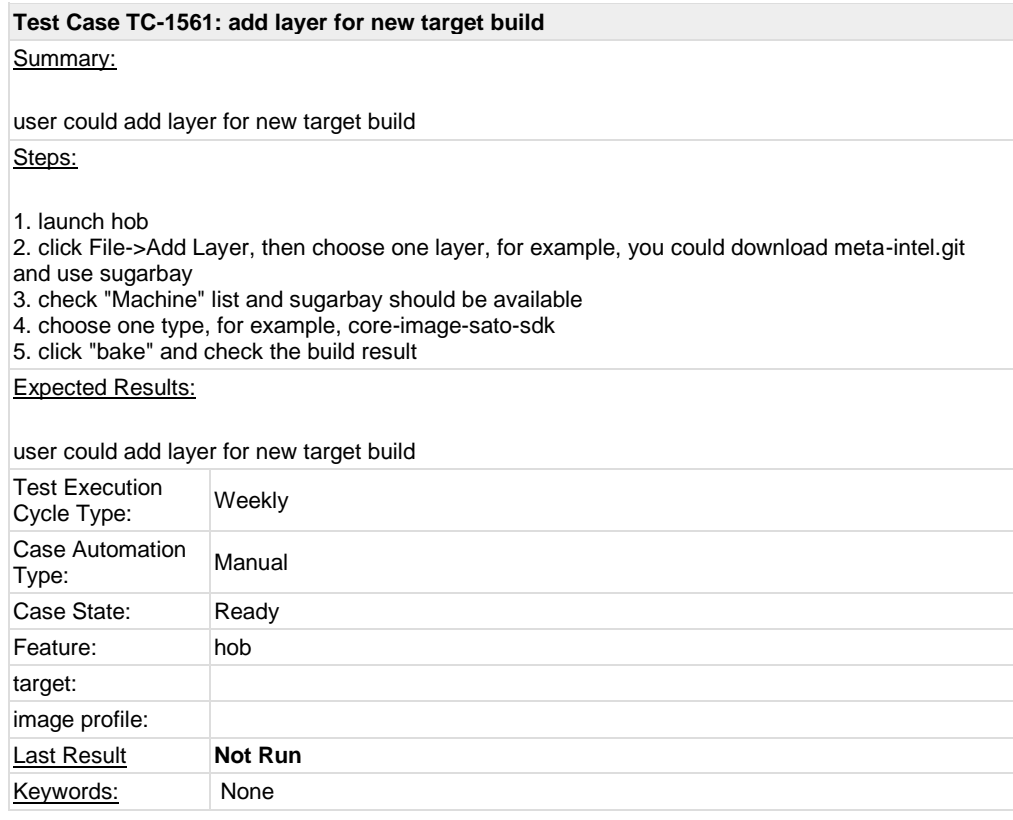

### **Test Case TC-1562: another build after stop build** Summary:

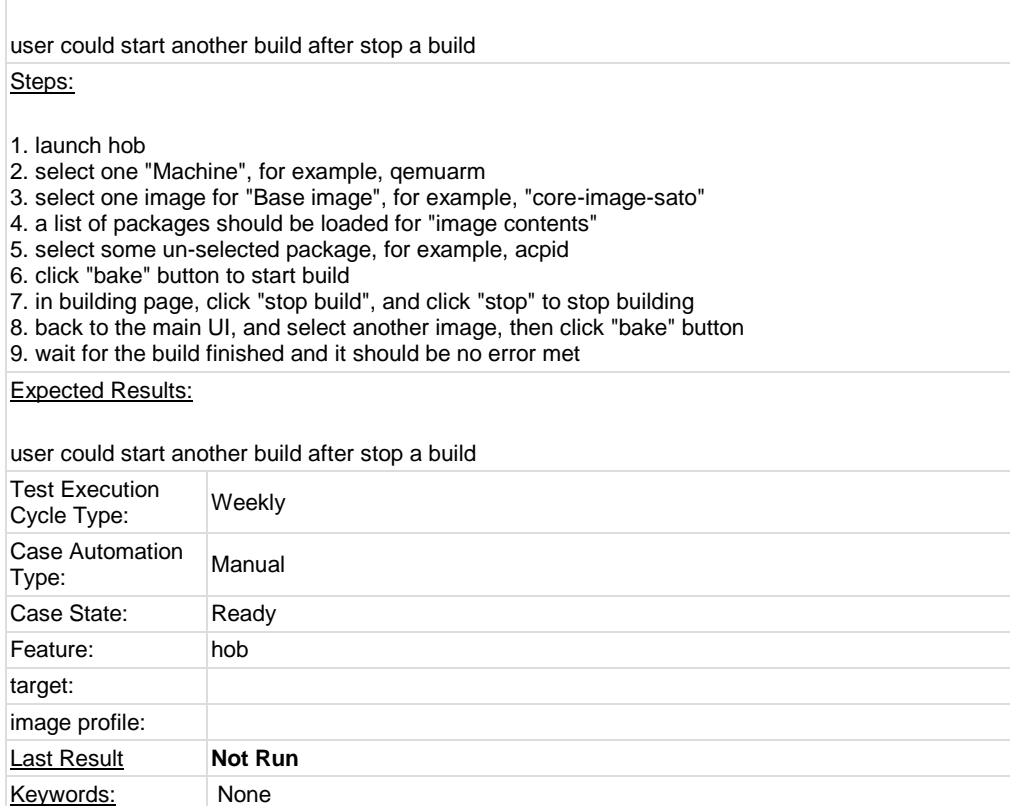

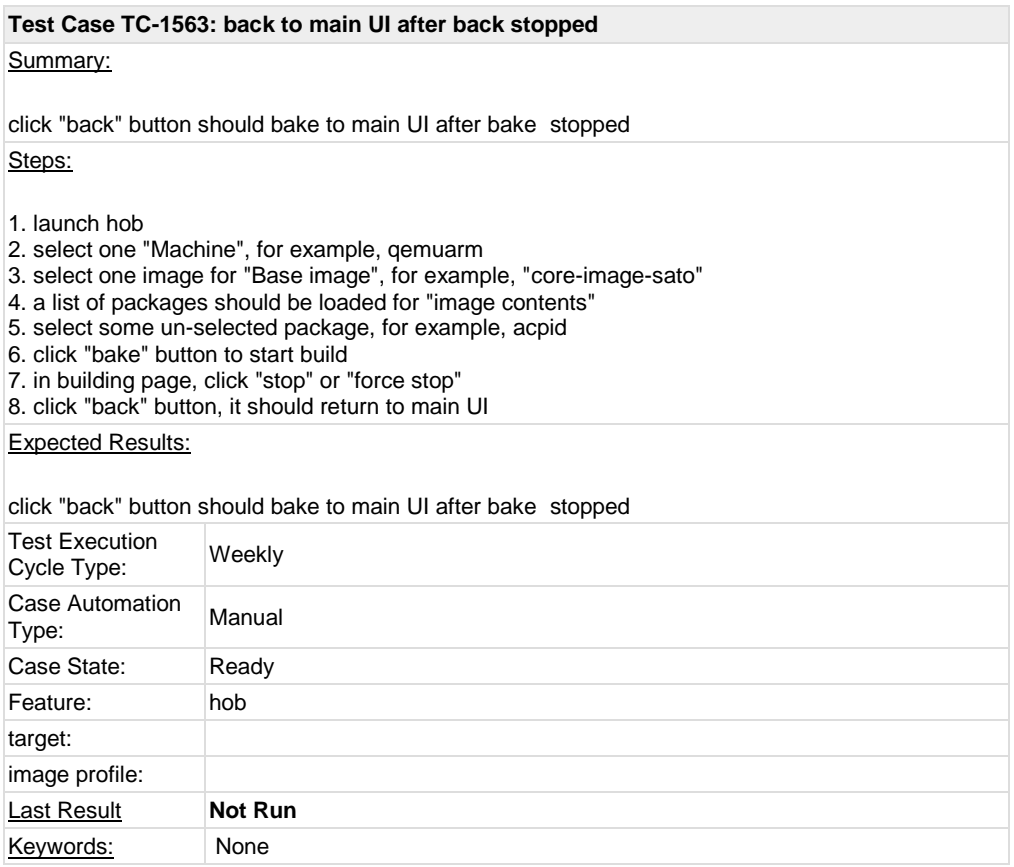

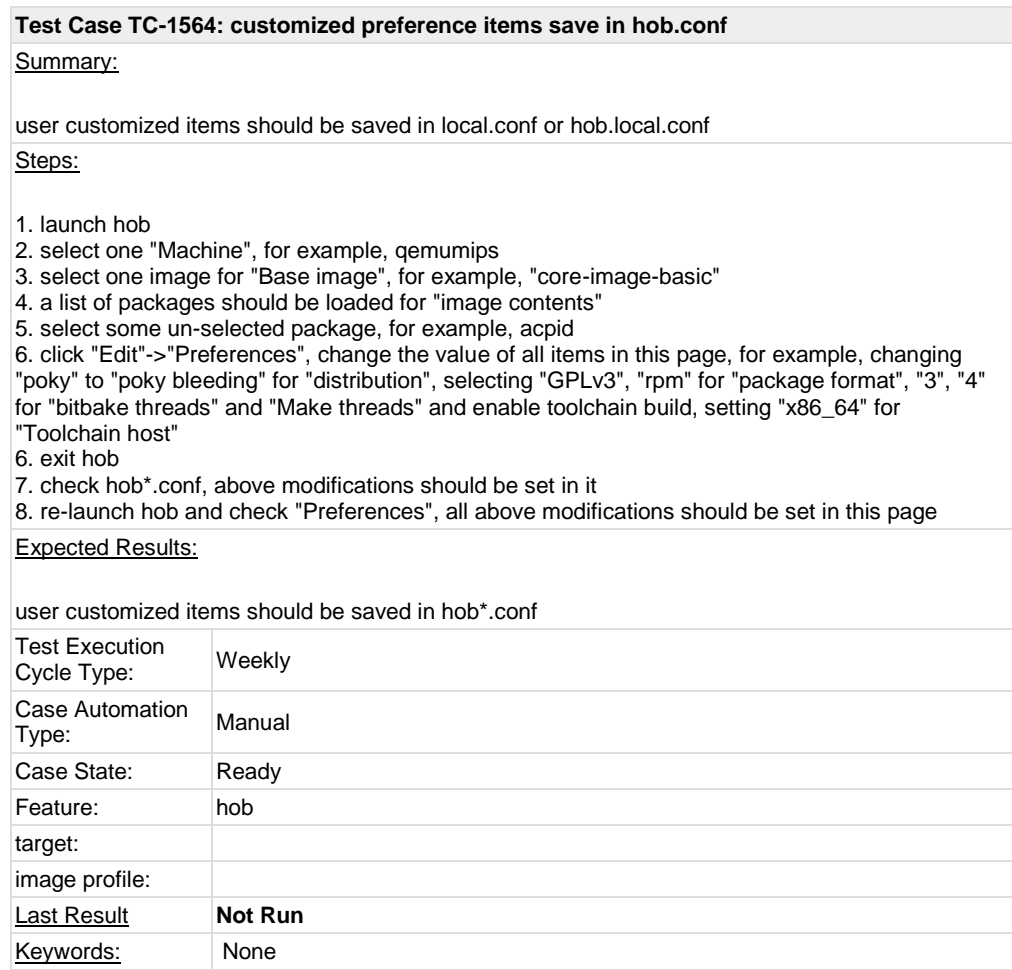

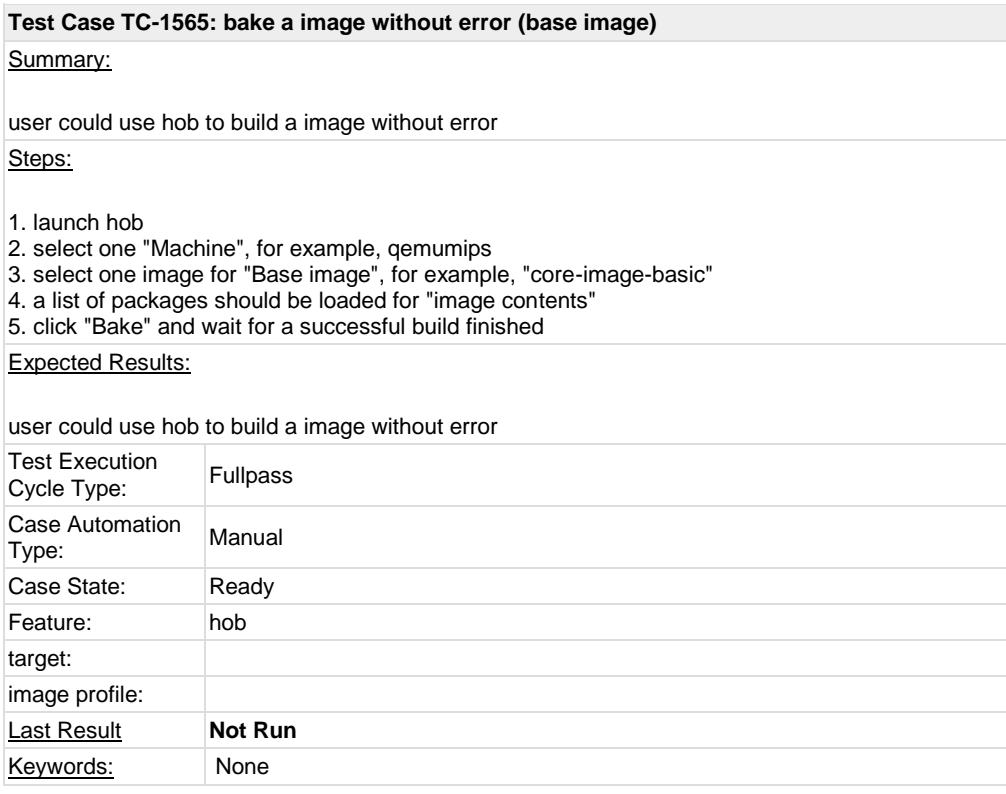

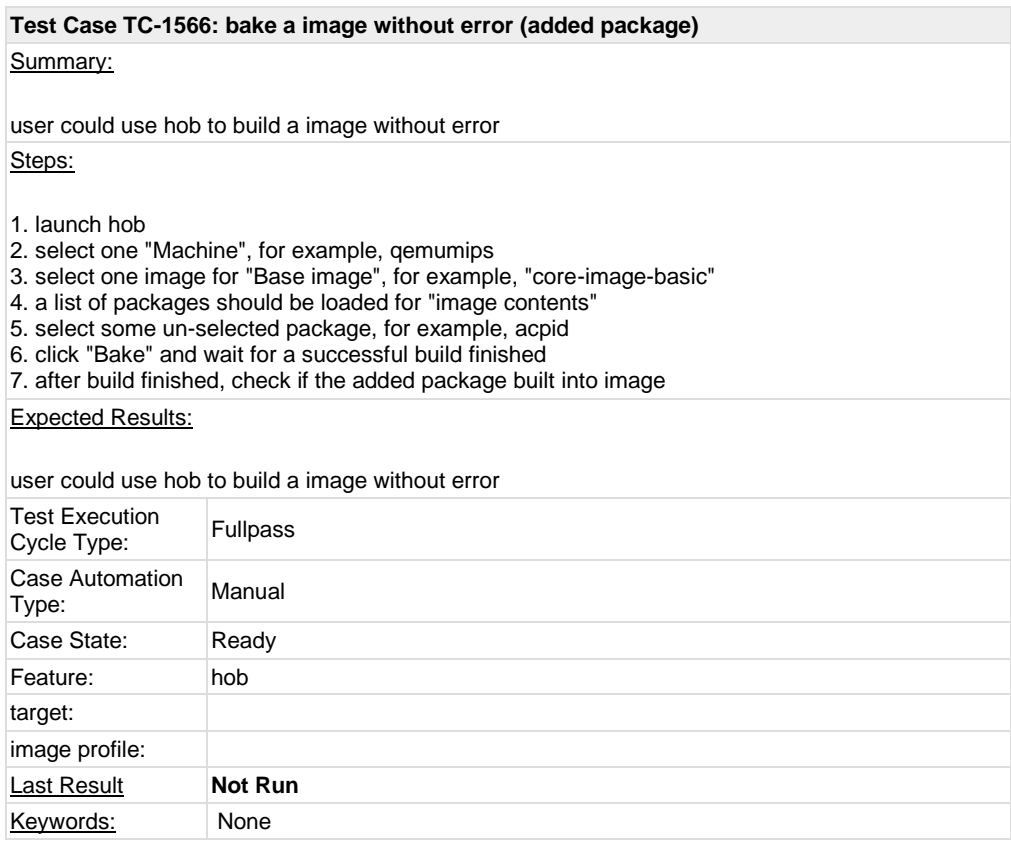

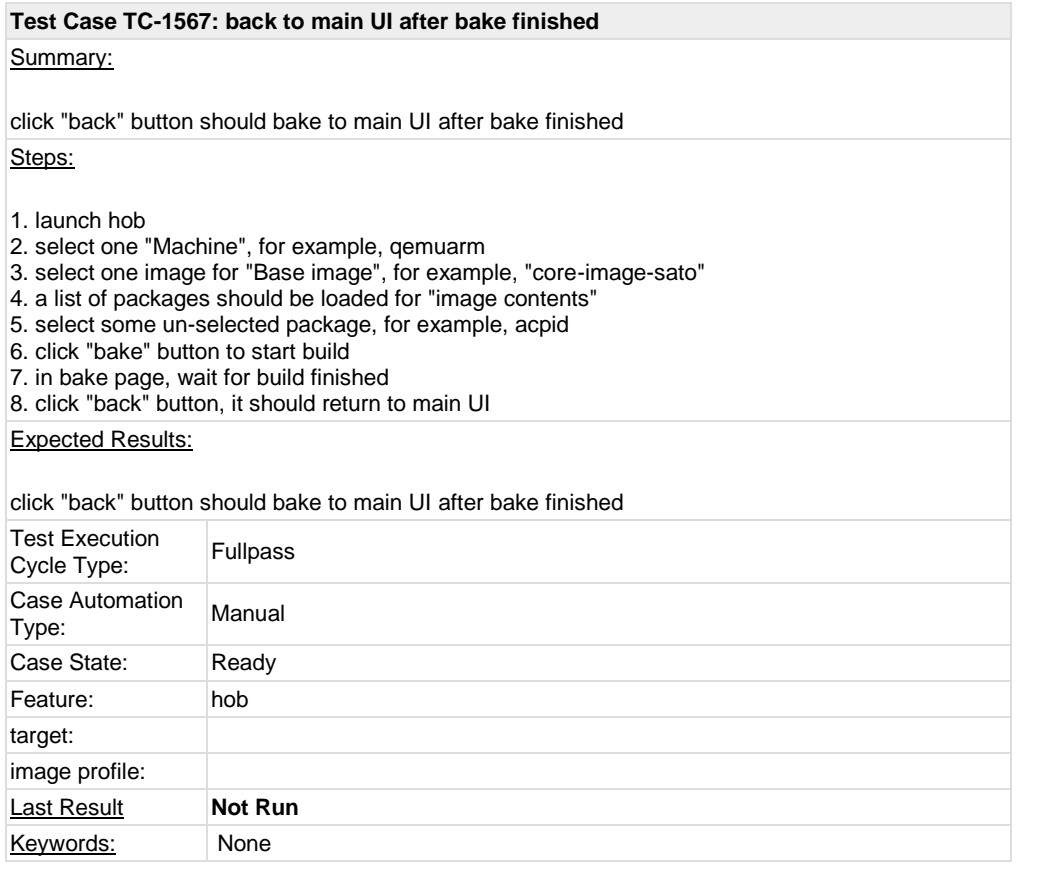

#### **Test Case TC-1568: toolchain built correct with user customization**

Summary:

toolchain generated correct with user selection

Steps:

1. launch hob

2. select one "Machine", for example, beagleboard

3. select one image for "Base image", for example, "core-image-sato"

4. a list of packages should be loaded for "image contents" and you could find some tasks are select for "package collections"

5. click Edit->Preferences, and select "Build external development toolchain with image", for "toolchain host", you could pick one and choose one arch for "toolchain host", for example, x86\_64 6. click "bake" button and it should generate toolchain as well as selected packages/images 7. check the generated toolchain tarball, the name should be consistent with the above selection, for example, x86\_64 for host name, arm for beagleboard

8. use the toolchain to build a C program and make sure it workable in target

#### Expected Results:

toolchain generated correct with user selection

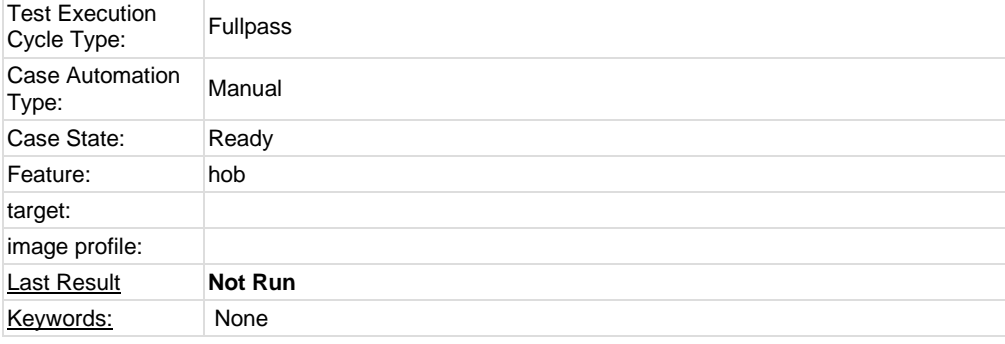

#### **Test Case TC-1569: non-GPLv3 build**

Summary:

non-GPLv3 build should be supported for hob Steps:

1. launch hob

2. select one "Machine", for example, qemux86

3. select one image for "Base image", for example, "core-image-basic"

4. a list of packages should be loaded for "image contents" and you could find some tasks are select for "package collections"

5. click Edit->Preferences, and select "Exclude GPLv3 packages"

6. click "bake" to build a non-GPLv3 image

7. After build is finished, check if there is any GPLv3 packages built in

Expected Results:

non-GPLv3 build should be supported for hob

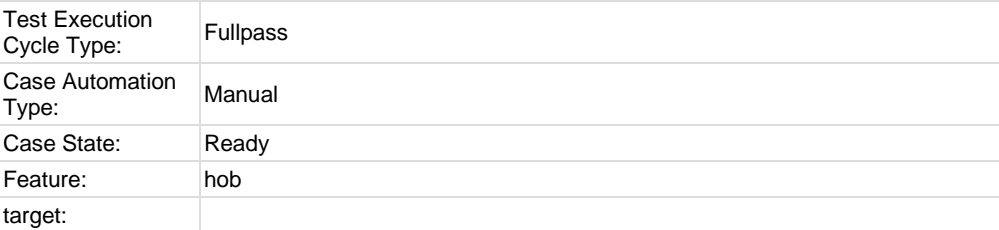

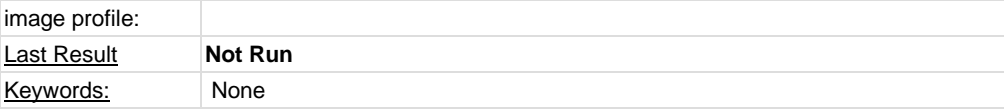

## **Test Case TC-1570: distribution selection for image/package build**

Summary:

user could select different distribution for "distribution" Steps:

1. launch hob

2. select one "Machine", for example, qemux86

3. select one image for "Base image", for example, "core-image-basic"

4. a list of packages should be loaded for "image contents" and you could find some tasks are select for "package collections"

5. click Edit->Preferences, and select different distribution for "distribution", for example, poky-lsb 6. click "bake" button and it should generate packages or image with selected distribution

Expected Results:

user could select different distribution for "distribution"

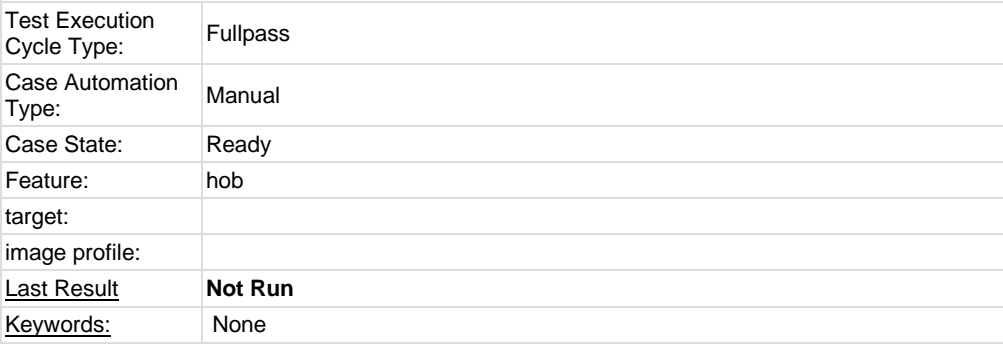

## **Test Case TC-1571: ipk package build for image/package build**

Summary:

build image with ipk package format

Steps:

1. launch hob

2. select one "Machine", for example, qemux86

3. select one image for "Base image", for example, "core-image-basic"

- 4. a list of packages should be loaded for "image contents" and you could find some tasks are select for "package collections"
- 5. click Edit->Preferences, and select ipk for "package format"
- 6. click "bake" button and it should generate images with ipk format

Expected Results:

build image with ipk package format

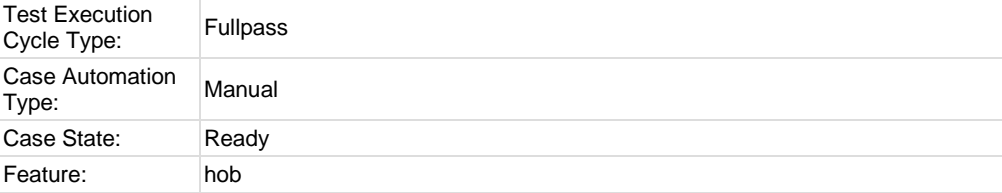

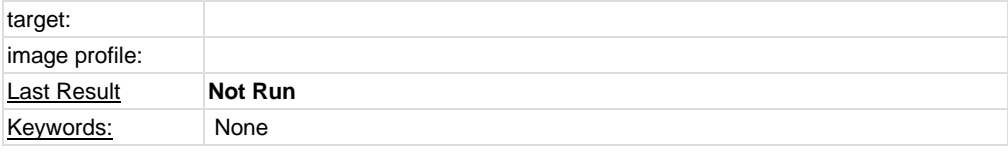

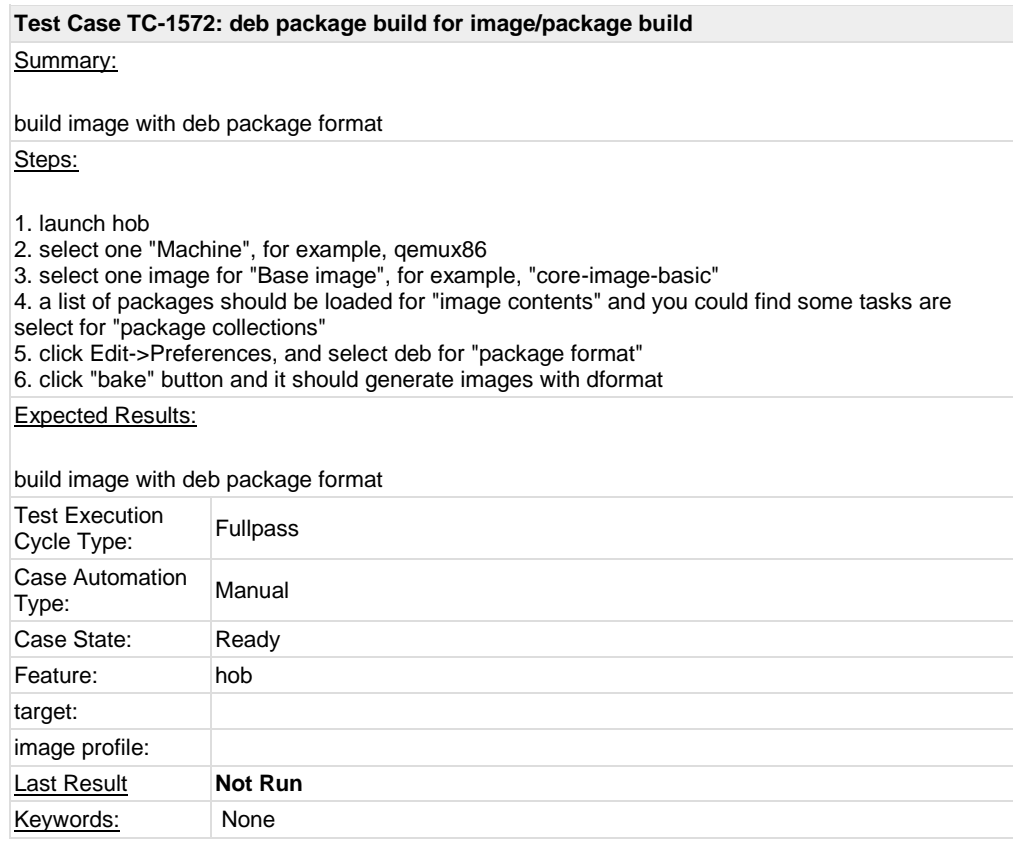

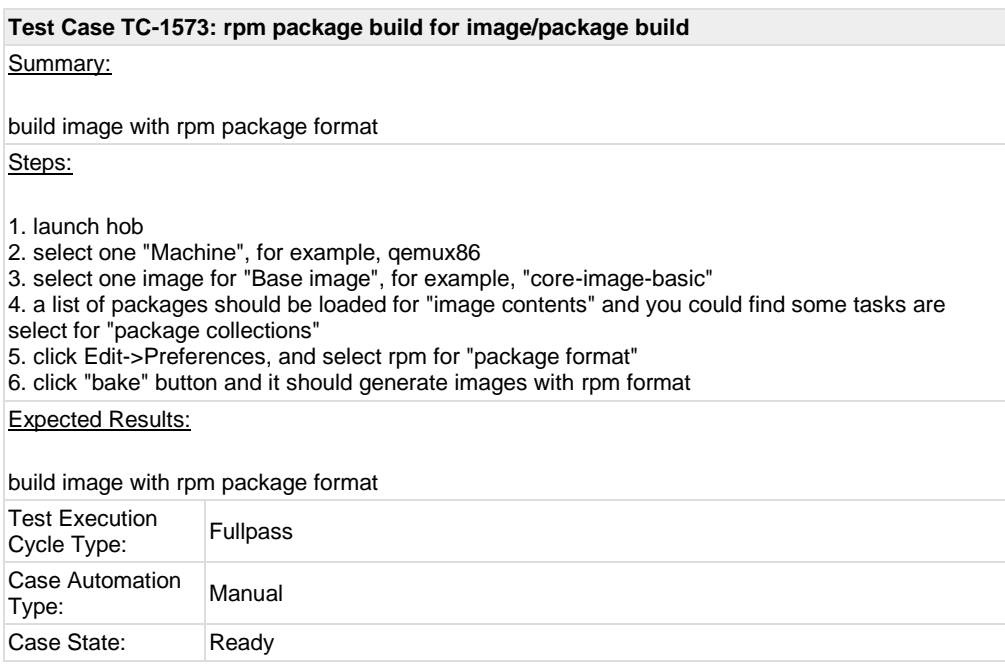

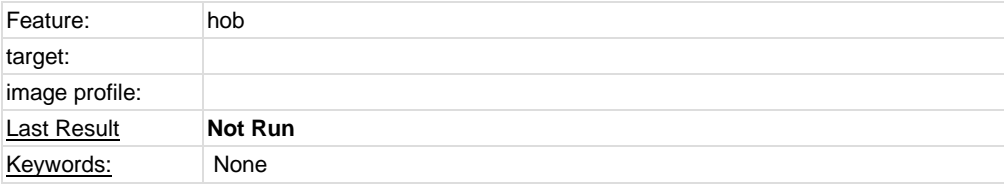

## **1.2 Test Suite : System & Core OS**

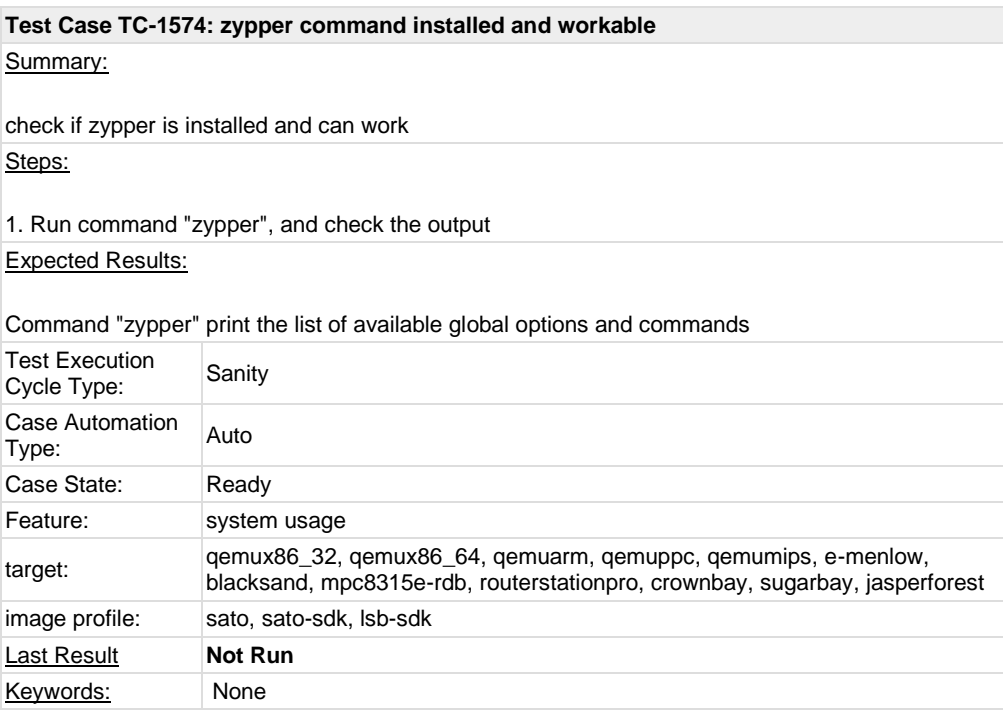

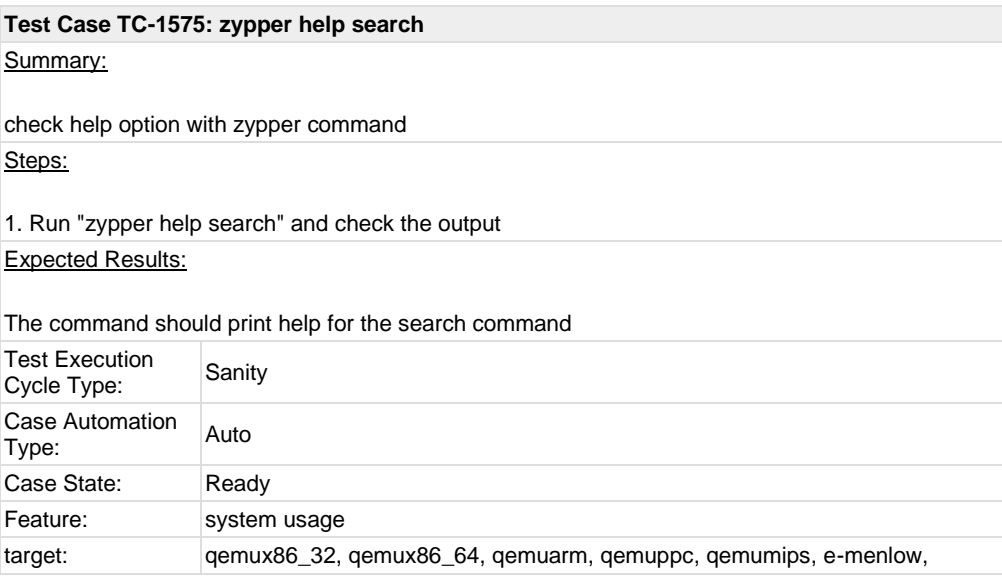

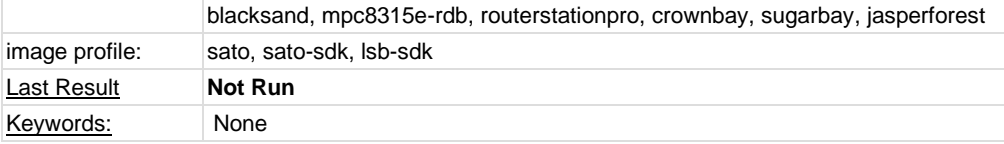

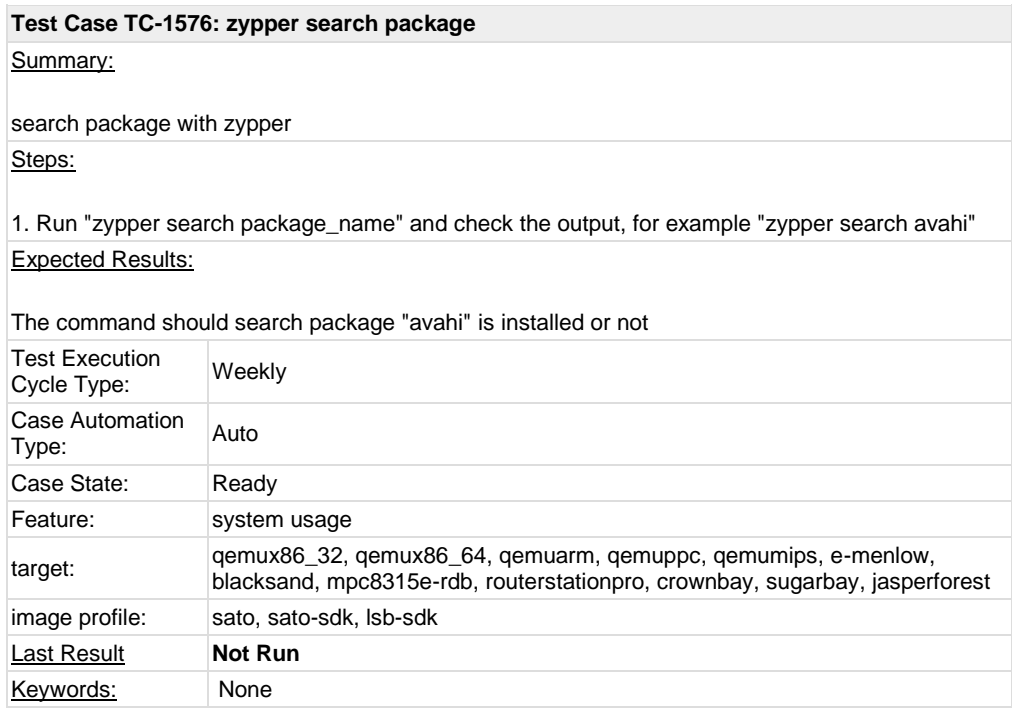

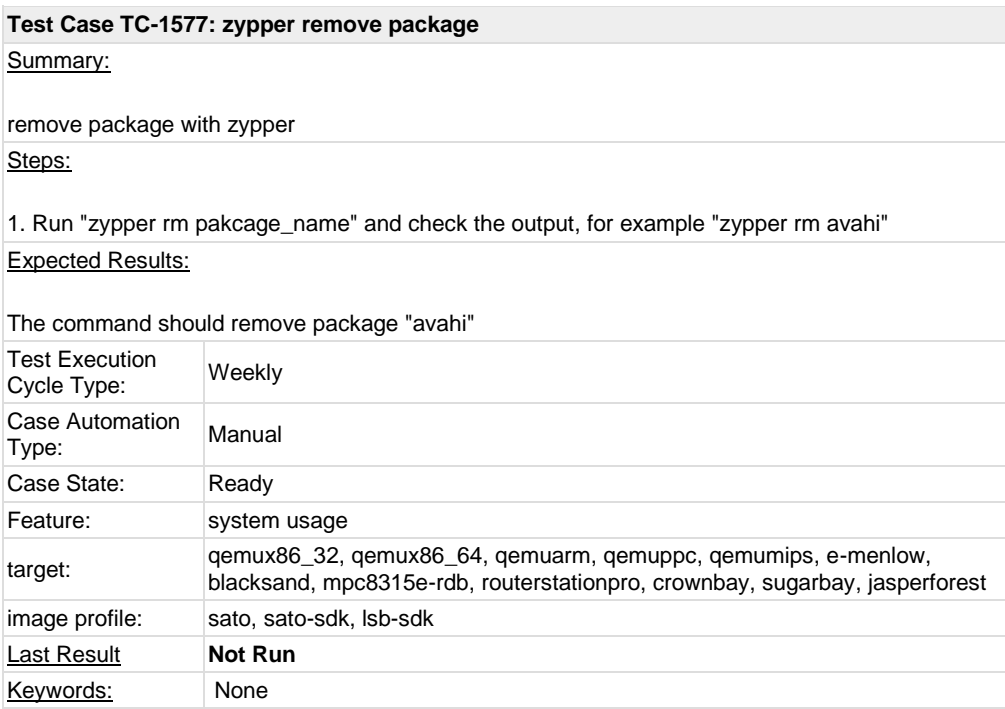

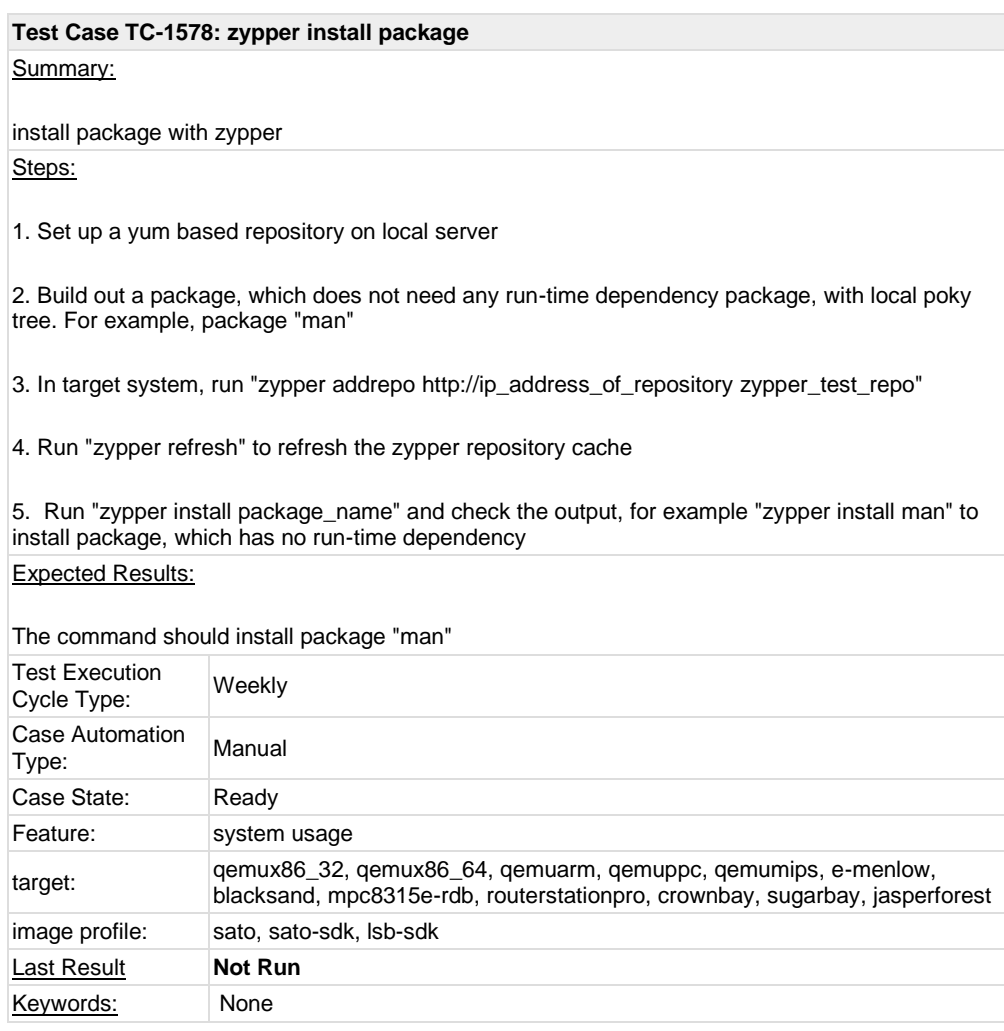

#### **Test Case TC-1579: zypper install dependency package**

Summary:

install dependency package with zypper Steps:

1. Set up a yum based repository on local server

2. Build out a package, which does not need any run-time dependency package, with local poky tree. For example, package "mc"

3. In target system, run "zypper addrepo [http://ip\\_address\\_of\\_repository](http://ip_address_of_repository/) zypper\_test\_repo"

4. Run "zypper refresh" to refresh the zypper repository cache

5. Run "zypper install package\_name" and check the output, for example "zypper install mc" to install package, which needs run-time dependency packages installed also, like ncurses-terminfo. Expected Results:

The command should install package "mc" and denpendency package ncurses-terminfo.

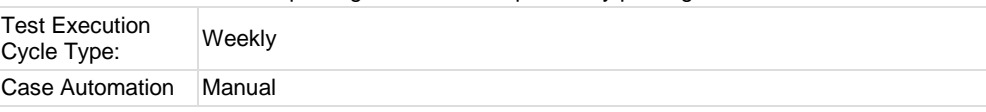

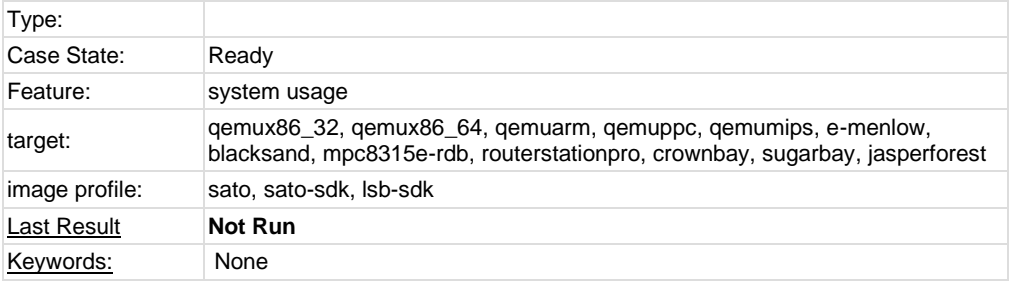

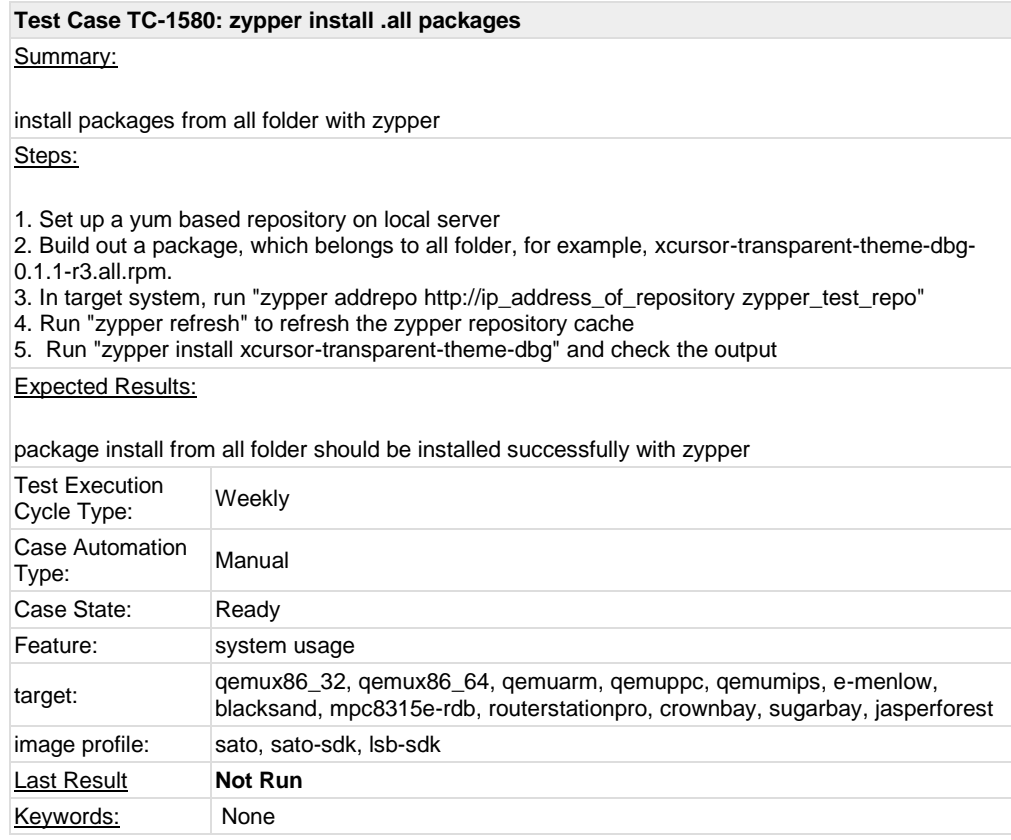

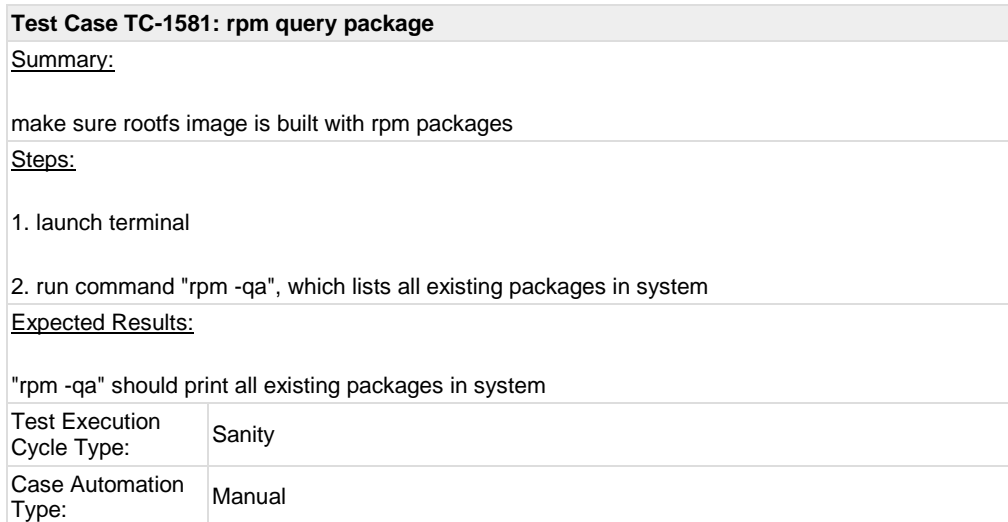

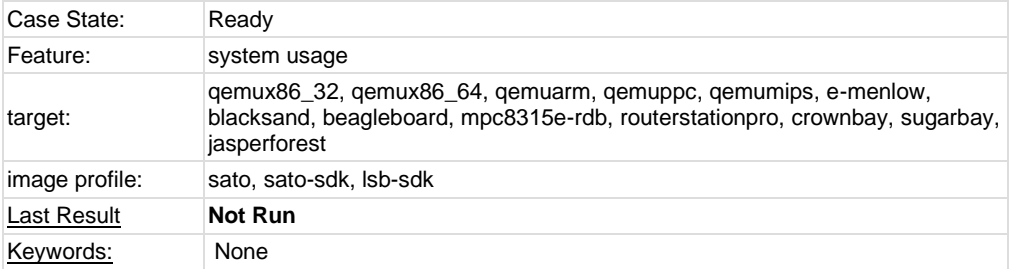

## **Test Case TC-1582: rpm install package**

Summary:

rpm format package can be installed Steps:

Keywords: None

1. Get a RPM package(for example, avahi or powertop) from zypper repository or build one on local machine

2. Copy the package into image, run command "rpm -ivh package\_name" to install the package Expected Results:

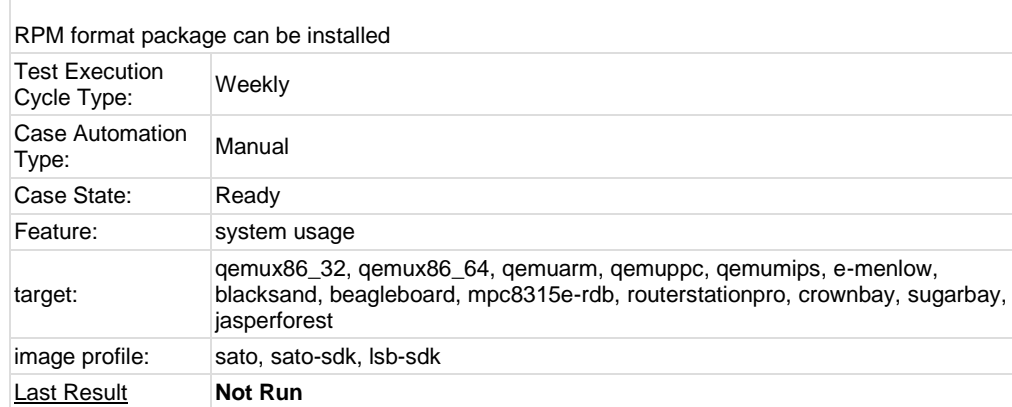

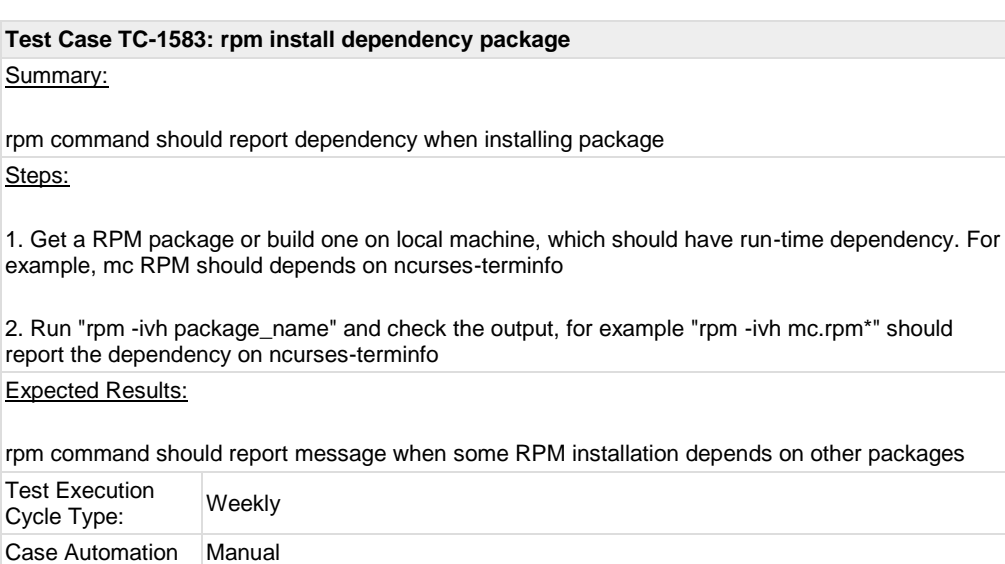

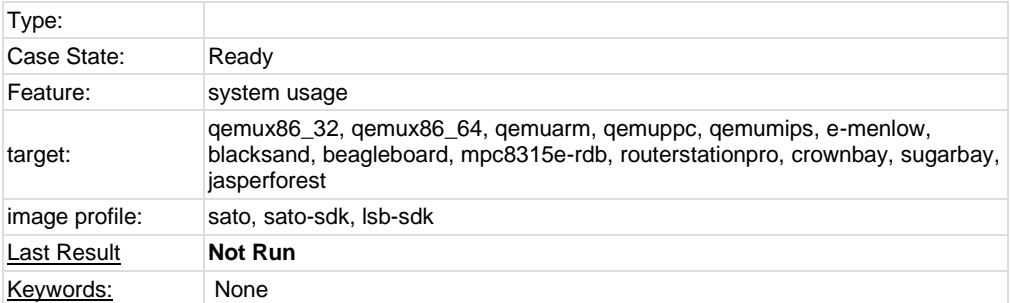

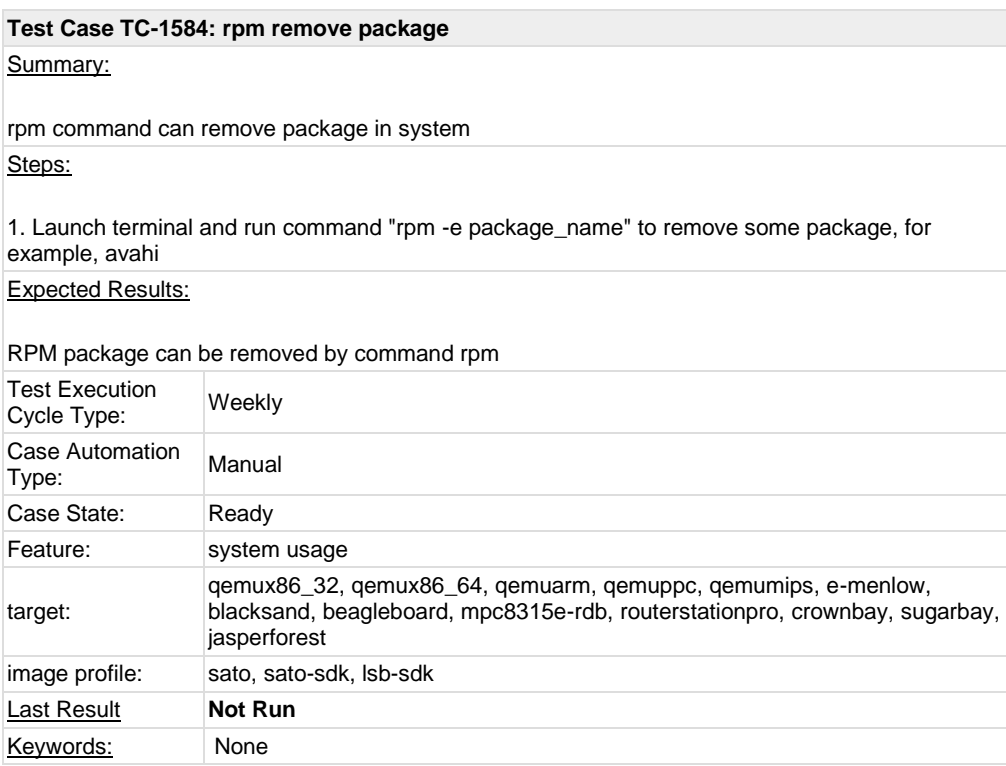

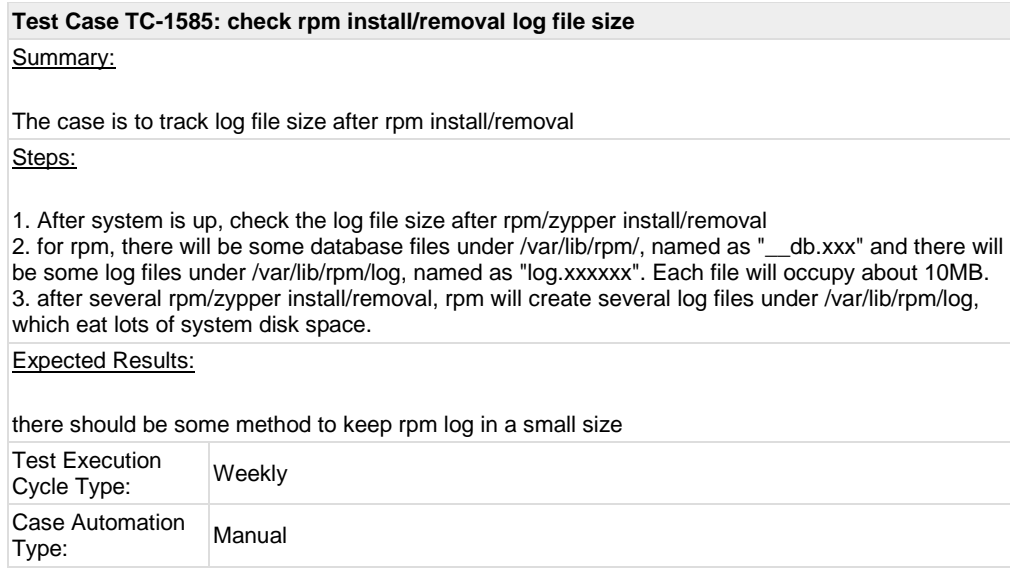

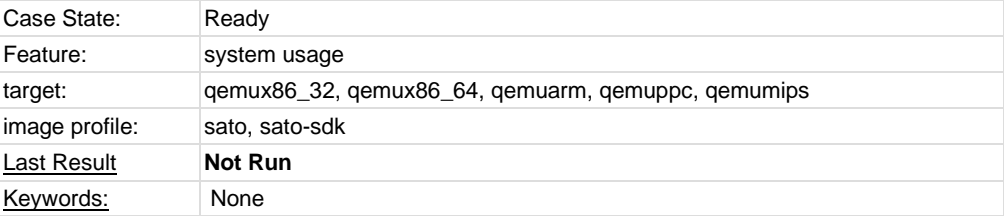

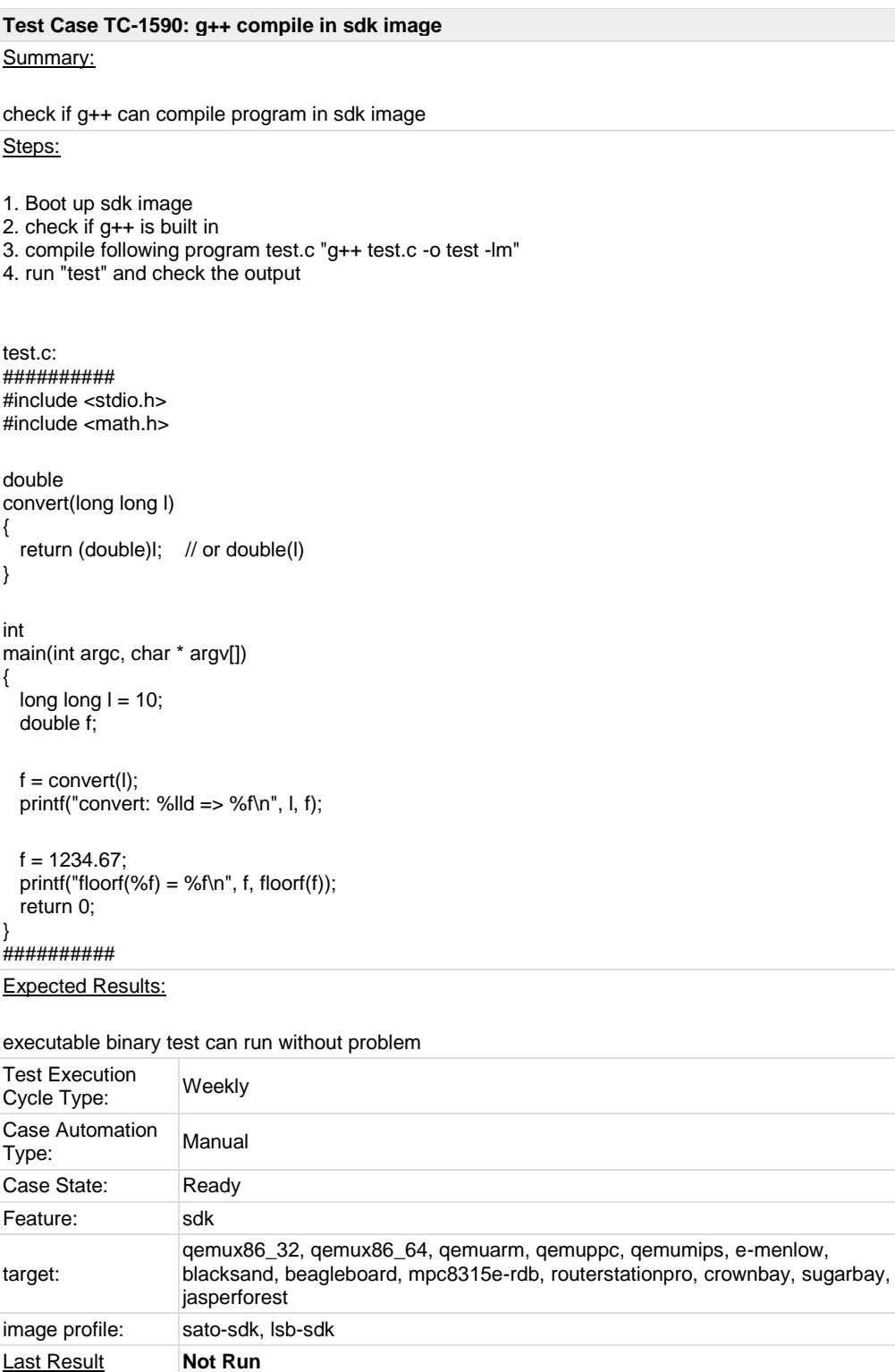

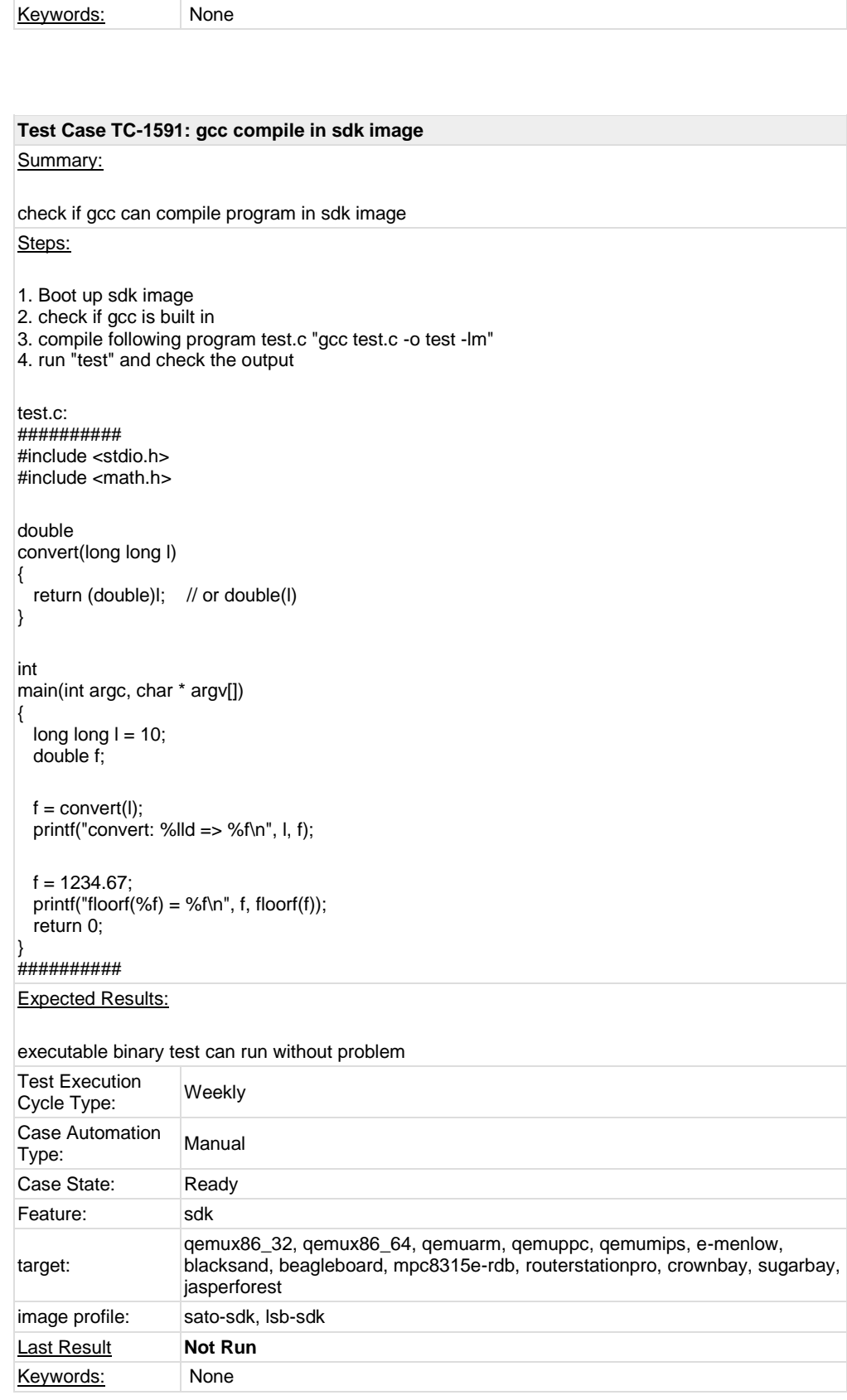

## **Test Case TC-1592: run command make in sdk image** Summary:

check if command make can work in sdk image

Steps:

```
1. Boot up sdk image
2. check if make is built in
3. run command "make" with following makefile and build the test.c file from case "gcc compile in 
sdk image"
test: test.o
```
gcc -o test test.o -lm test.o: test.c gcc -c test.c

Expected Results:

make command can work without problem

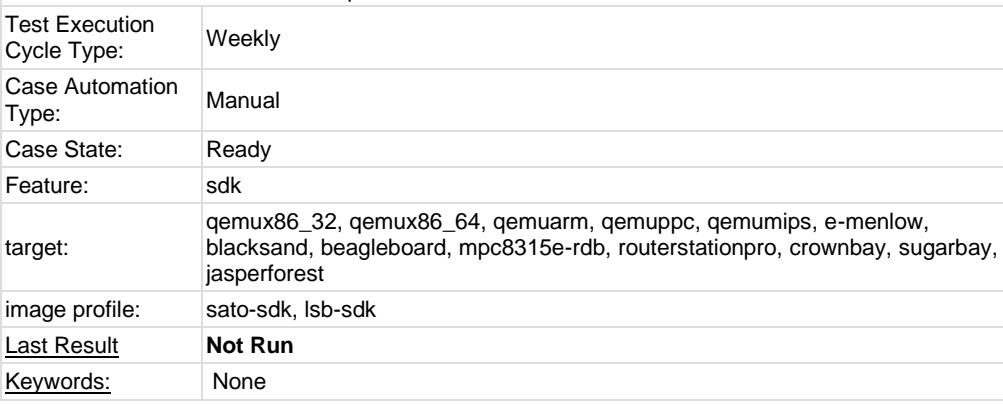

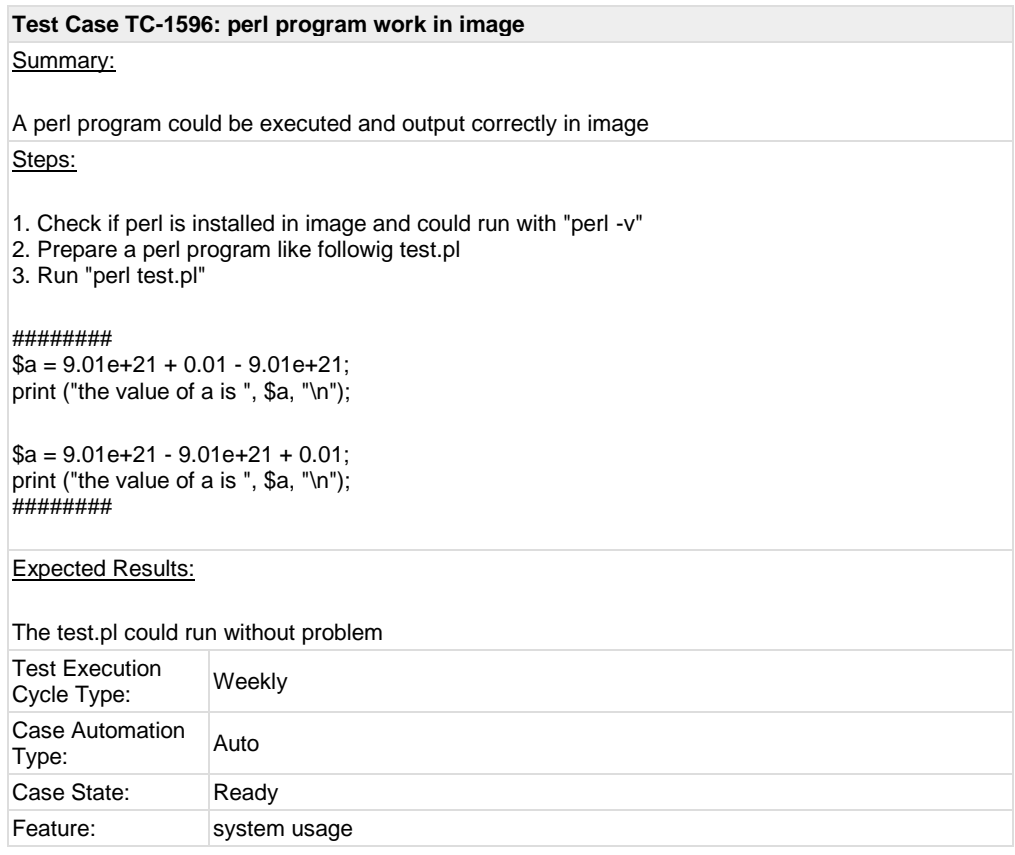

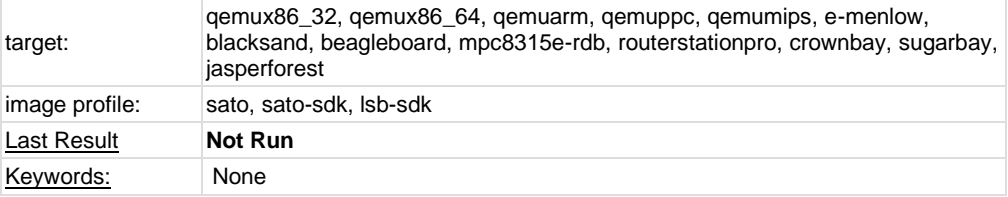

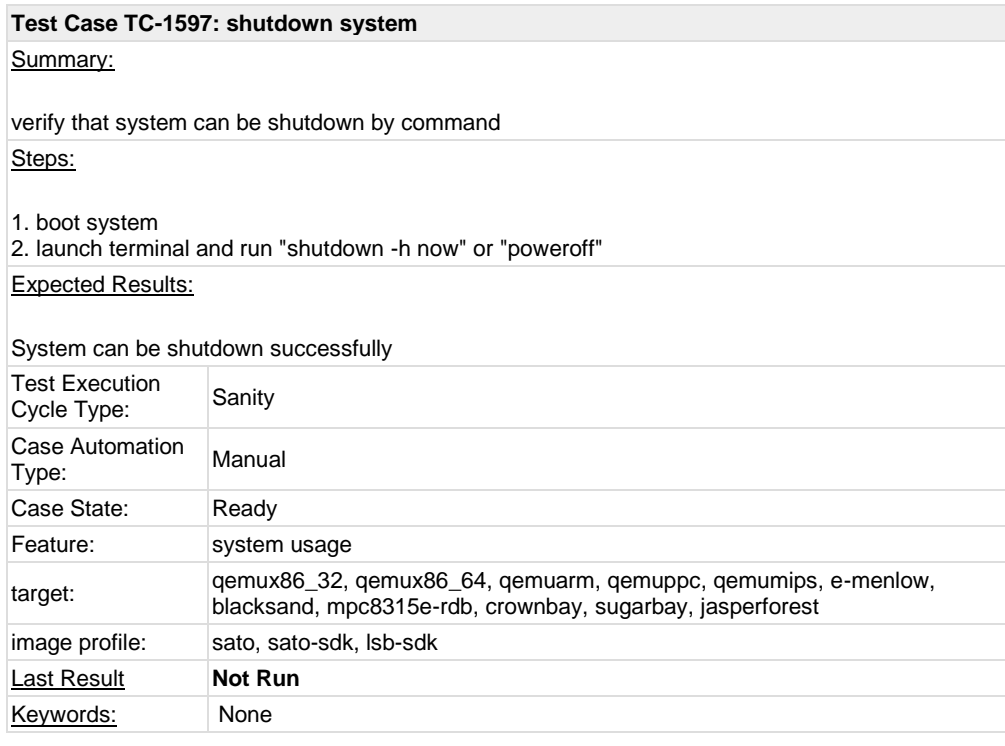

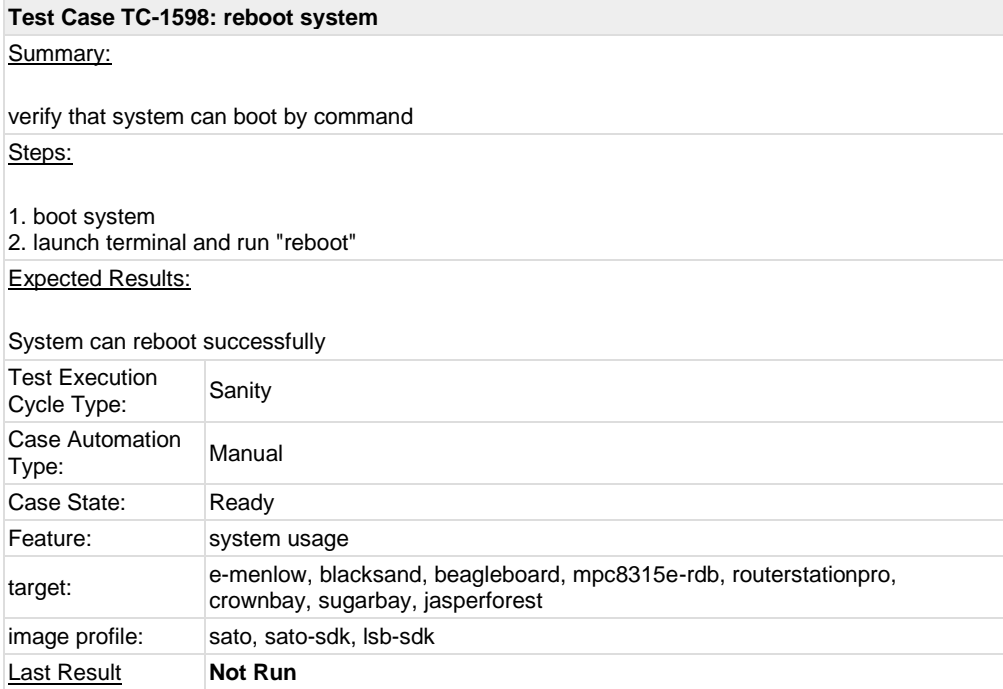

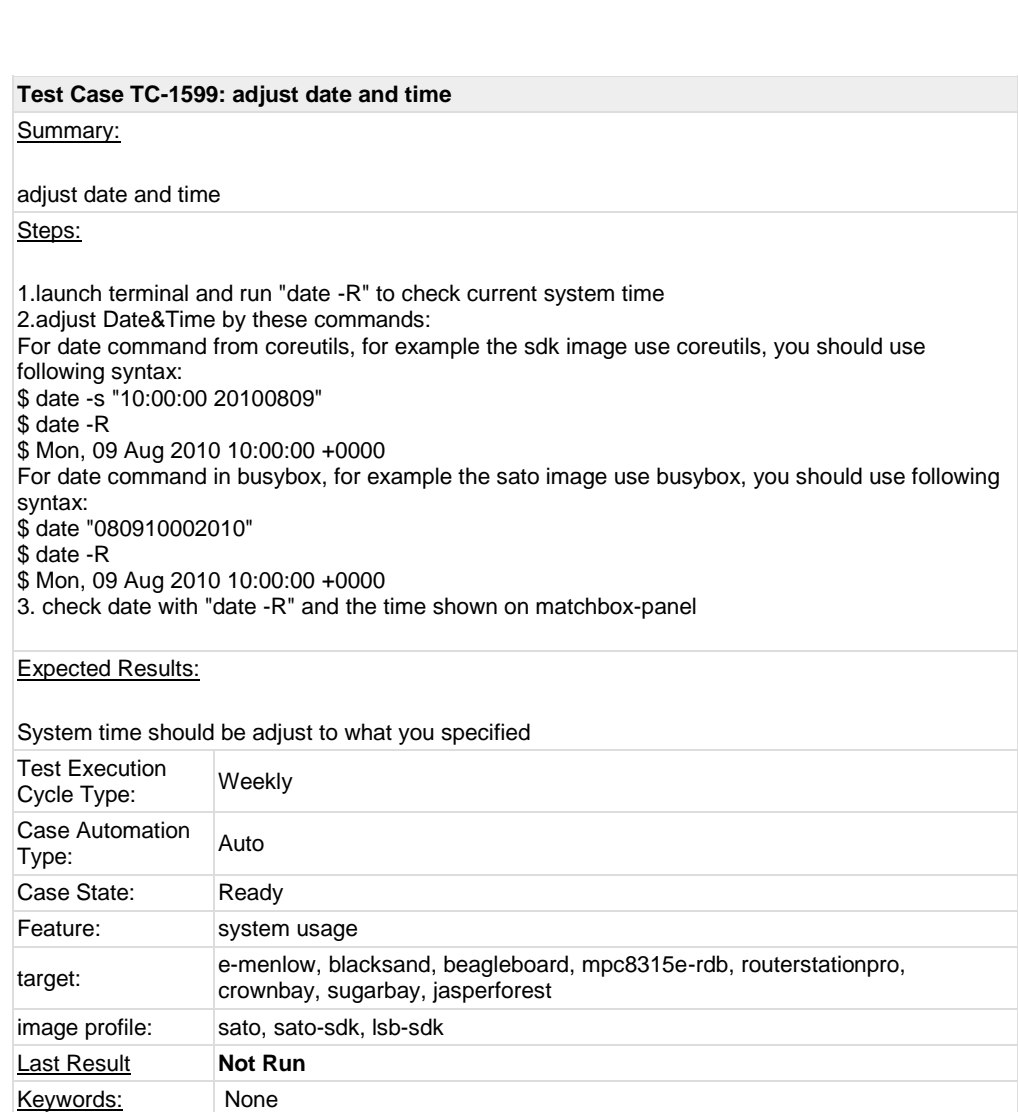

Keywords: None

## **Test Case TC-1600: switch among multi applications and desktop**

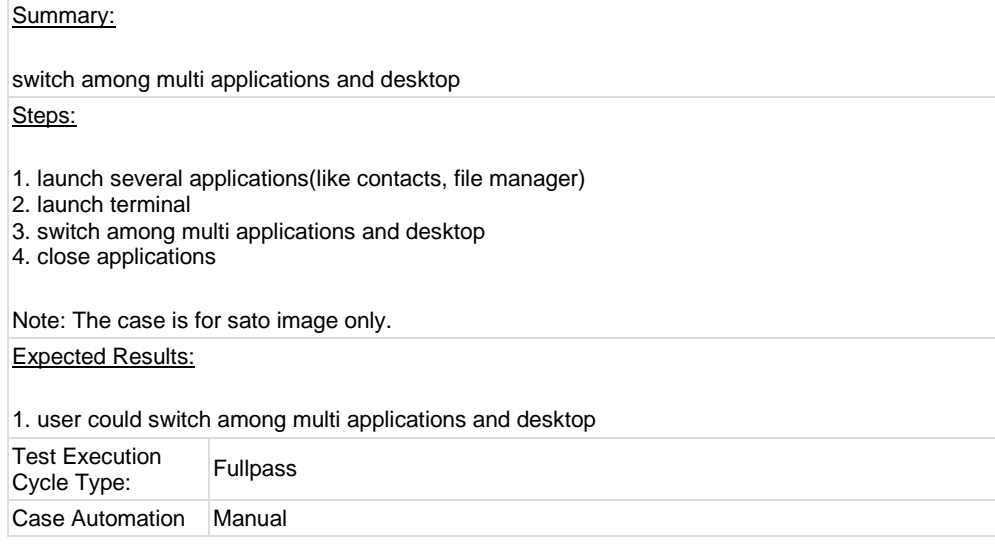

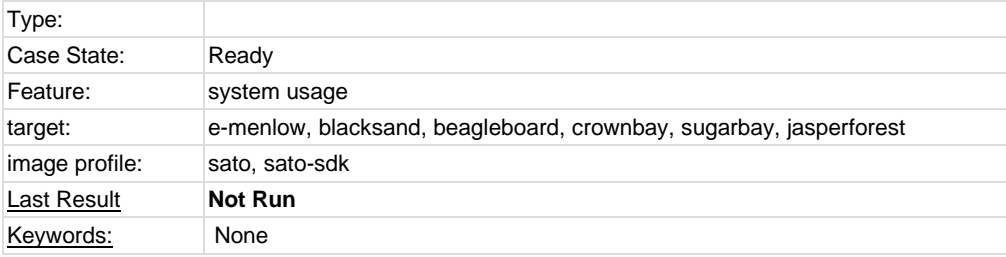

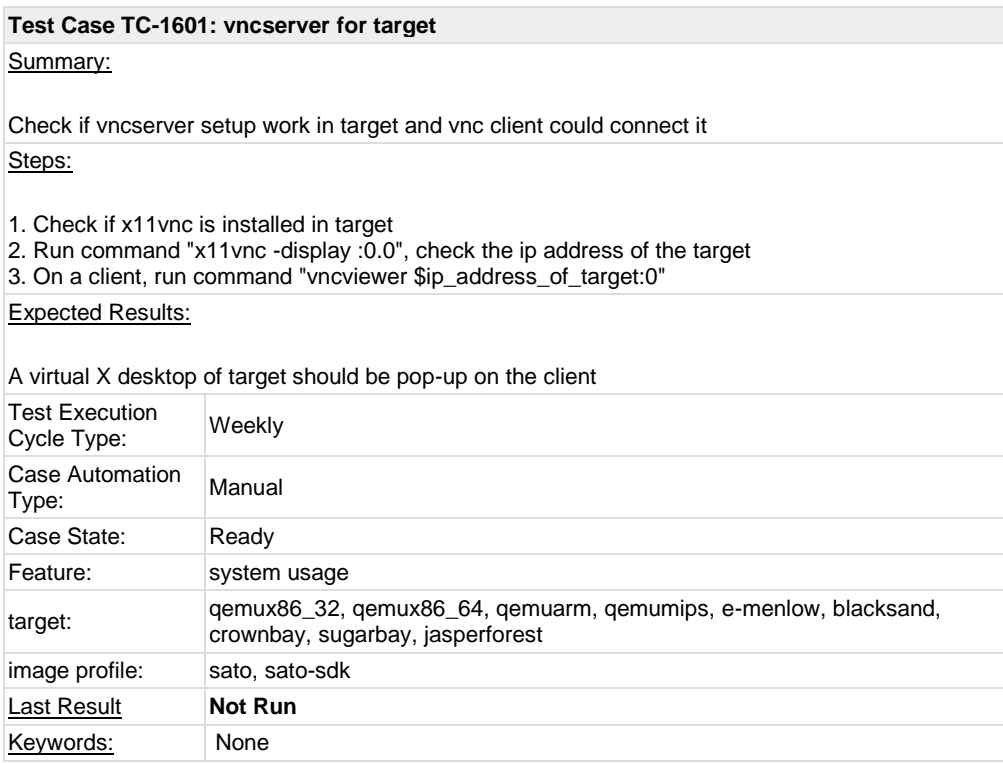

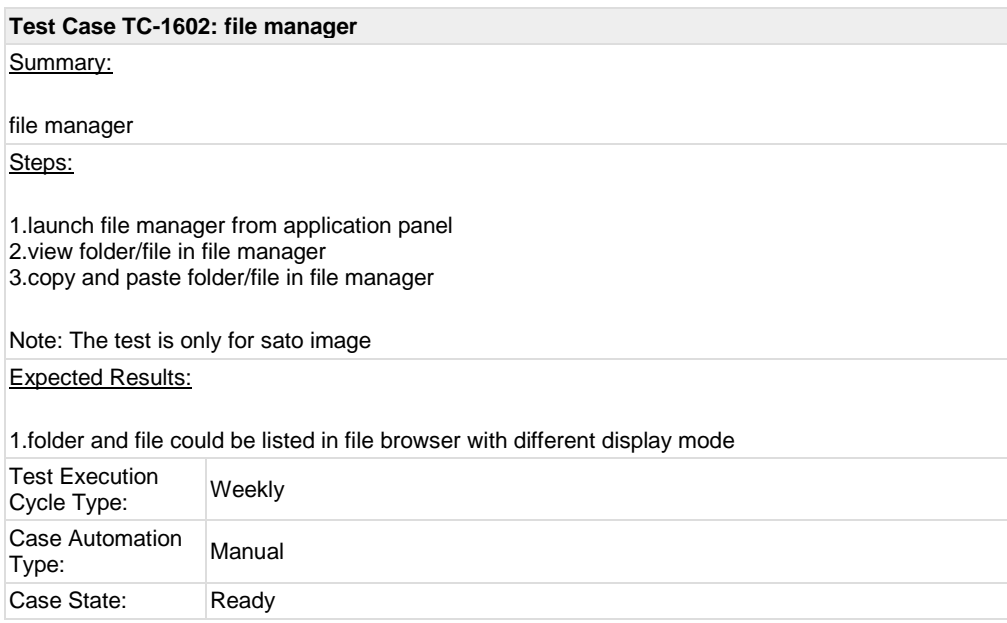

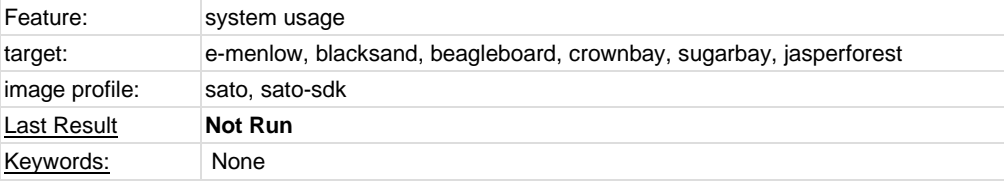

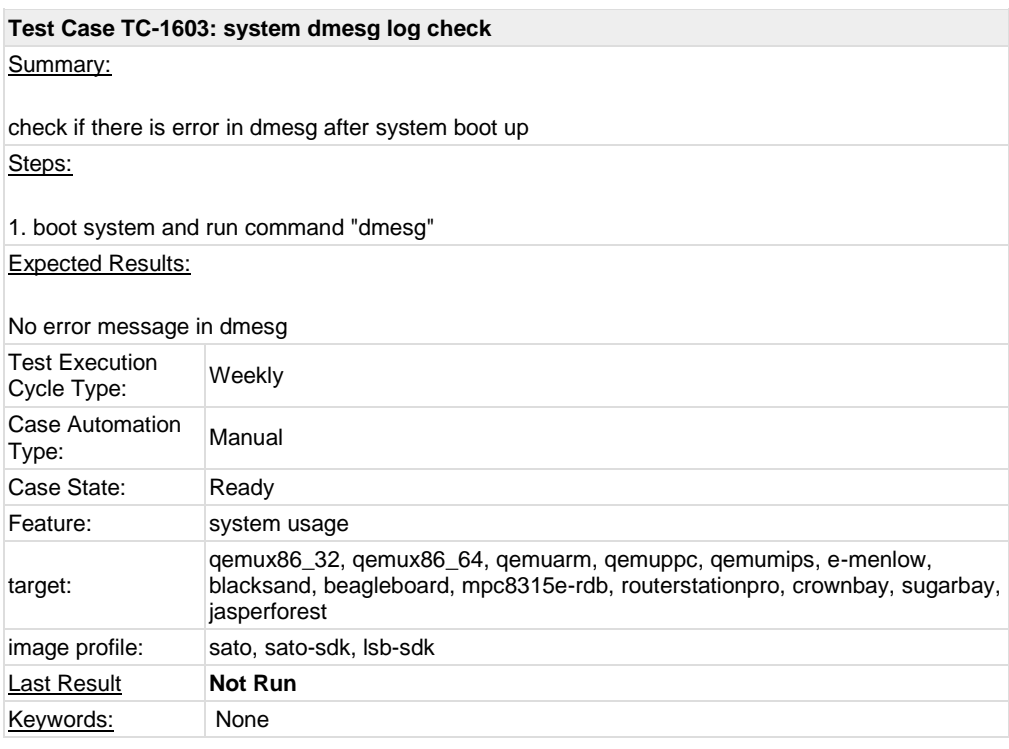

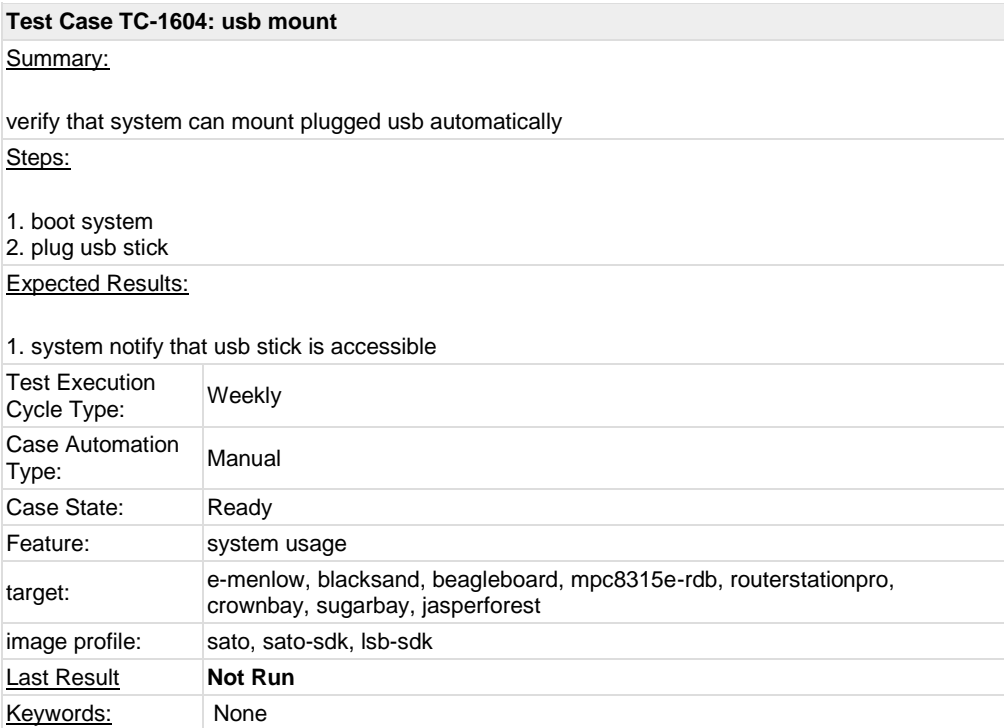

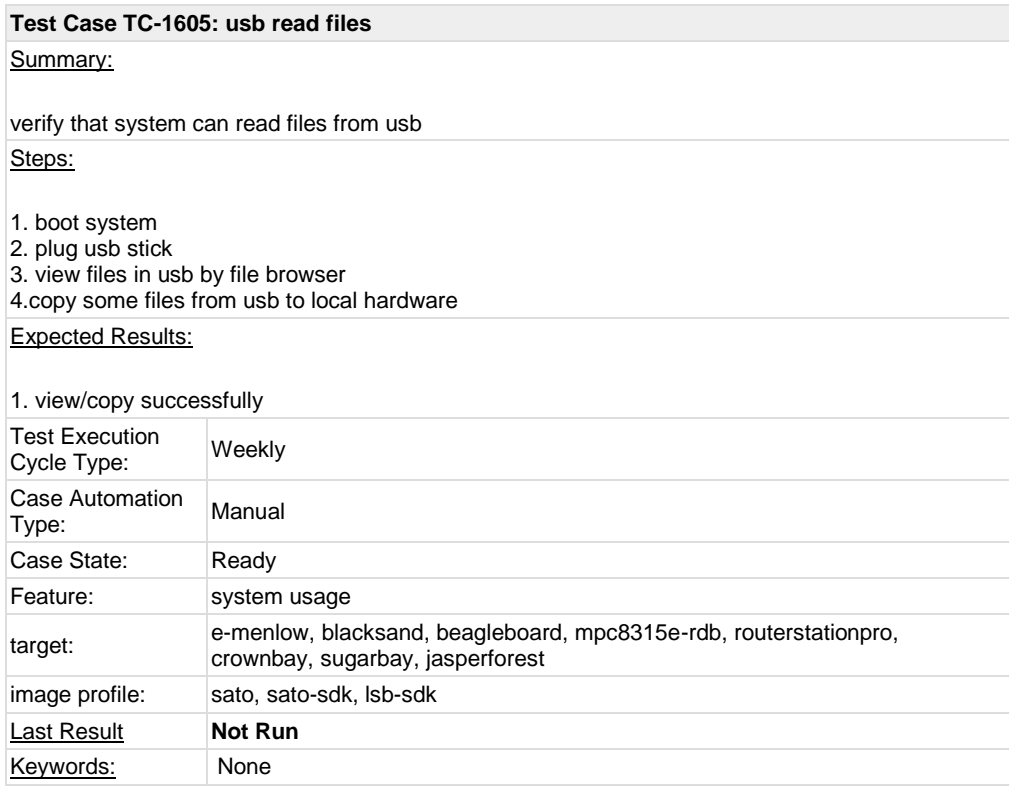

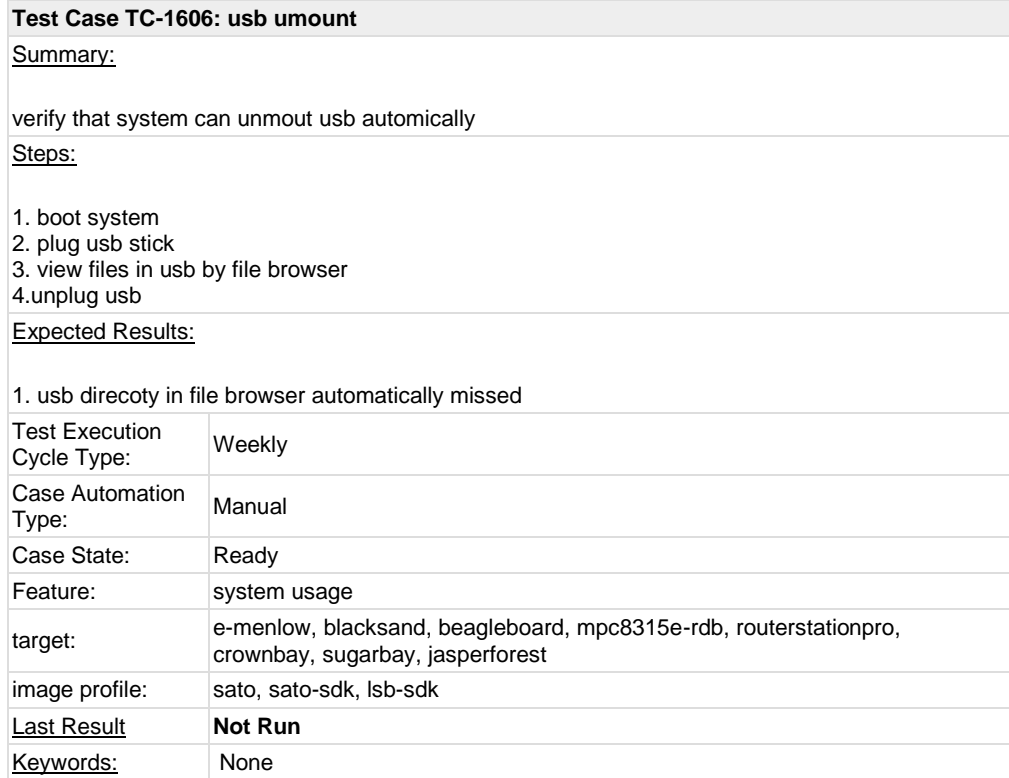

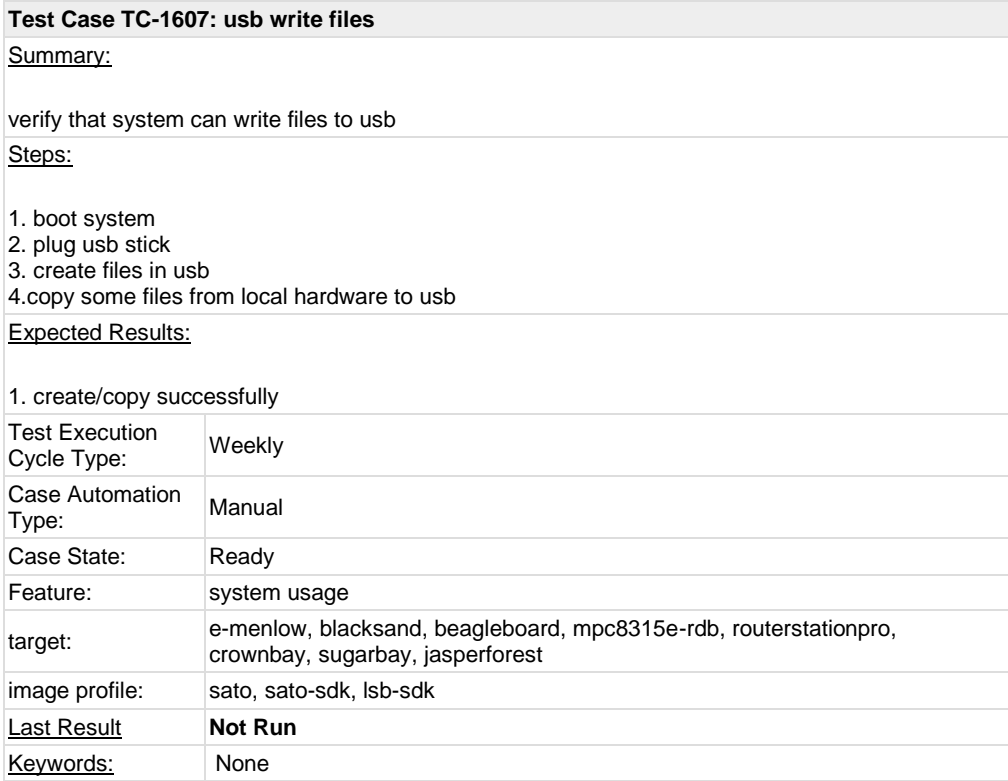

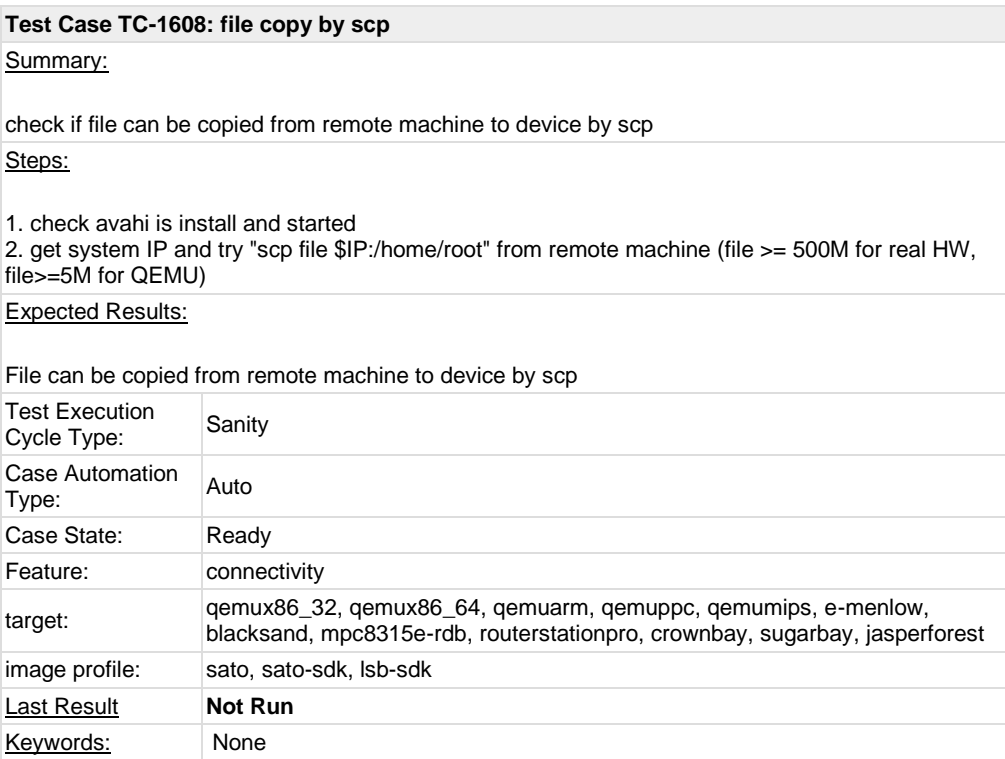

## **Test Case TC-1609: connman launch after boot** Summary:

After system booted, the connmand daemon should be launched Steps:

1. boot system

- 2. "ps |grep connmand"
- 3. check if there is a thread named connmand in background

Expected Results:

There should be one thread named connmand in background

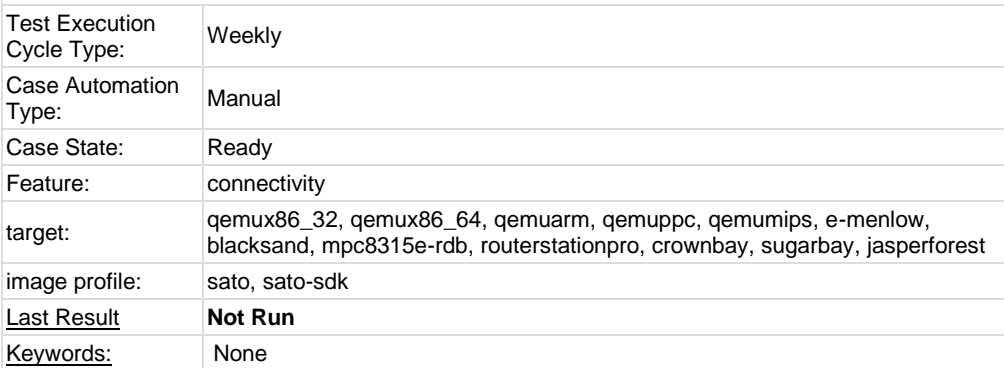

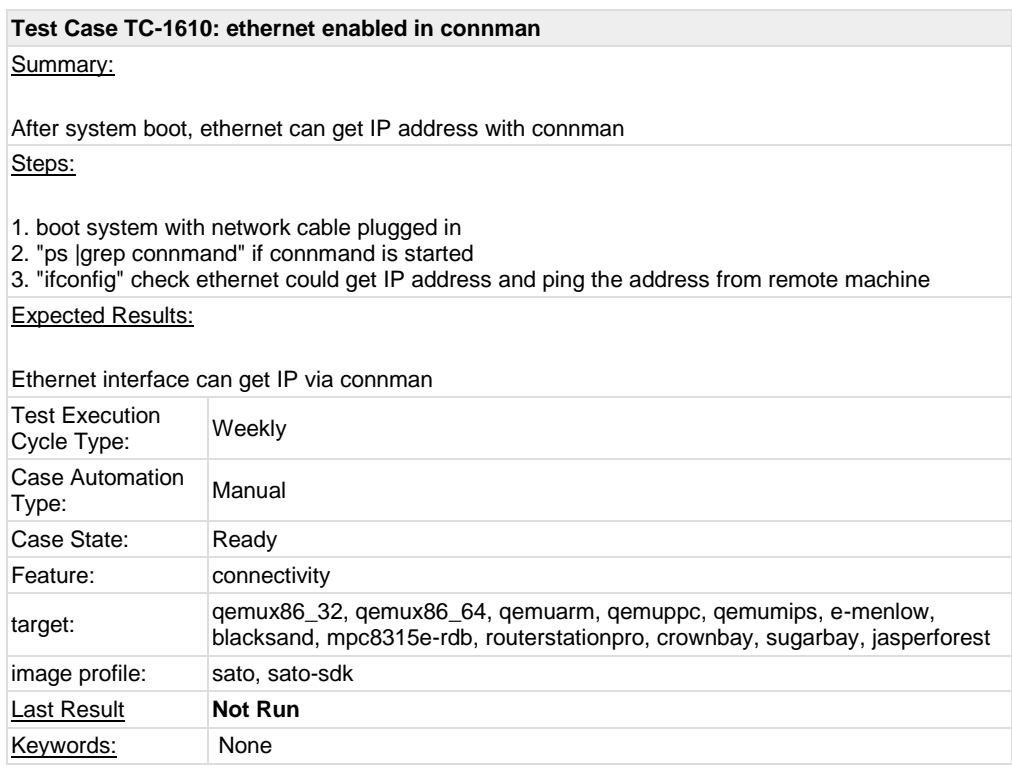

#### **Test Case TC-1611: only one connmand in background**

Summary:

there should be no more than one connmand in background Steps:

- 1. boot system
- 2. "ps |grep connmand"
- 3. the connmand should be in background
- 4. run command "connmand"
- 5. check if the second connmand can be generated

Expected Results:

There will be only one connmand instance in background

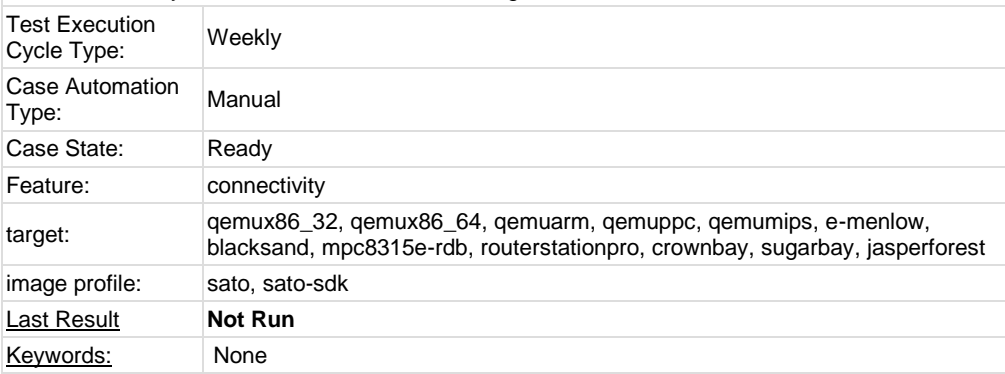

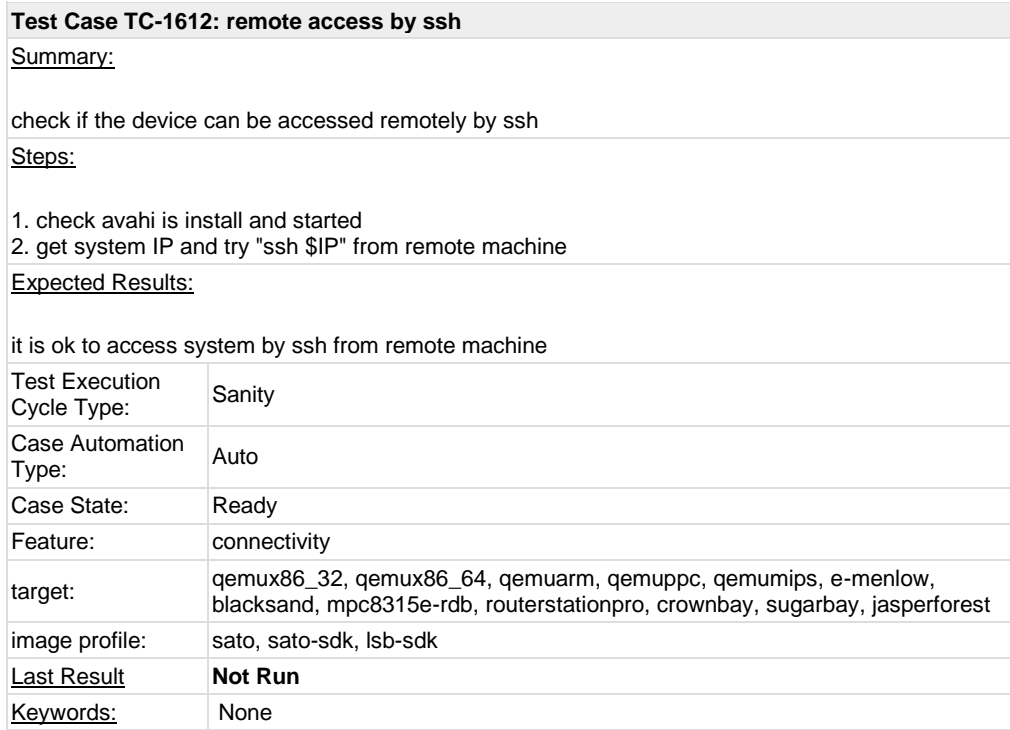

### **Test Case TC-1615: connman offline mode in connman-gnome**

Summary:

change offline mode in comman-gnome can make all connection off Steps:

1. Launch connman-properties after system booting

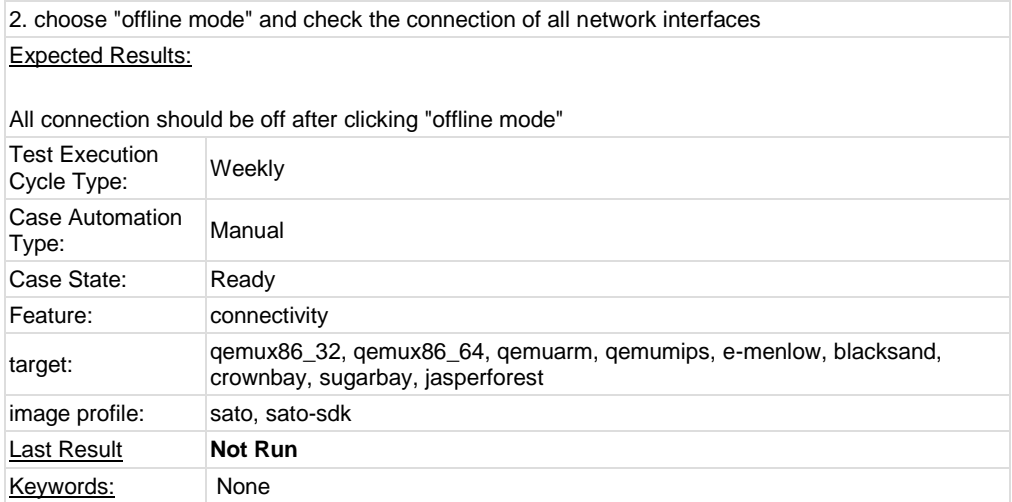

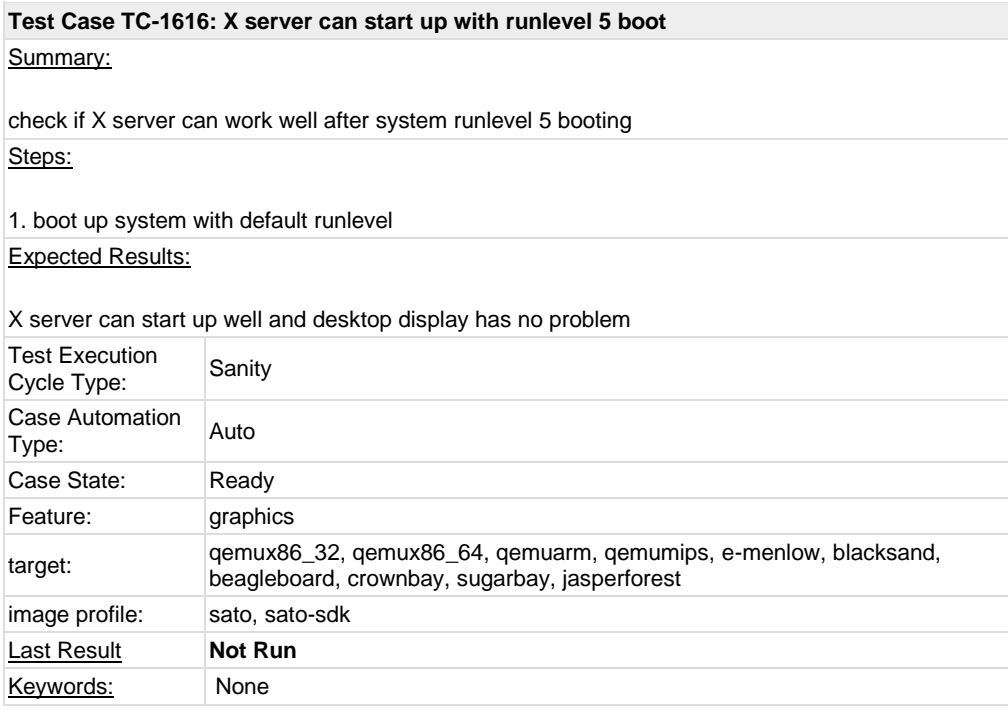

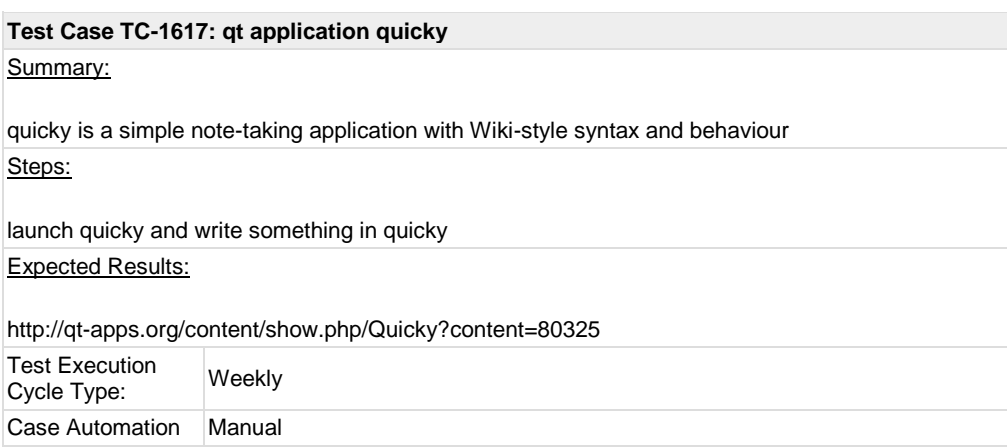

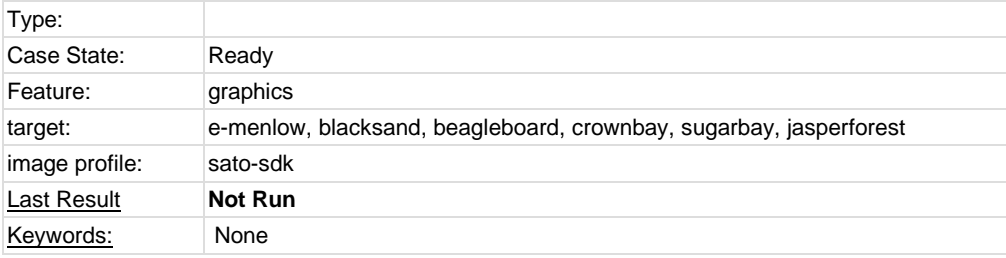

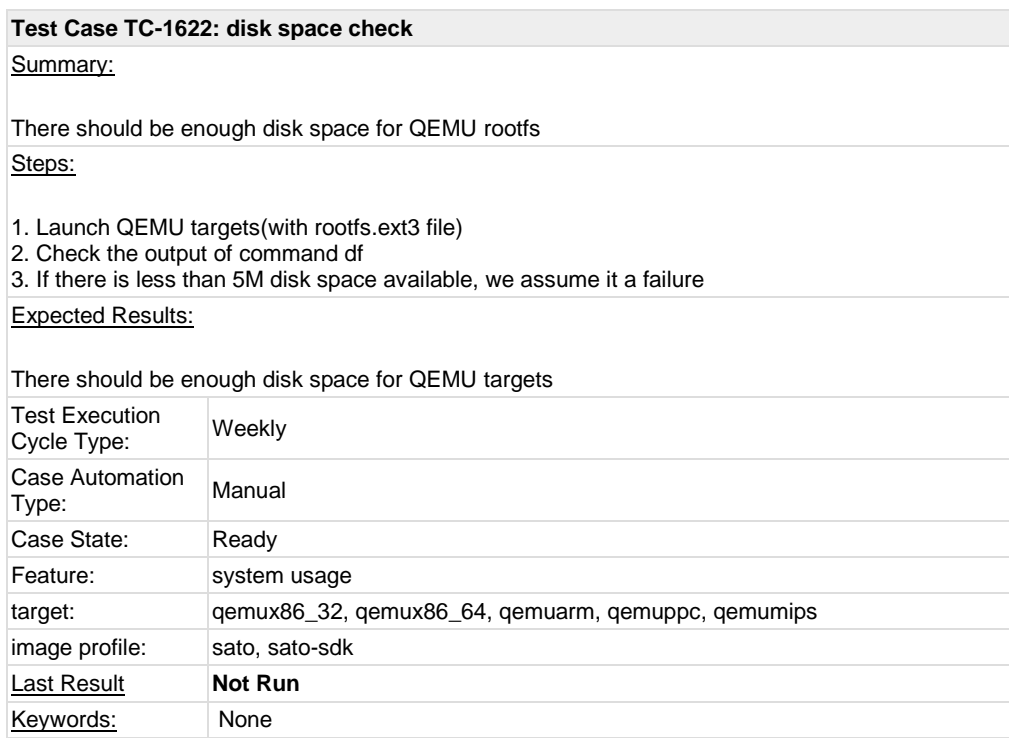

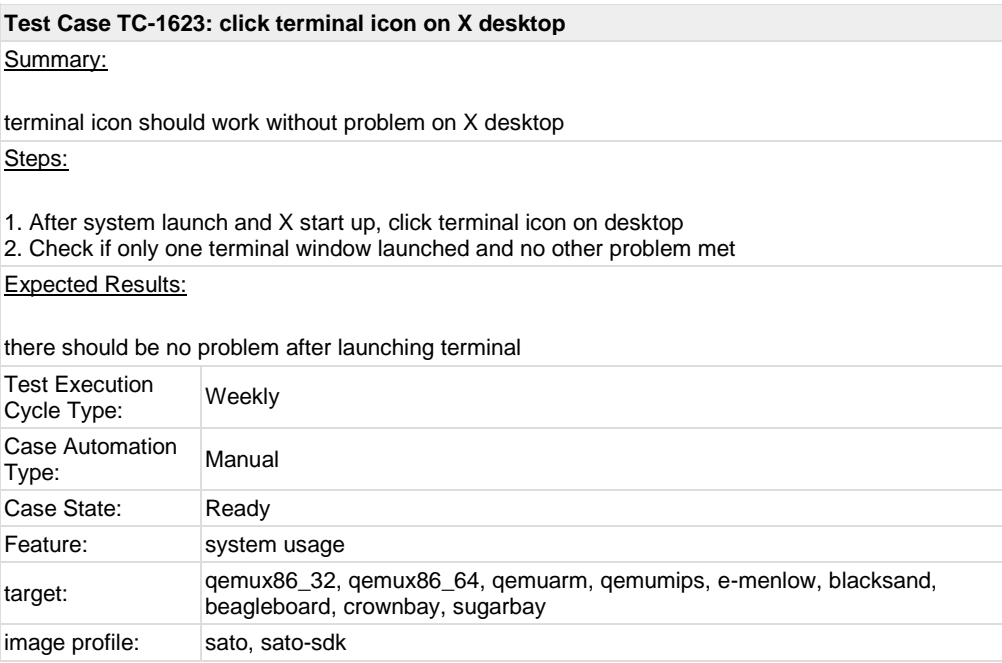

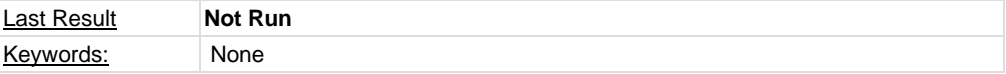

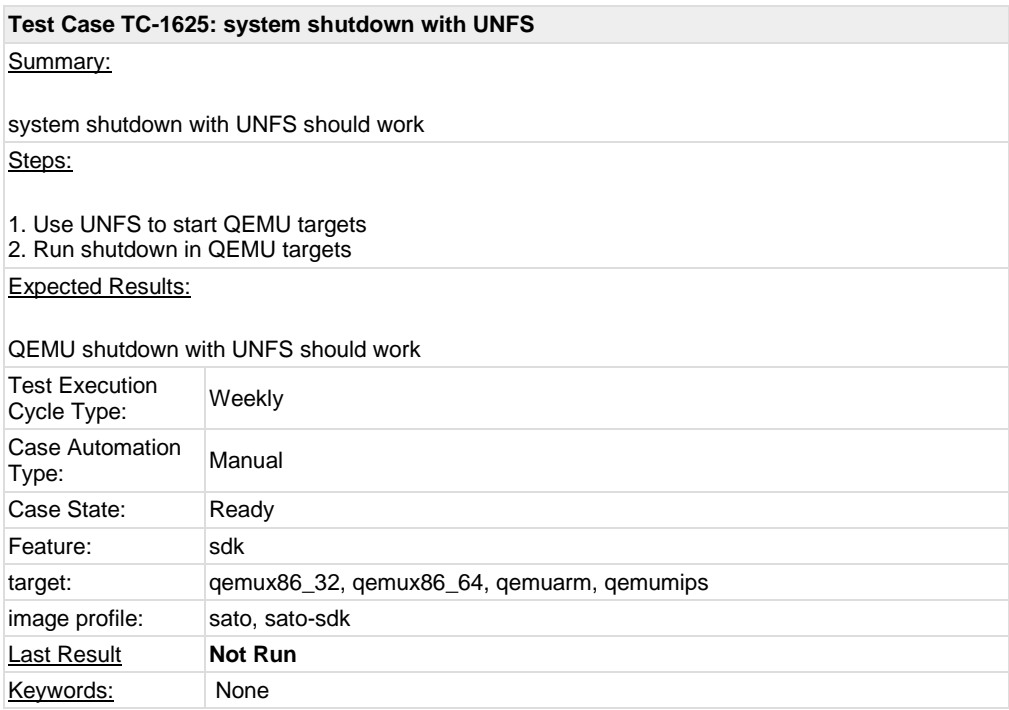

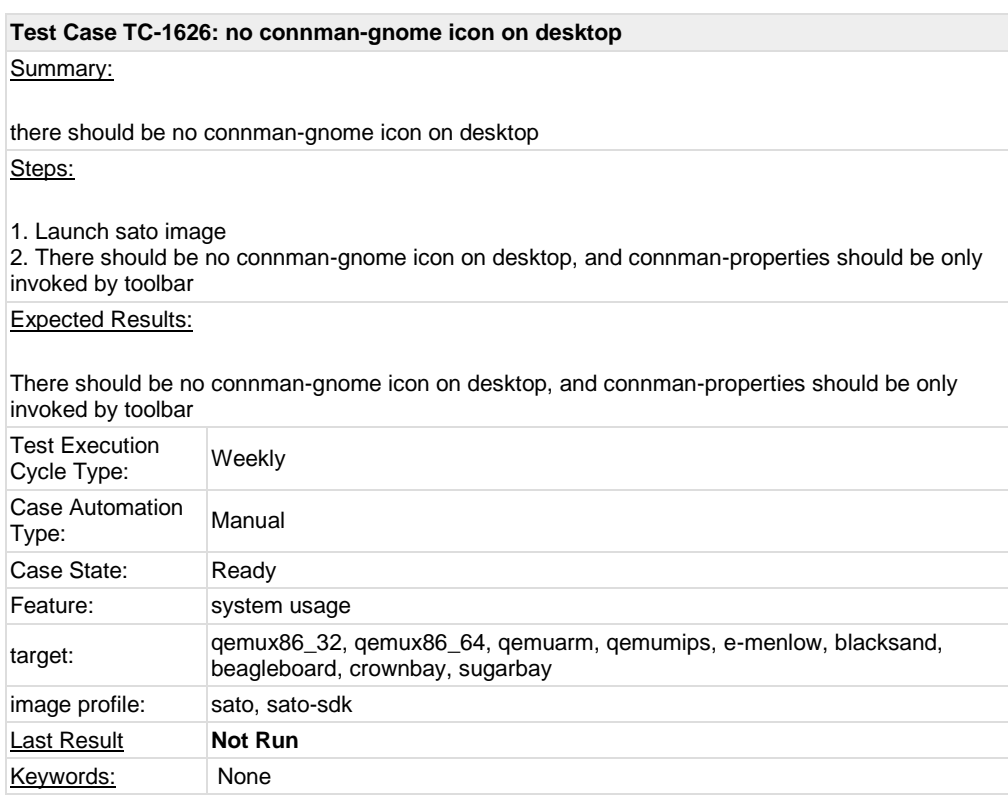

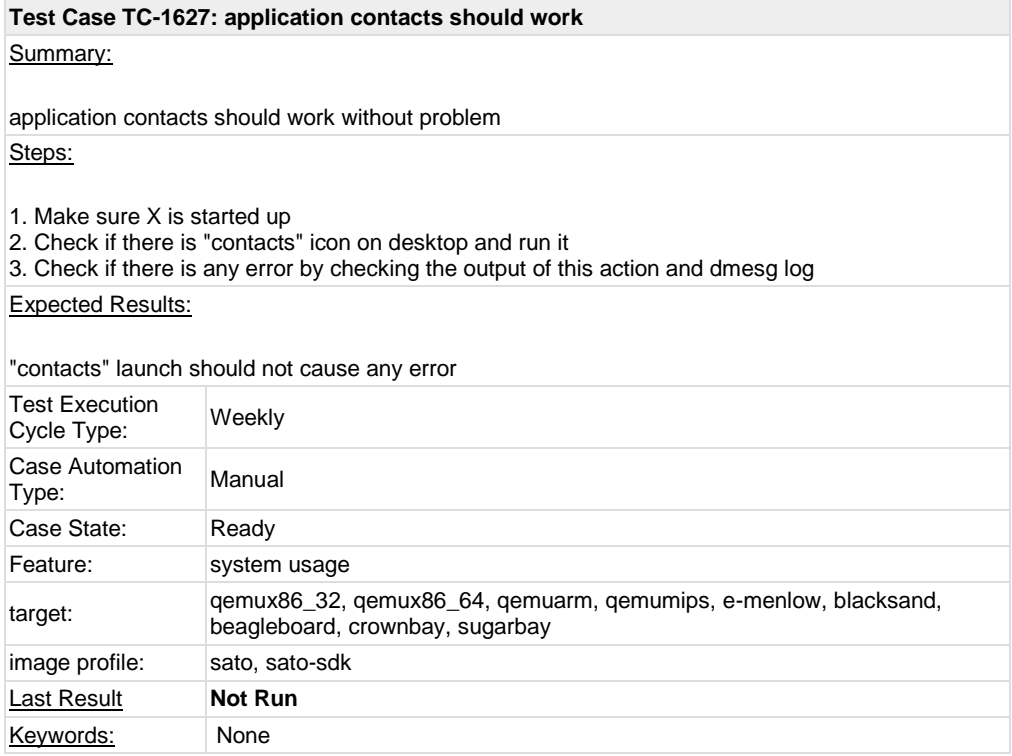

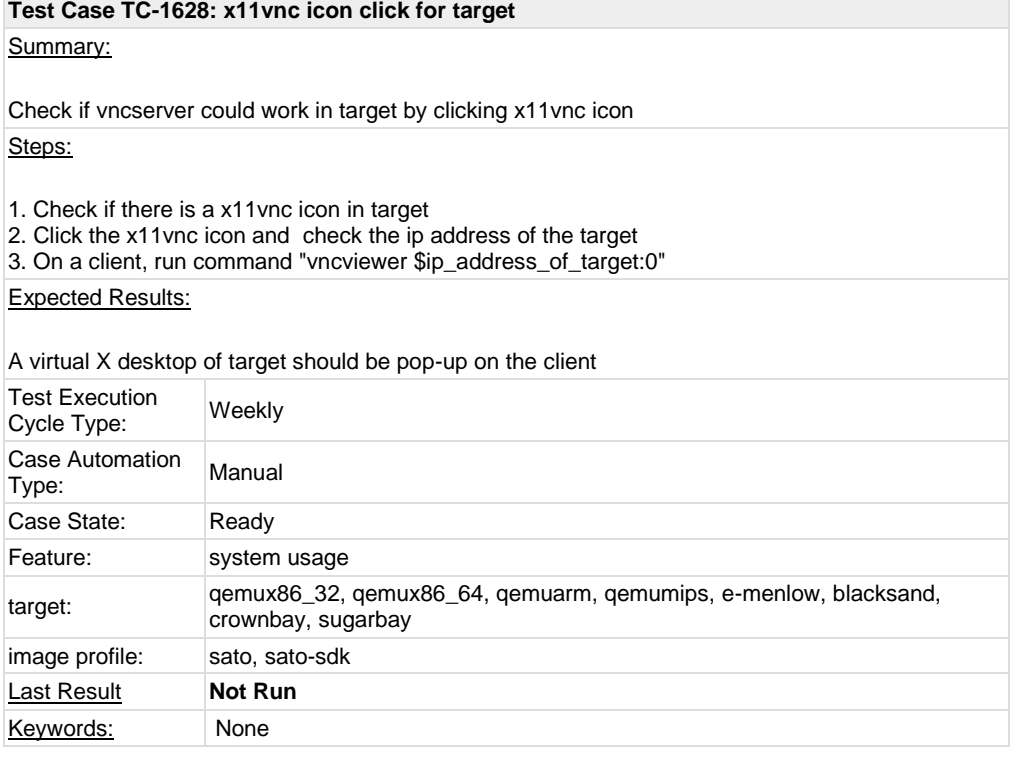

## **Test Case TC-1629: RTLDLIST path check for ldd command**

Summary:

check if the file set in RTLDLIST is valid

### Steps:

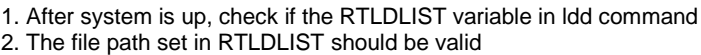

### Expected Results:

check if the file set in RTLDLIST is valid

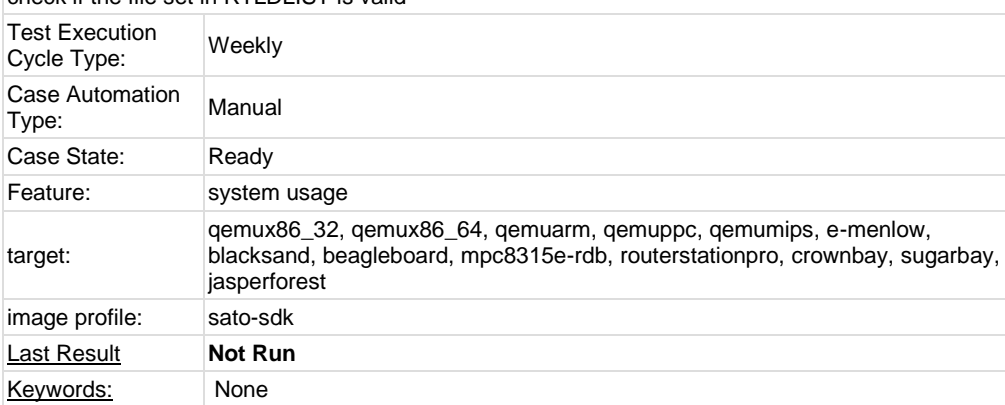

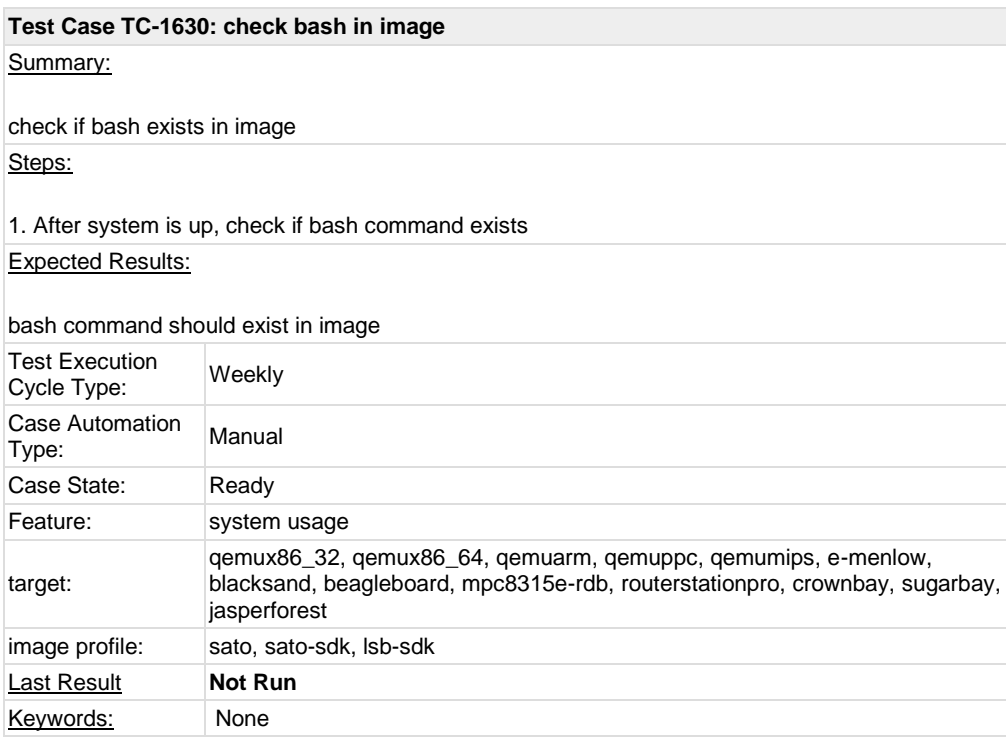

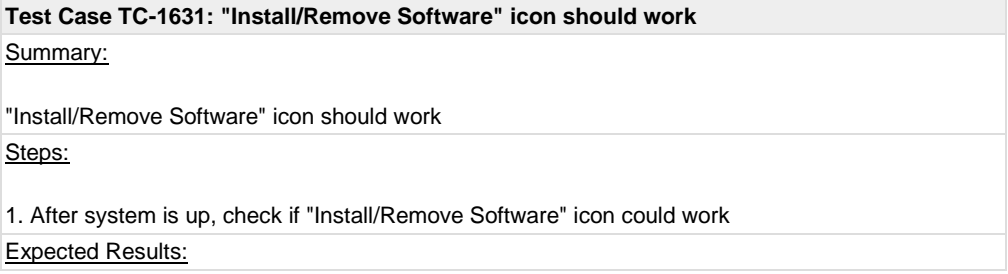
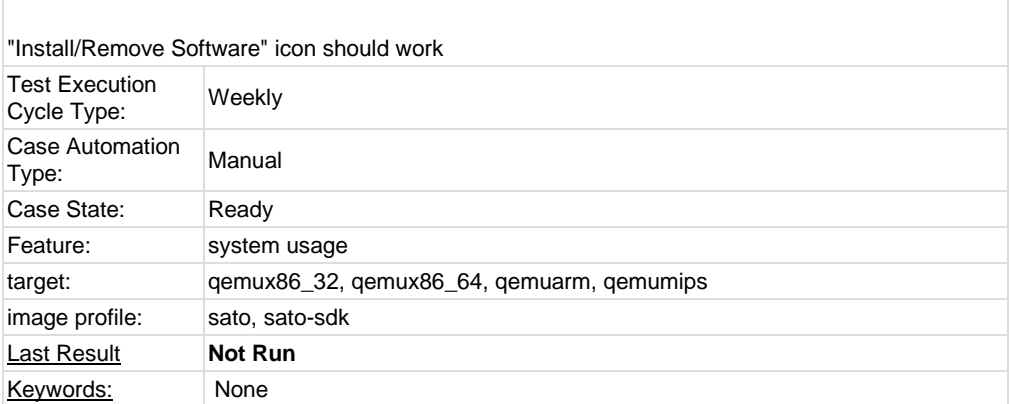

# **1.3 Test Suite : ADT**

# **Test Case TC-1632: gcc from ADT toolchain can build c program** Summary: gcc from ADT toolchain can build c program and run with qemu-\${ARCH} command or in target image Steps: 1. Install toolchain tarball and setup cross compile environment 2. compile following program test.c "\${CC} test.c -o test -cc -lm" 3. run "test" with qemu-\${ARCH} or run it into corresponding target image and check the output Note: Currently, only i586\_i586, x86-64\_x86-64 and i586\_\$X(x is mips, arm and ppc) toolchain tarballs are covered in testing. ######### #include <stdio.h> #include <math.h> double convert(long long I) { return (double)l; // or double(l) } int main(int argc, char \* argv[]) { long long  $l = 10$ ; double f;  $f =$  convert(I); printf("convert: %lld => %f\n", l, f);

```
f = 1234.67printf("floorf(%f) = %f\n", f, floorf(f));
 return 0;
#########
```
}

#### Expected Results:

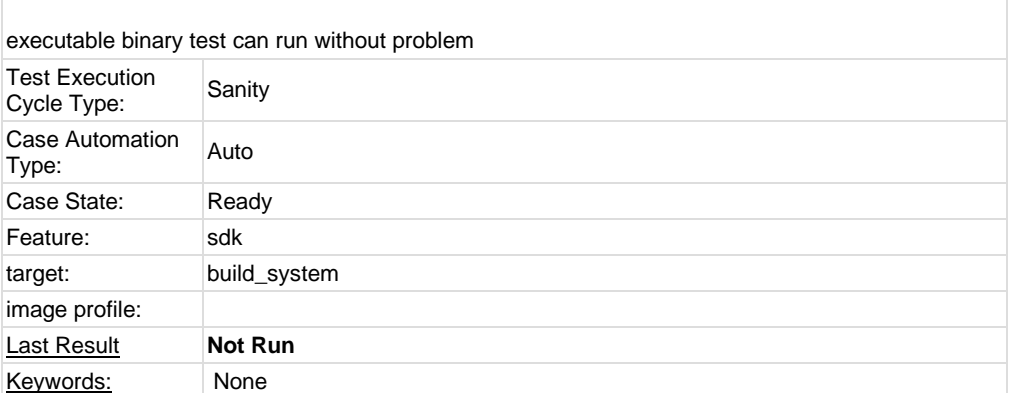

# **Test Case TC-1633: g++ from ADT toolchain can build c program**

Summary:

g++ from ADT toolchain can build c program and run with qemu-\${ARCH} command or in target image

Steps:

1. Install toolchain tarball and setup cross compile environment

2. compile following program test.c "\${CXX} test.c -o test -cc++ -lm"

3. run "test" with qemu-\${ARCH} or run it in corresponding target image and check the output

Note: Currently, only i586\_i586, x86-64\_x86-64 and i586\_\$X(x is mips, arm and ppc) toolchain tarballs are covered in testing.

######### #include <stdio.h> #include <math.h>

double convert(long long l)

{ return (double)l; // or double(l)

}

```
int
main(int argc, char * argv[])
{
```
long long  $l = 10$ ; double f;

 $f = \text{convert}(I);$ printf("convert: %lld => %f\n", l, f);

```
f = 1234.67;
printf("floorf(%f) = %f\n", f, floorf(f));
return 0;
```

```
}
#########
```
Expected Results:

executable binary test can run without problem

Test Execution Test Execution<br>Cycle Type: Sanity

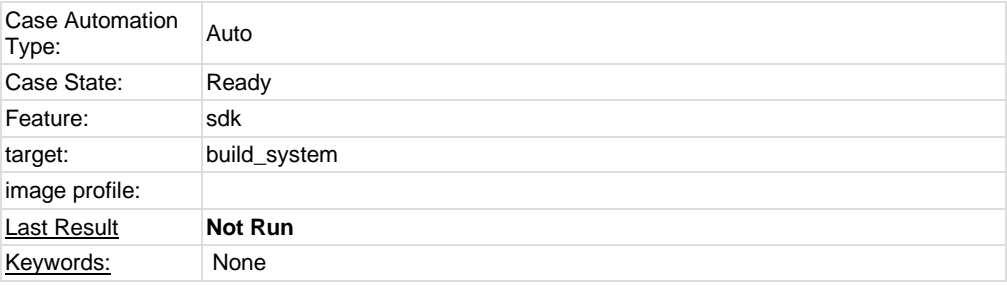

#### **Test Case TC-1634: ADT toolchain could build cvs project**

### Summary:

ADT toolchain could build cvs project

Steps:

1. Install toolchain tarball and setup cross compile environment

2. Download cvs project[, http://ftp.gnu.org/non-gnu/cvs/source/feature/1.12.13/cvs-1.12.13.tar.bz2](http://ftp.gnu.org/non-gnu/cvs/source/feature/1.12.13/cvs-1.12.13.tar.bz2) 3. With the cross compile environment, run "./configure \${CONFIGURE\_FLAGS}", "make", "make install DESTDIR=/opt/tmp"

Note: Currently, only i586\_i586, x86-64\_x86-64 and i586\_\$X(x is mips, arm and ppc) toolchain tarballs are covered in testing.

#### Expected Results:

cvs project could be compiled successfully with ADT toolchain

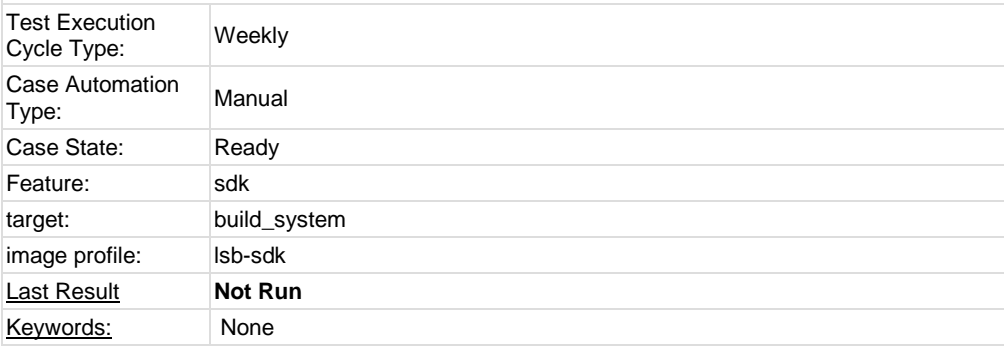

# **Test Case TC-1635: ADT toolchain could build iptables project** Summary:

iptables project could be compiled with ADT toolchain Steps:

1. Install toolchain tarball and setup cross compile environment

2. Download iptables project,<http://netfilter.org/projects/iptables/files/iptables-1.4.11.tar.bz2> 3. With the cross compile environment, run "./configure \${CONFIGURE\_FLAGS}", "make", "make install DESTDIR=/opt/tmp"

Note: Currently, only i586\_i586, x86-64\_x86-64 and i586\_\$X(x is mips, arm and ppc) toolchain tarballs are covered in testing.

#### Expected Results:

iptables could be compiled successfully

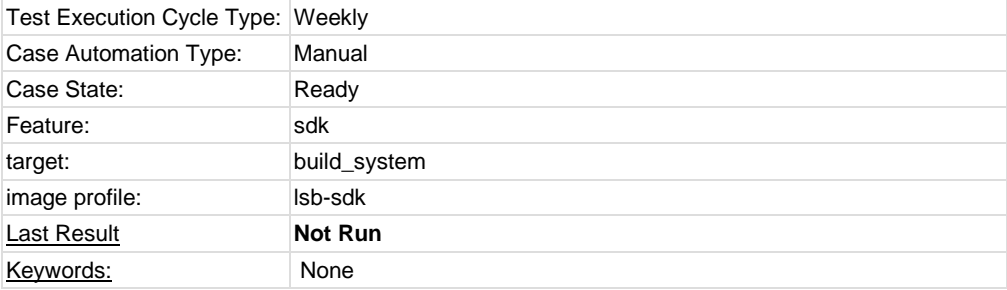

# **Test Case TC-1636: ADT toolchain could build sudoku-savant project** Summary: sudoku-savant could be compiled with ADT toolchain Steps: 1. Install toolchain tarball and setup cross compile environment 2. Download sudoku-savant project, [http://downloads.sourceforge.net/project/sudoku](http://downloads.sourceforge.net/project/sudoku-savant/sudoku-savant/sudoku-savant-1.3/sudoku-savant-1.3.tar.bz2)[savant/sudoku-savant/sudoku-savant-1.3/sudoku-savant-1.3.tar.bz2](http://downloads.sourceforge.net/project/sudoku-savant/sudoku-savant/sudoku-savant-1.3/sudoku-savant-1.3.tar.bz2) 3. With the cross compile environment, run "./configure \${CONFIGURE\_FLAGS}", "make", "make install DESTDIR=/opt/tmp" Note: Currently, only i586\_i586, x86-64\_x86-64 and i586\_\$X(x is mips, arm and ppc) toolchain tarballs are covered in testing. Expected Results: sudoku-savant could be compiled successfully Test Execution Cycle Type: Weekly Case Automation Type: Manual Case State: Ready Feature: sdk target: build\_system image profile: lsb-sdk **Last Result Not Run** Keywords: None

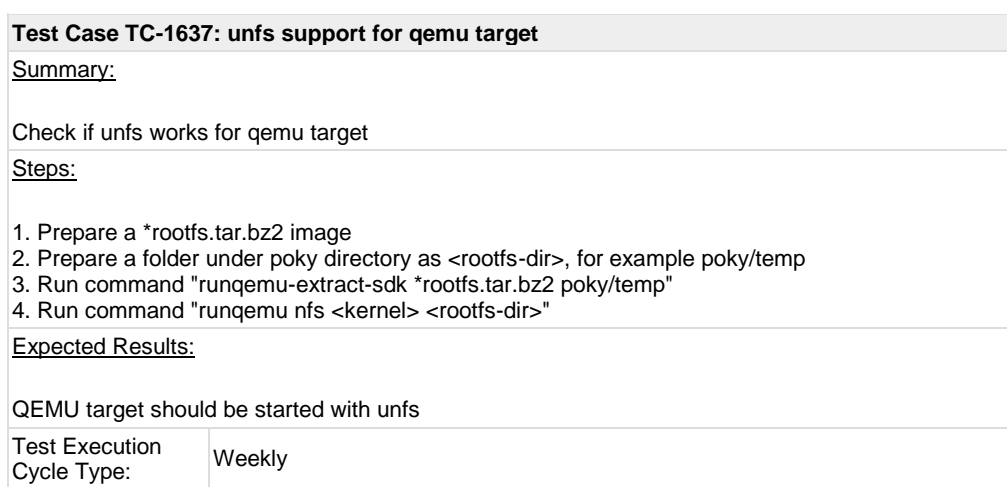

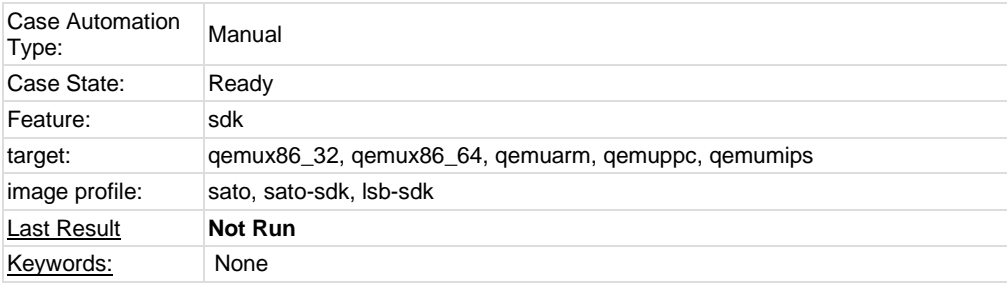

# **1.4 Test Suite : Stress**

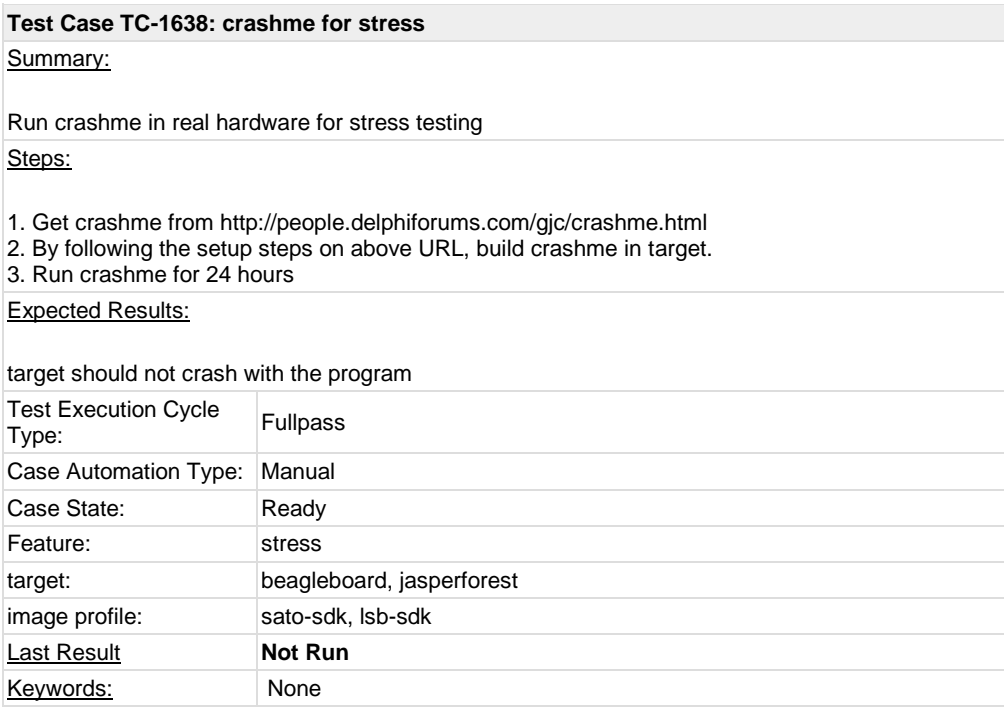

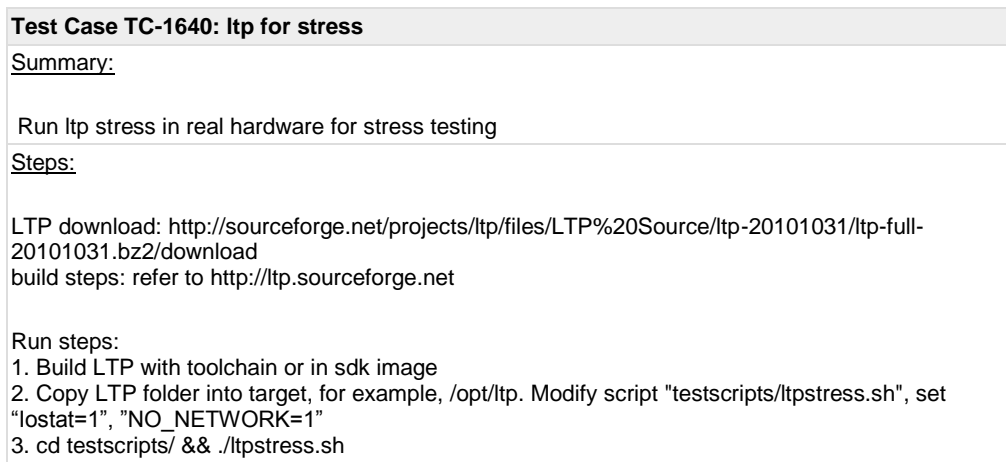

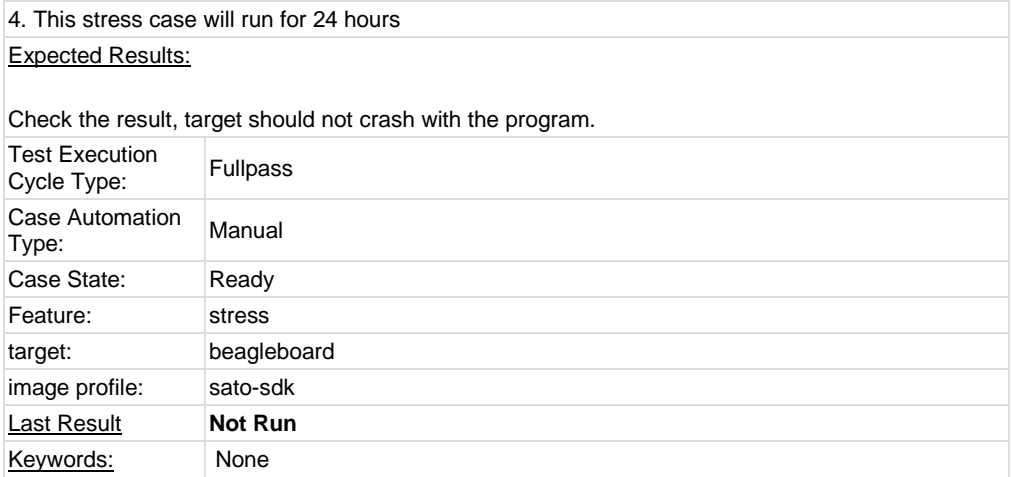

# **1.5 Test Suite : Mulitimedia**

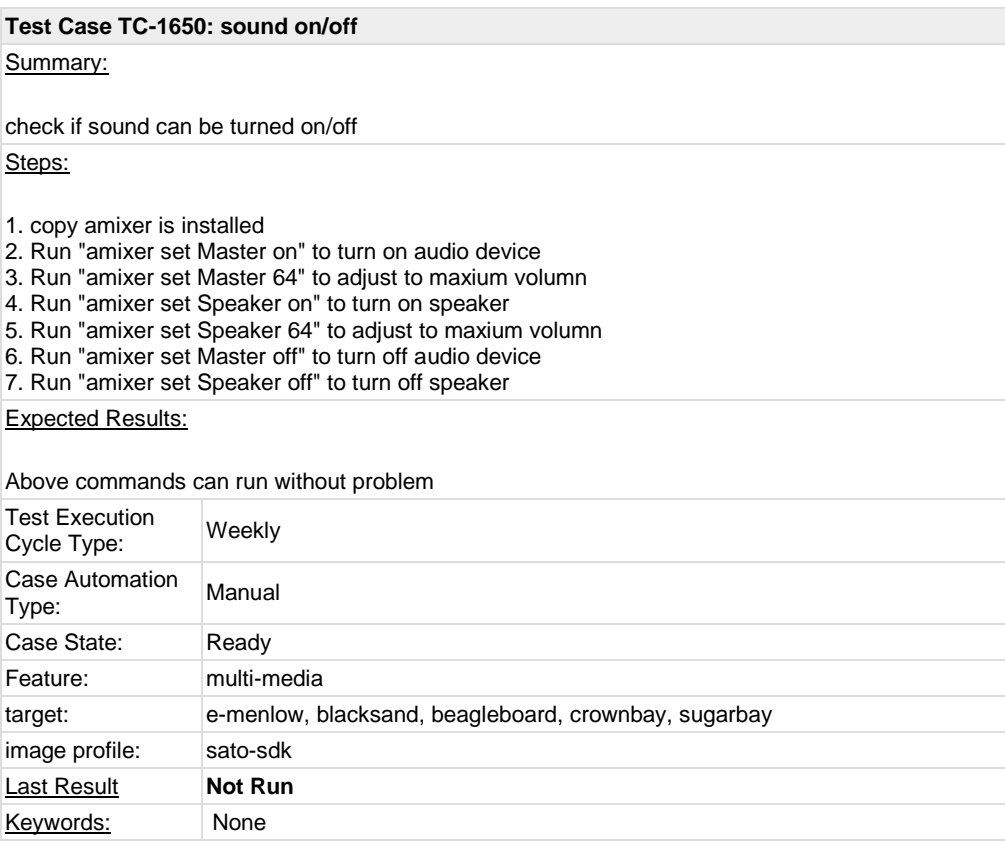

# **Test Case TC-1651: audio play (mp3)**

Summary:

make sure music player cannot play mp3 format file

## Steps:

1. copy sample mp3 file to system

2. launch music player and make sure it cannot play the mp3 file

# Expected Results:

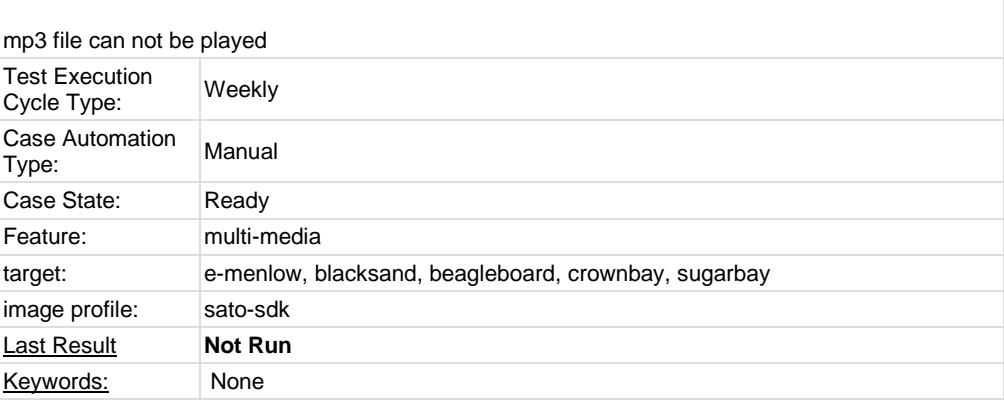

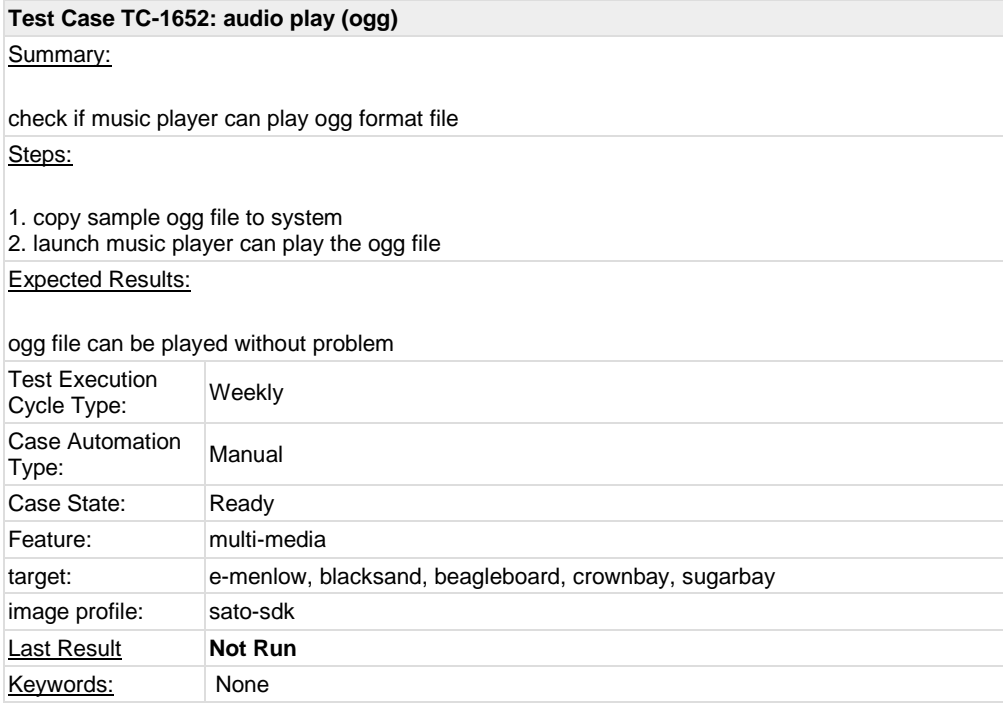

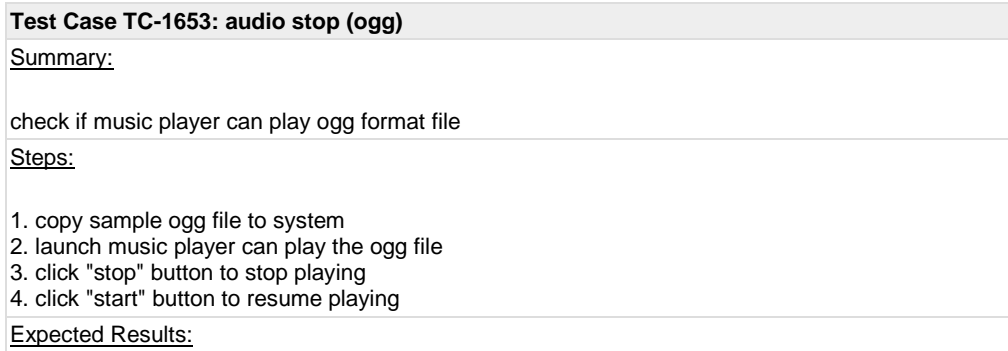

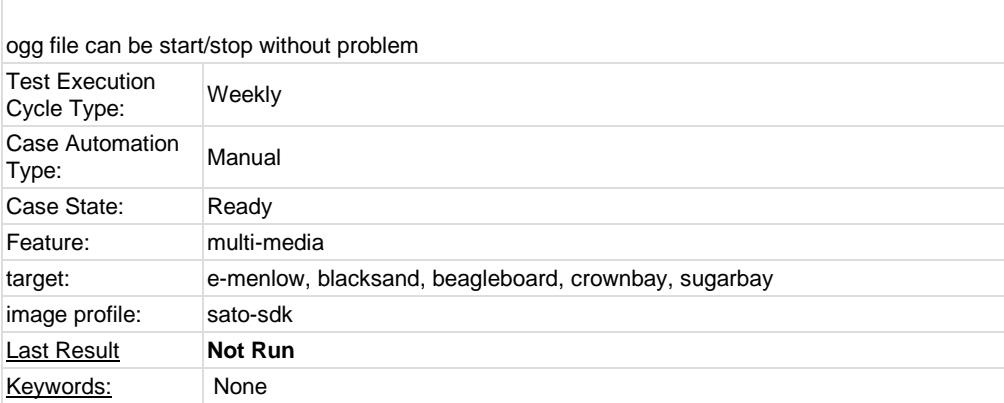

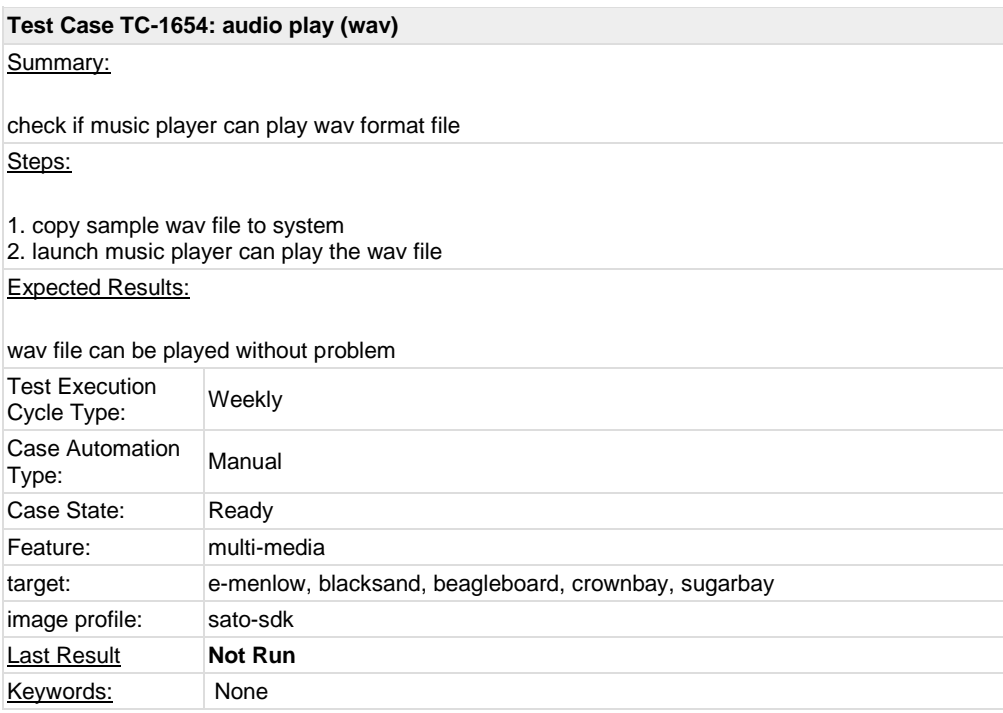

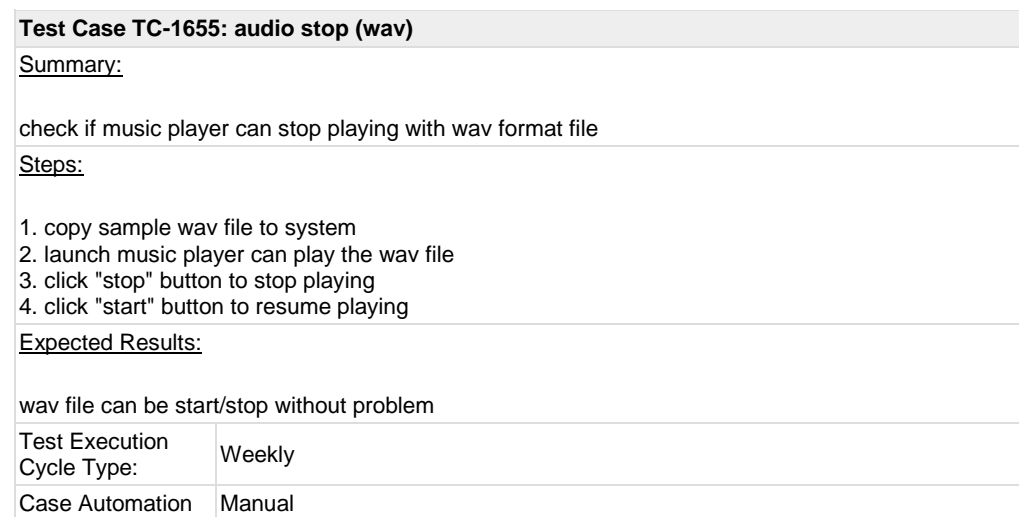

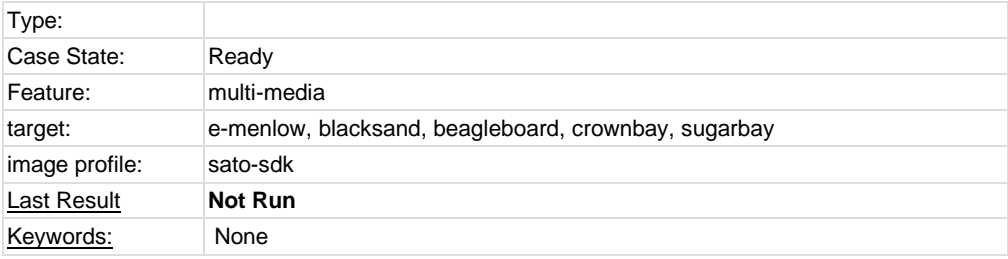

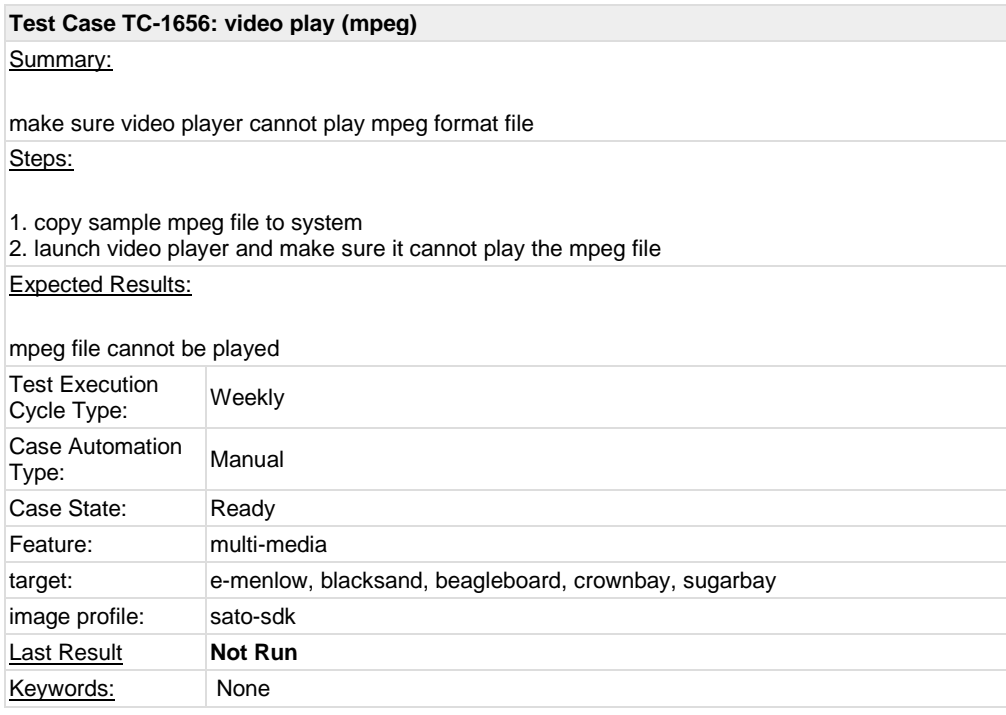

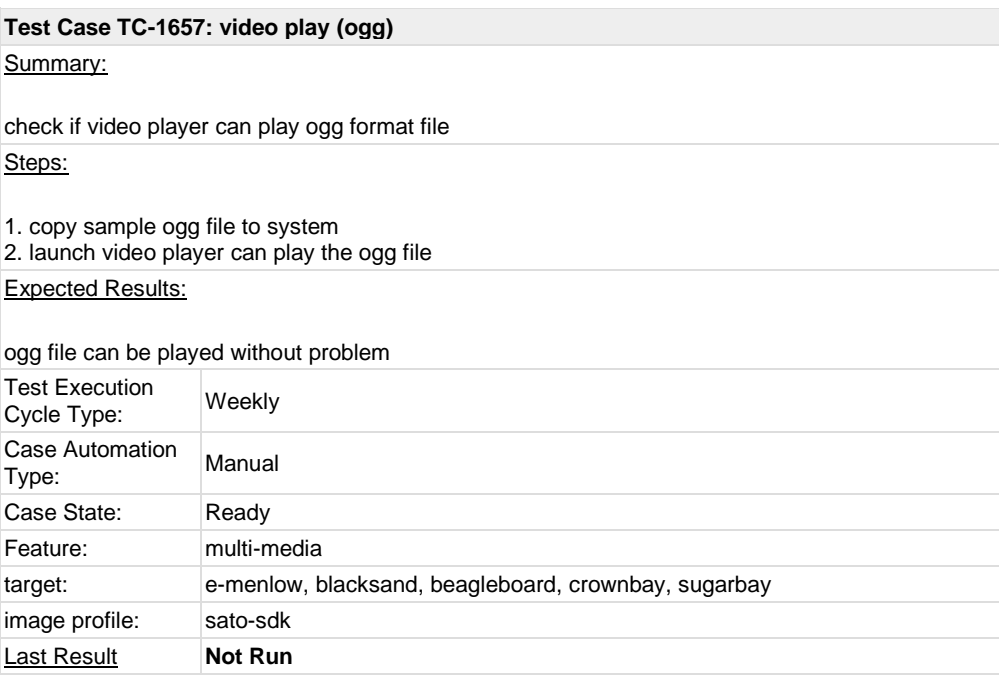

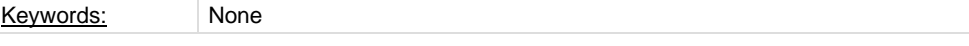

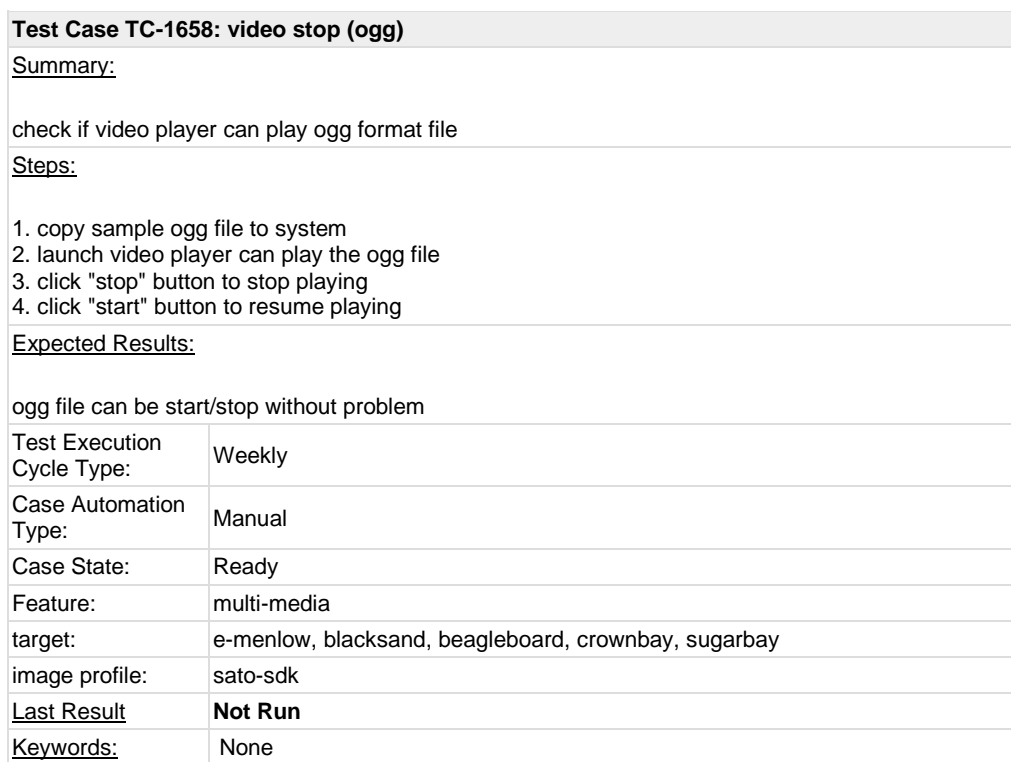

# **1.6 Test Suite : Compliance**

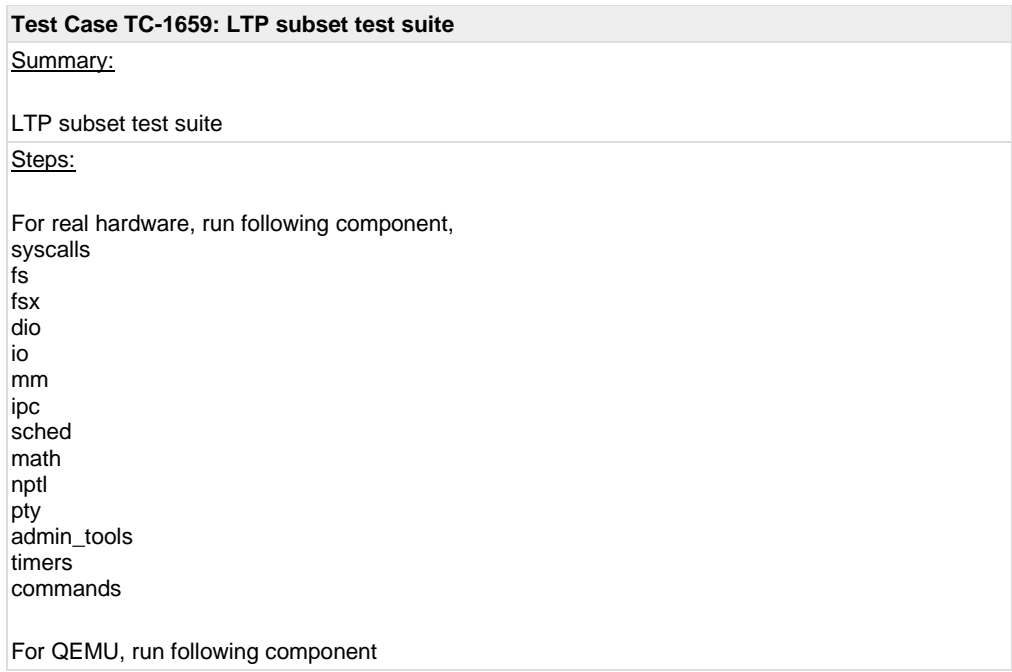

syscalls mm ipc sched math nptl pty admin\_tools commands Run Instructions: LTP download: [http://sourceforge.net/projects/ltp/files/LTP%20Source/ltp-20110606/ltp-full-](http://sourceforge.net/projects/ltp/files/LTP%20Source/ltp-20110606/ltp-full-20110606.bz2/download)[20110606.bz2/download](http://sourceforge.net/projects/ltp/files/LTP%20Source/ltp-20110606/ltp-full-20110606.bz2/download) build steps: refer t[o http://ltp.sourceforge.net](http://ltp.sourceforge.net/) Run steps: 1. Build LTP with toolchain or in sdk image 2. For QEMU, create the qemu target with "-m 512", which makes some memory stress cases pass. For some issues, we could only set 128M for qemuarm and 256M for qemumips. 3. Copy LTP folder into target, for example, /opt/ltp. Modify script "runltp", remove test suites not to be tested 4. Comment runtests/sched: hackbench, which is not suitable to run in emulators 5. Comment creat08, oom01, oom02, oom03, oom04, which consume lots of memory 6. Prepare a tmp folder under your ltp folder, for example, create a tmp folder under your ltp folder, like /opt/ltp/tmp 7. ./runltp -p -l result-M2-20101218.log -C result-M2-20101218.fail -d /opt/ltp/tmp &> result-M2- 20101218.fulllog (assume you mount your LTP disk at /opt and create your own tmp dir at /opt/ltp/tmp) Expected Results: Check the result on wiki, [https://wiki.yoctoproject.org/wiki/LTP\\_result,](https://wiki.yoctoproject.org/wiki/LTP_result) there should be no

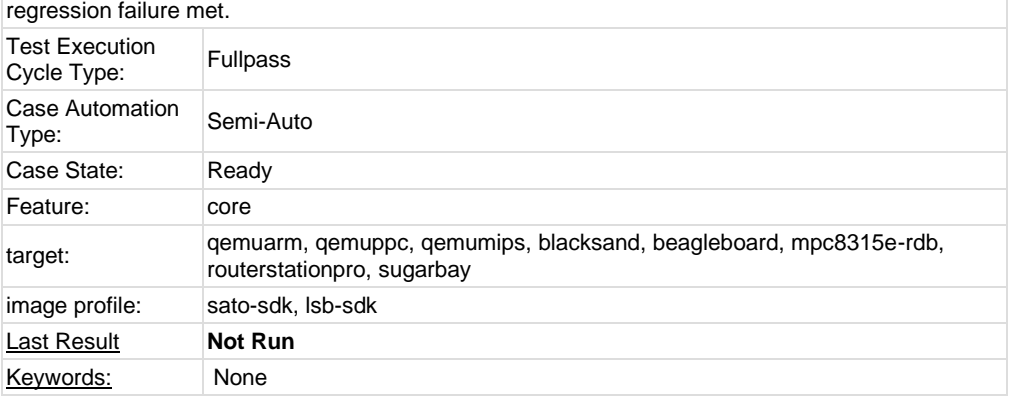

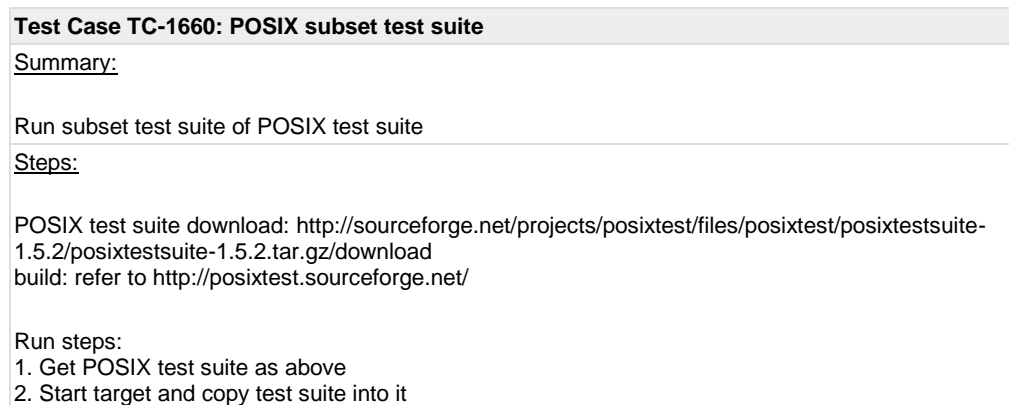

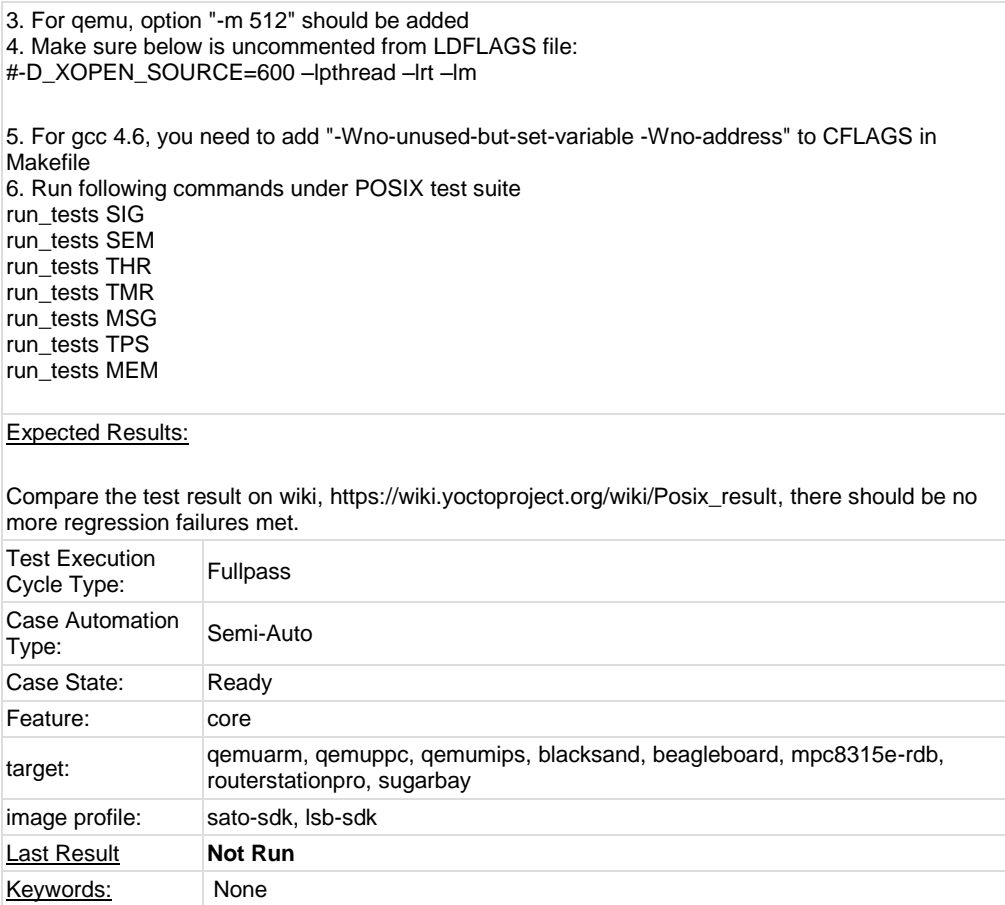

## **1.7 Test Suite : Core Build System**

# **Test Case TC-1662: Init scripts**

Summary:

Provide an image/recipe skeleton as a canonical example. Check if can be built and run correctly

Steps:

1. Build image from poky source, check if skeleton script and skeleton-test can be built into the image

a. download poky source

b. modify the line IMAGE\_FEATURES += "apps-console-core" \${SATO\_IMAGE\_FEATURES}" to IMAGE\_FEATURES += "appsconsole-core \${SATO\_IMAGE\_FEATURES}} service" in meta/recipes-sato/images/core-image-sato.bb (for sato image) or core-image-sato-sdk.bb (for sato-sdk image)

c. \$ source oe-init-build-env

add line "<POKY\_BASE>/meta-skeleton \" to conf/bblayer.conf

d. build the image

e. boot up the image, check the skeleton and skeleton-test should be in right place

/etc/init.d/skeleton

/usr/sbin/skeleton-test

2. Verify the basic function of skeleton. Check if skeleton script can start/stop the skeleton-test daemon.

Expected Results:

# Init scripts can be built and run correctly

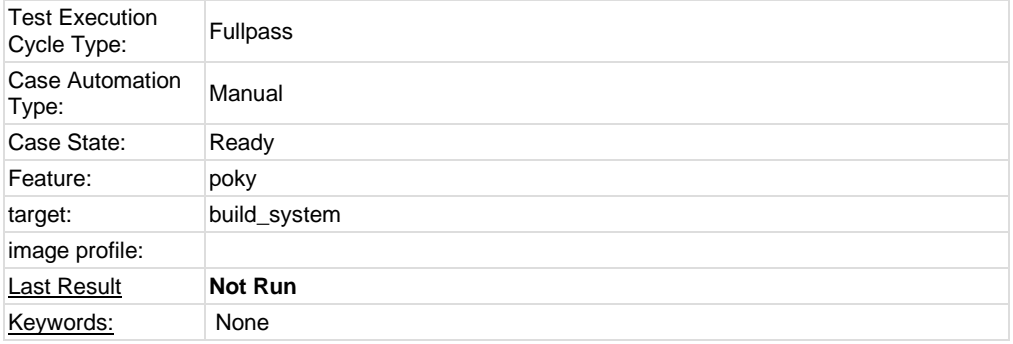

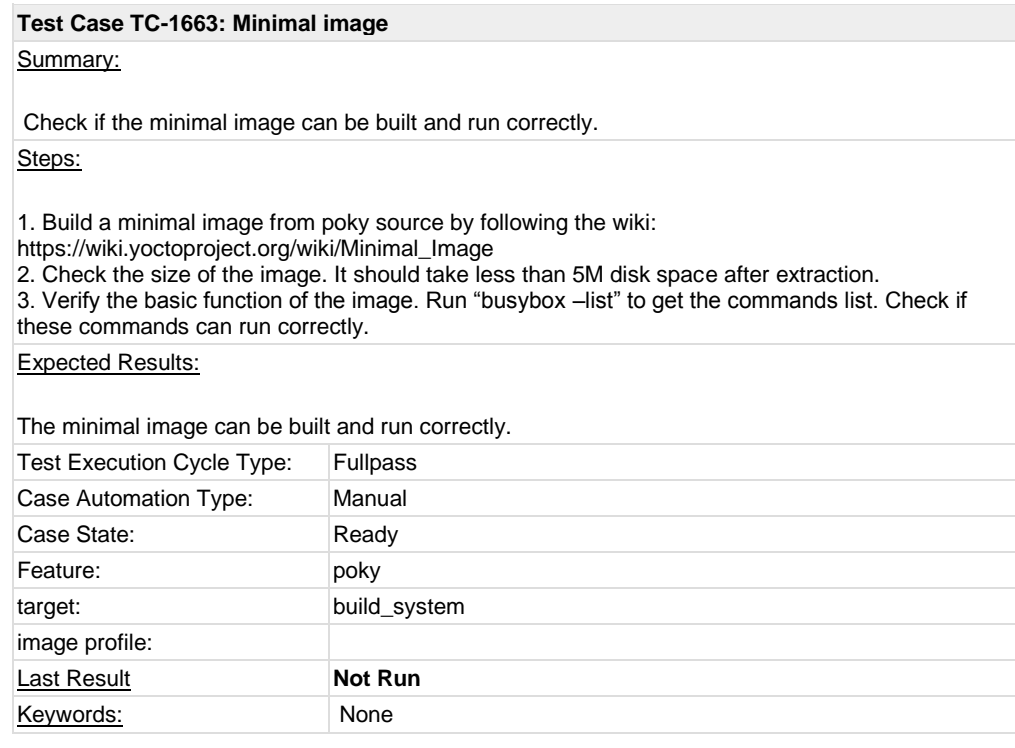

**Test Case TC-1664: Share gcc work directories** Summary: This feature make gcc use the shared source directory during the different building. Check if this feature can work for gcc 4.5.1 and gcc 4.6.0. Steps: 1. Download the poky source and set build environment. 2. For gcc 4.5.1, add 2 lines to conf/local.conf : GCCVERSION ?= "4.5.1" SDKGCCVERSION ?= "4.5.1" For gcc 4.6.1, there is no need to add these 2 lines to conf/local.conf 3. Run bitbake command as below: bitbake gcc-cross bitbake gcc-cross gcc-cross-initial gcc-cross-intermediate -c clean bitbake gcc-crosssdk bitbake gcc-runtime bitbake libgcc bitbake gcc-cross-canadian-arm (for arm arch) bitbake gcc-cross-canadian-powerpc (for ppc arch) bitbake gcc-cross-canadian-mips (for mips arch) 4. Run "bitbake core-image-minimal", "bitbake core-image-sato", "bitbake core-image-sato-sdk" to build images. Verify the basic function of the images. Expected Results: After step3, you can check the tmp/work-shared/gcc-4.6.0 or tmp/work-shared/gcc-4.5.1 should in the build directory. Check the time of build process and the disk space usage of tmp/workshared/gcc-version sub-directory. The images should be built and can work correctly. Test Execution Test Execution<br>Cycle Type: Fullpass Case Automation Case Automation Manual<br>Type: Case State: Ready Feature: poky target: build\_system image profile: Last Result **Not Run** Keywords: None

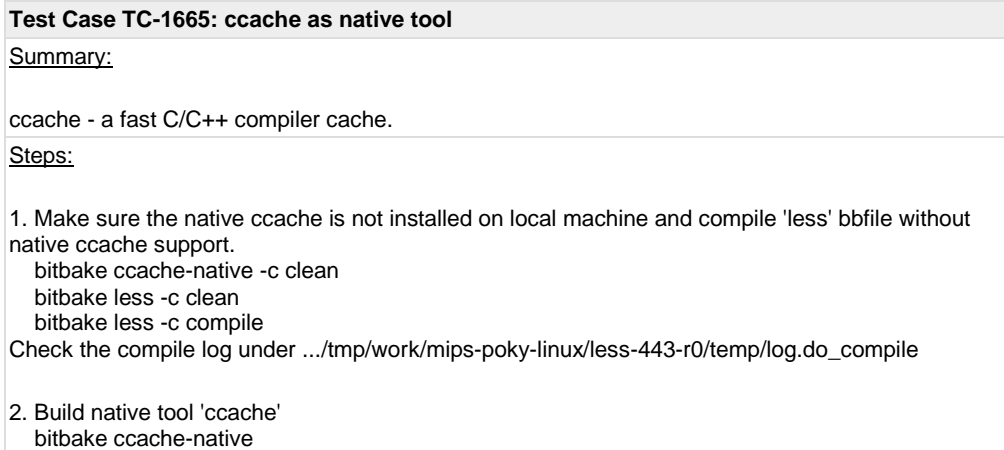

Check the ccache-native installed location ..tmp/sysroots/x86\_64-linux/usr/bin/ccache

3. Compile less bbfile again with native ccache support bitbake less -c clean bitbake less -c compile

Check the compile with ccache log under .../tmp/work/mips-poky-linux/less-443 r0/temp/log.do\_compile. The native ccache should be used when compiled. Expected Results:

The ccache-native should be built successfully and be installed to the correct location. The ccache-navive will be used when compile file.

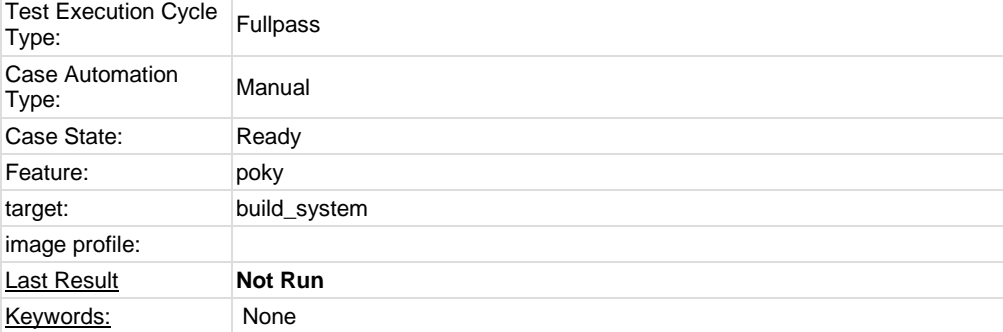

#### **Test Case TC-1666: PAM support**

Summary:

Check the Yocto should support PAM (Pluggable Authentication Module) Steps:

1. Build a sato-sdk image from poky source with PAM support by following the wiki: [https://wiki.yoctoproject.org/wiki/PAM\\_Integration](https://wiki.yoctoproject.org/wiki/PAM_Integration) 2. Refer to [https://wiki.yoctoproject.org/wiki/PAM\\_Integration](https://wiki.yoctoproject.org/wiki/PAM_Integration) , check the commands 'dropbear', 'login', 'passwd', 'useradd', 'su' can work correctly with PAM support and verify the function of PAM.

## Expected Results:

The commands which have PAM support should run correctly and the function of PAM should work without problems.

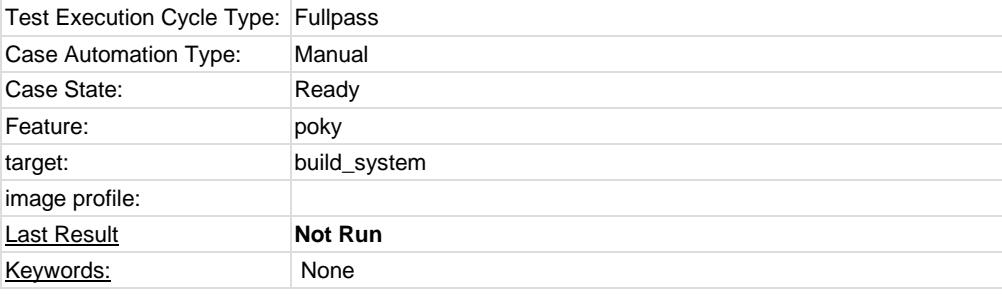

# **Test Case TC-1667: kernel interactive targets**

Summary:

Check if yocto can support kernel interactive target build Steps:

1. download yocto source tree

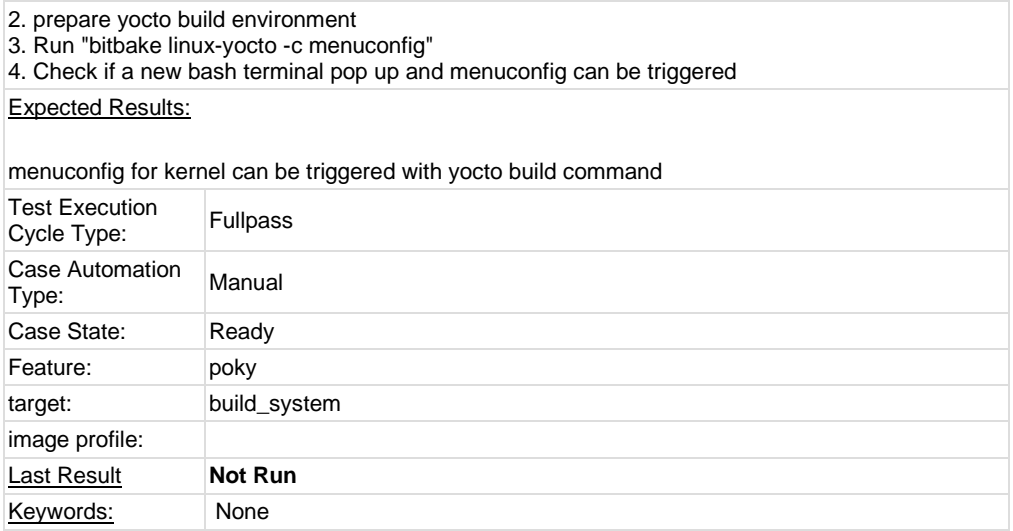

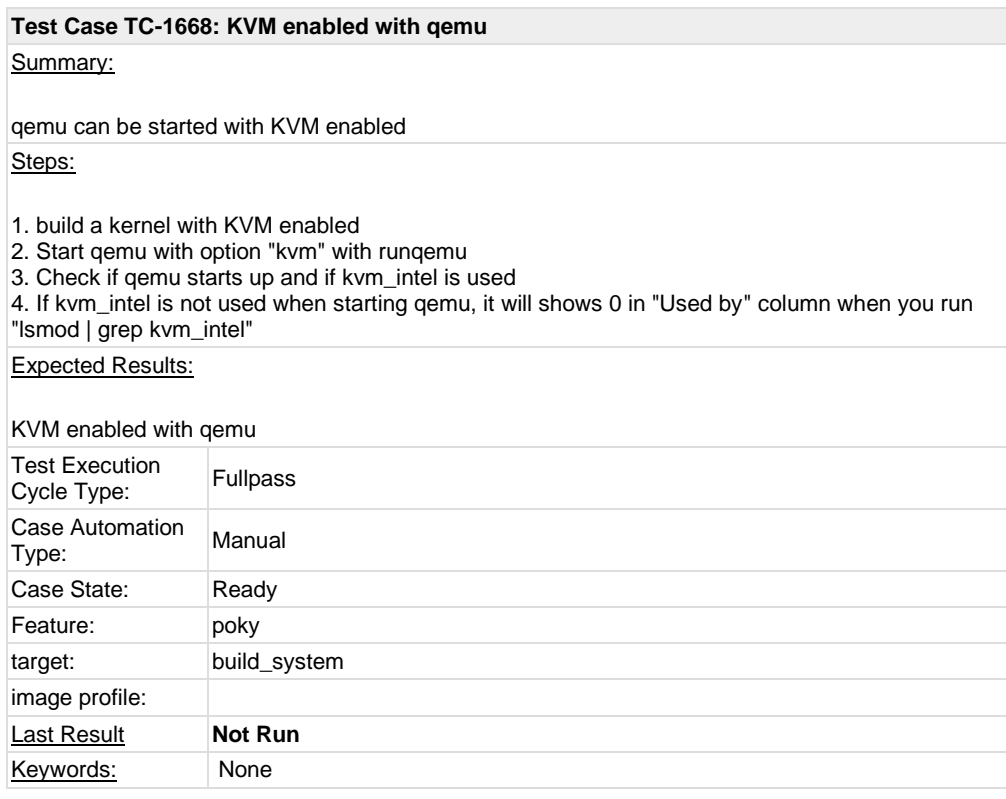

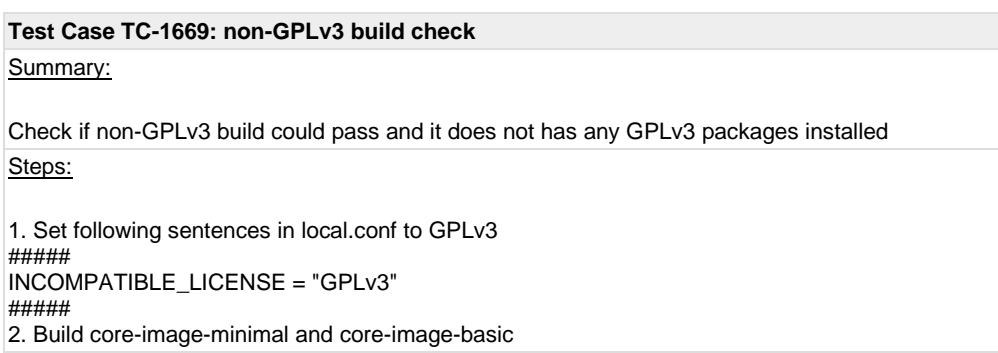

```
3. Start up target after build is finished
4. Run following script to check if any GPLv3 packages installed, some packages are GPLv3 
exception, like libgcc1, libstdc++ and less.
##################
#!/bin/sh
temp=`mktemp`
rpm -qa > $temp
ret=0
for i in `cat $temp`
do
    rpm -qi $i | grep License | grep -i gplv3 > /dev/null 2>&1
    if [ $? -eq 0 ]; then
         license=`rpm -qi $i | grep License | awk -F"License:" '{print
$2}'`
         echo "package $i has inconsistent license: $license"
         ret=1
    fi
done
rm -rf $temp
exit $ret
###################
Expected Results:
non-GPLv3 build pass and no GPLv3 packages installed in the image
Test Execution 
Test Execution<br>Cycle Type: Fullpass
Case Automation 
Type: Manual
Case State: Ready
Feature: poky
target: build_system
image profile:
Last Result Not Run
Keywords: None
```
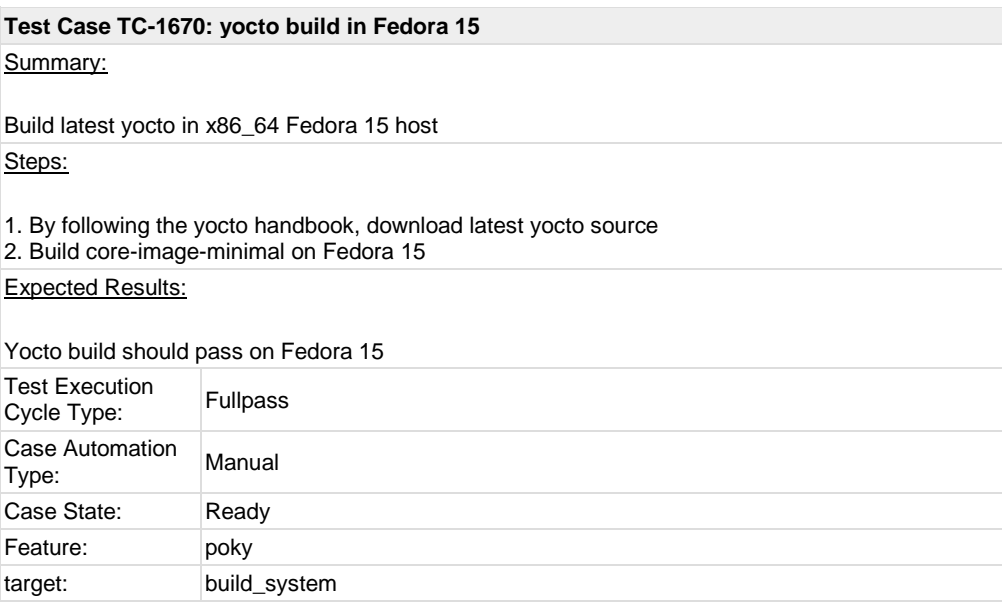

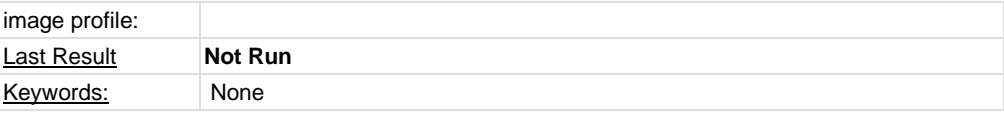

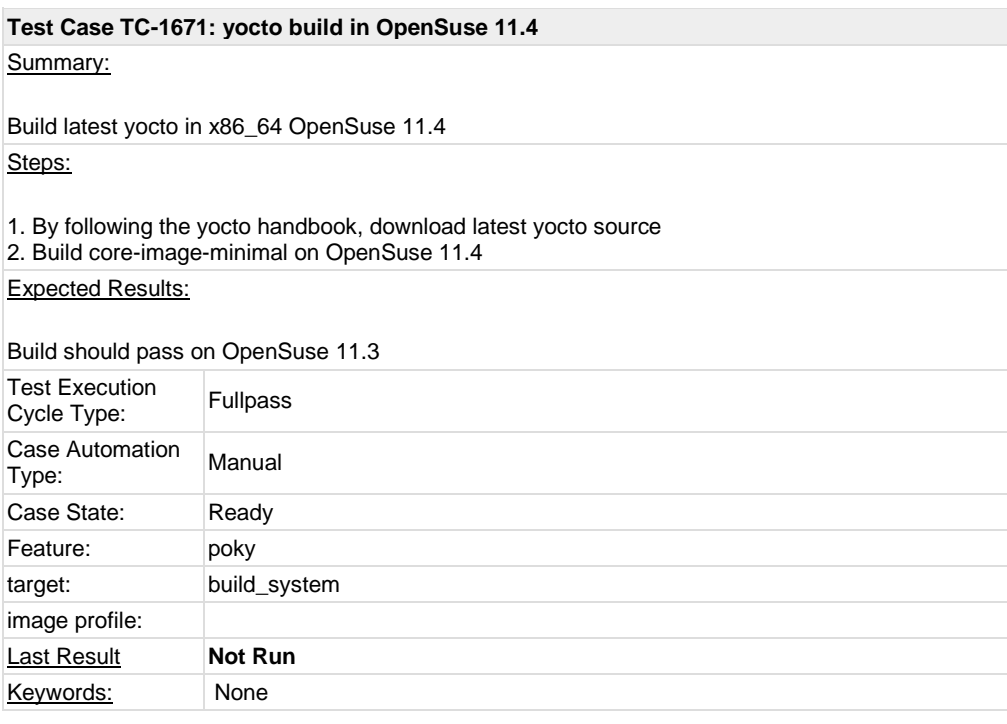

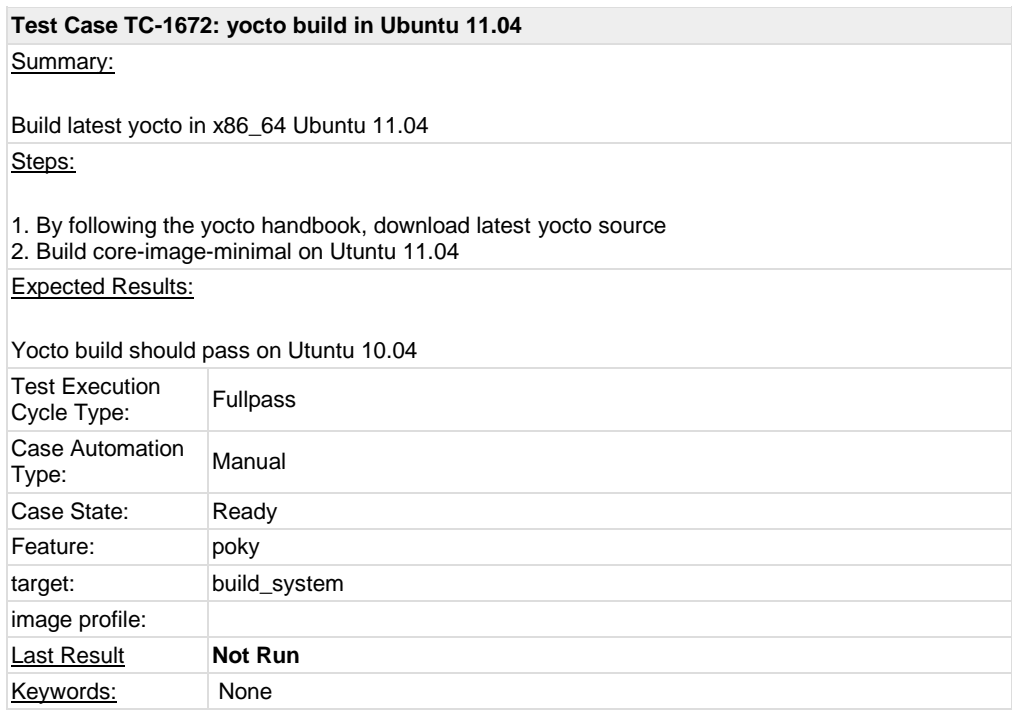

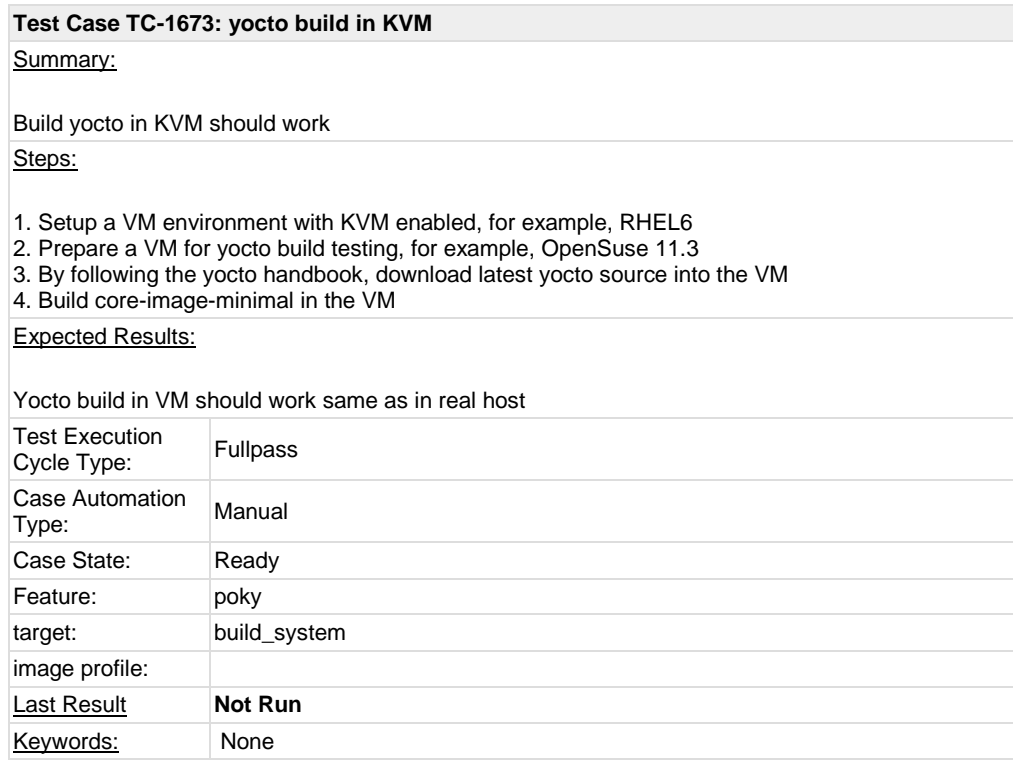

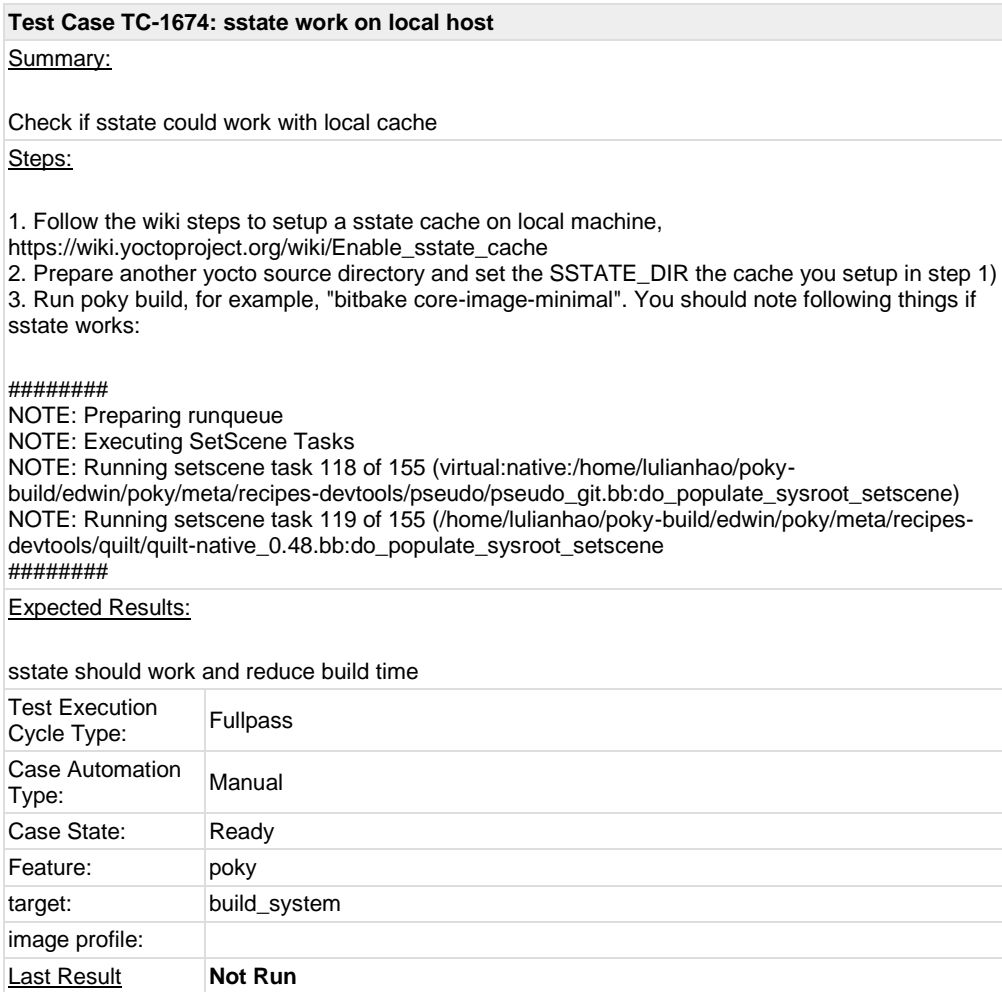

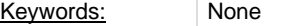

#### **Test Case TC-1675: gcc set to 4.5.1 for core build**

Summary:

gcc related options should be set to 4.5.1 for 4.5.1 build

Steps:

1. Download poky source and prepare the build environment 2. Set GCCVERSION and SDKGCCVERSION to 4.5.1 in meta/conf/distro/include/tcmodedefault.inc 3. Run "bitbake -s | grep gcc" and check the output, all gcc related options should be set to 4.5.1 Expected Results:

all gcc related options should be set to 4.5.1

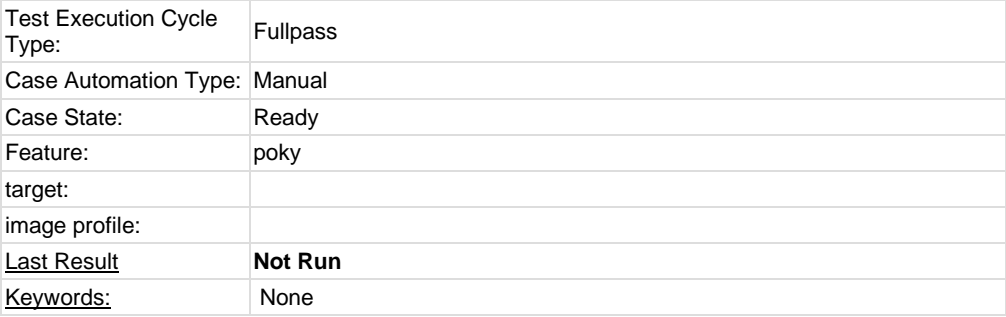

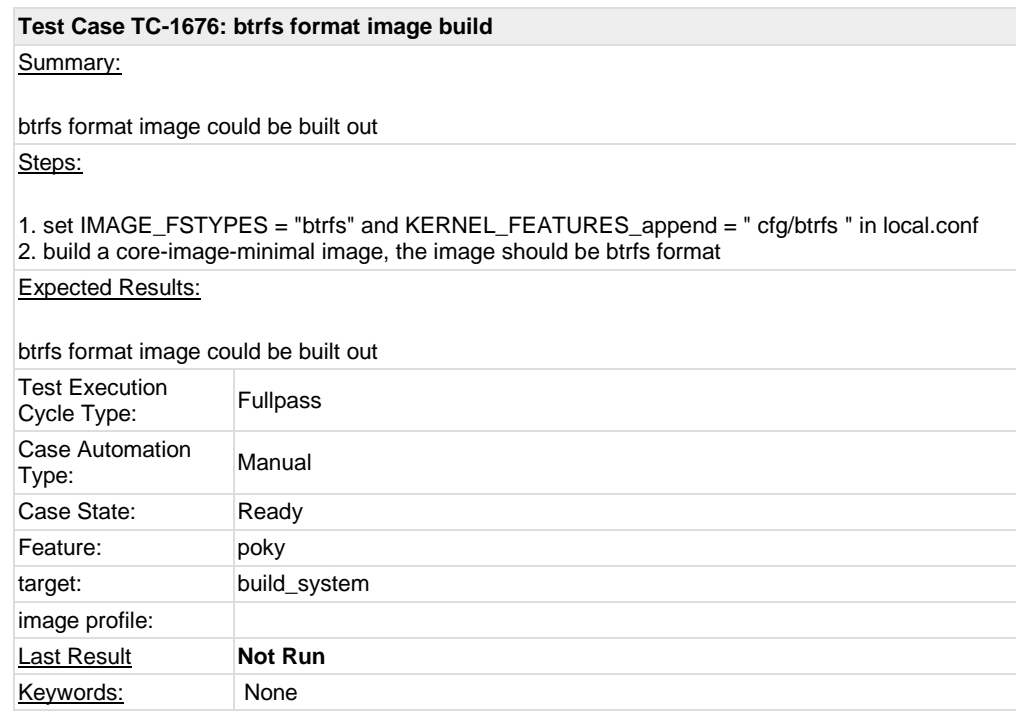

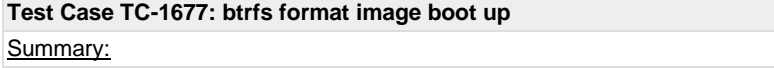

btrfs format image could be booted up

Steps:

# 1. set IMAGE\_FSTYPES = "btrfs" and KERNEL\_FEATURES\_append = " cfg/btrfs " in local.conf 2. build a qemux86 core-image-minimal image and boot up it

## Expected Results:

btrfs format image could be booted up

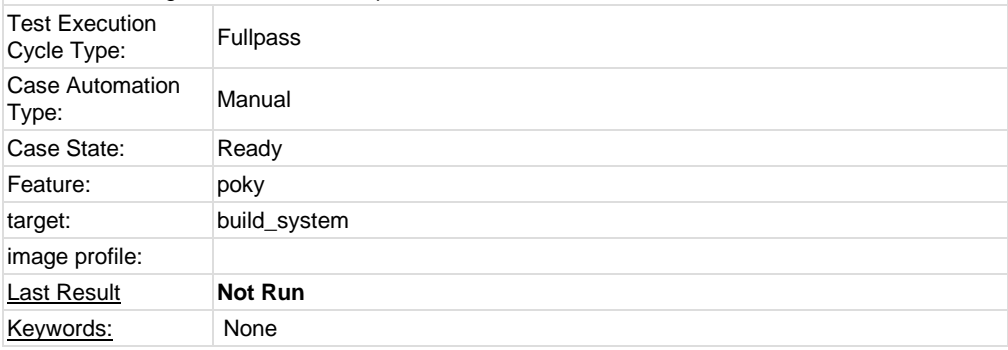

## **Test Case TC-1678: lib64-zlib lib32-zlib build**

Summary:

lib64-zlib lib32-zlib build should pass with multilib enabled

Steps:

1. Prepare poky build environment

2. by following [https://wiki.pokylinux.org/wiki/Multilib,](https://wiki.pokylinux.org/wiki/Multilib) set local.conf to enable multilib build

3. build lib64-zlib and lib32-zlib, which should build pass without error

Expected Results:

lib64-zlib lib32-zlib build should pass with multilib enabled

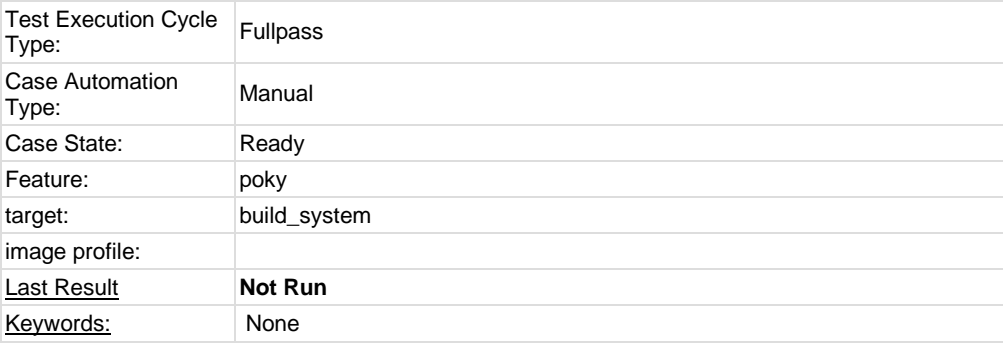

## **Test Case TC-1679: lib32 sato image build - qemux86**

## Summary:

lib32 sato image could be built out with multilib support Steps:

1. Prepare poky build environment

2. by following [https://wiki.pokylinux.org/wiki/Multilib,](https://wiki.pokylinux.org/wiki/Multilib) set local.conf to enable multilib build and set

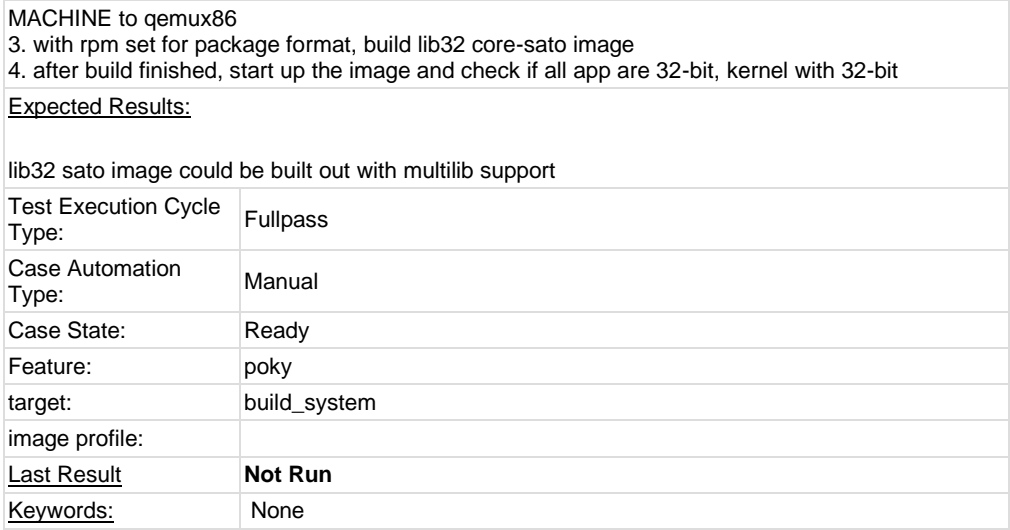

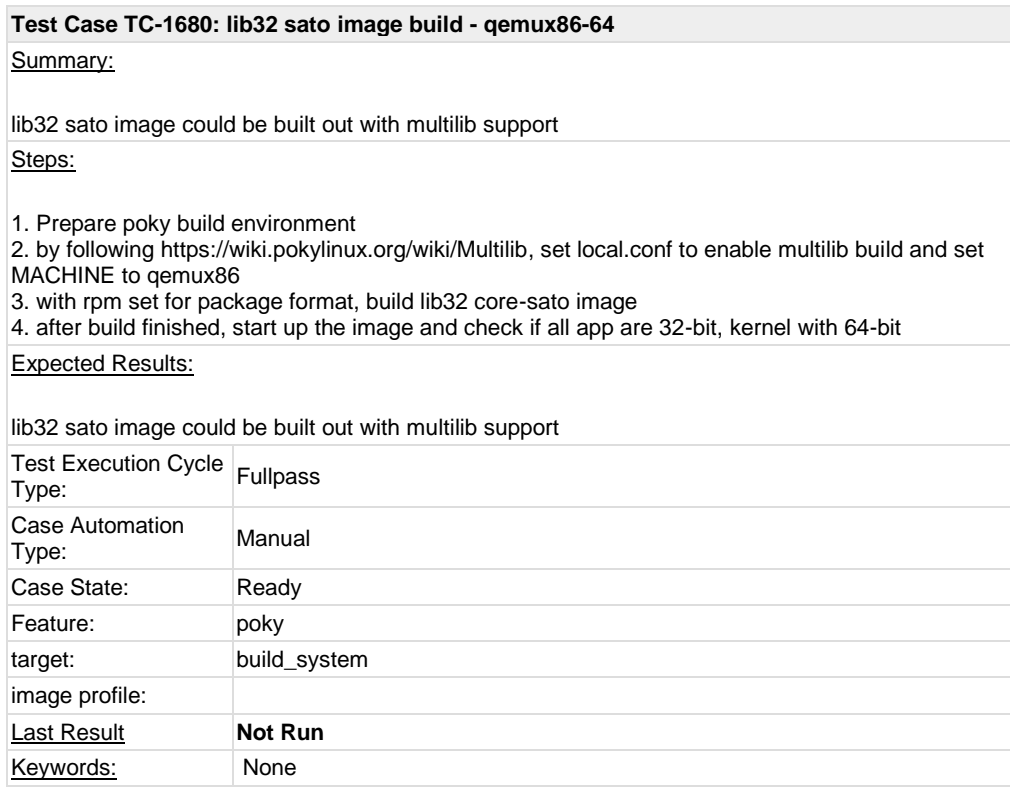

#### **Test Case TC-1681: lib64 sato image build - qemux86**

Summary:

lib64 sato image should be built out with multilib support Steps:

1. Prepare poky build environment

2. by following [https://wiki.pokylinux.org/wiki/Multilib,](https://wiki.pokylinux.org/wiki/Multilib) set local.conf to enable multilib build and set MACHINE to qemux86

3. with rpm set for package format, build lib64 core-sato image

4. after build finished, start up the image and check if all app are 64-bit, kernel with 32-bit

### Expected Results:

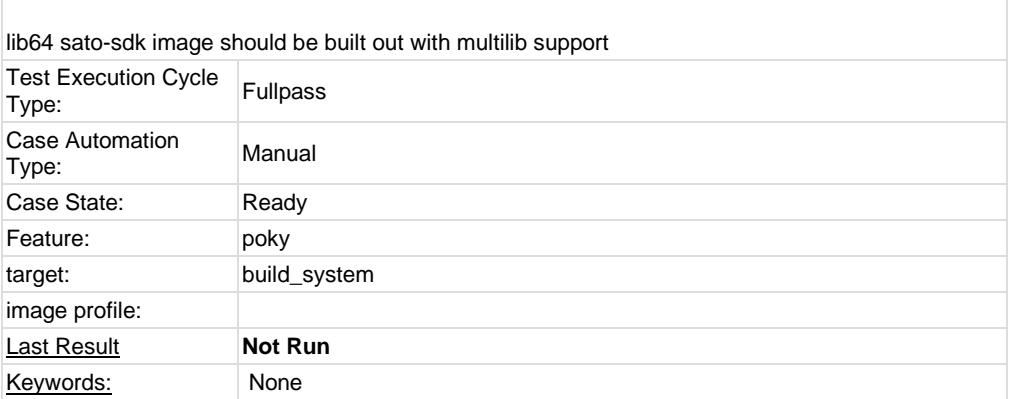

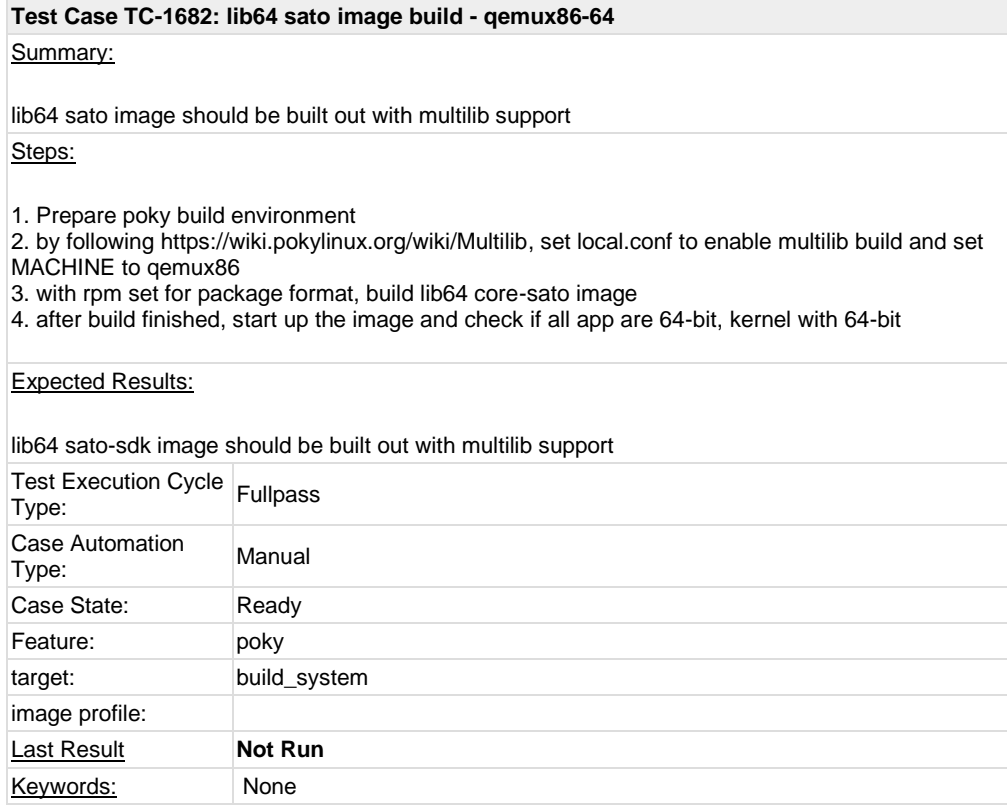

# **Test Case TC-1683: lib64 sato image build - qemux86-64/ipk**

### Summary:

lib64 sato image should be built out with multilib support Steps:

1. Prepare poky build environment

2. by following [https://wiki.pokylinux.org/wiki/Multilib,](https://wiki.pokylinux.org/wiki/Multilib) set local.conf to enable multilib build and set MACHINE to qemux86

3. with ipk set for package format, build lib64 core-sato image

4. after build finished, start up the image and check if all app are 64-bit, kernel with 64-bit

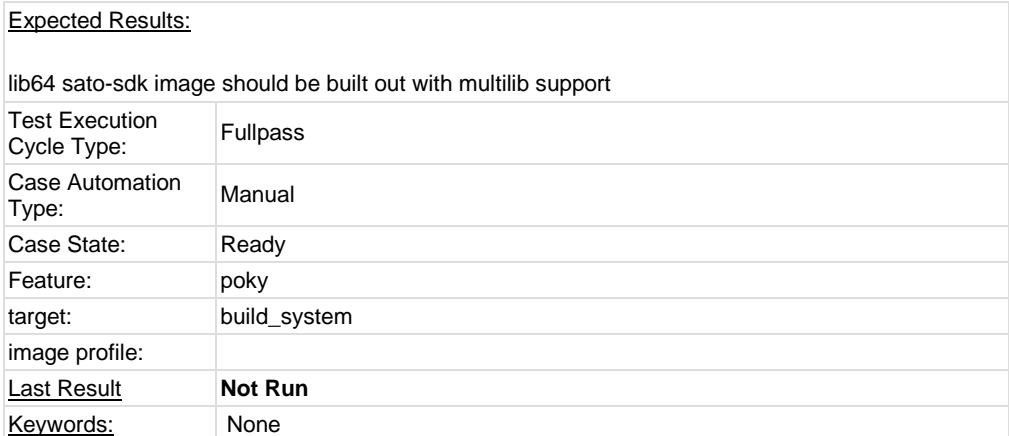

## **Test Case TC-1684: lib64 sato image build - qemux86-64/deb** Summary:

lib64 sato image should be built out with multilib support

Steps:

1. Prepare poky build environment

2. by following [https://wiki.pokylinux.org/wiki/Multilib,](https://wiki.pokylinux.org/wiki/Multilib) set local.conf to enable multilib build and set MACHINE to qemux86

3. with deb set for package format, build lib64 core-sato image

4. after build finished, start up the image and check if all app are 64-bit, kernel with 64-bit

#### Expected Results:

lib64 sato-sdk image should be built out with multilib support

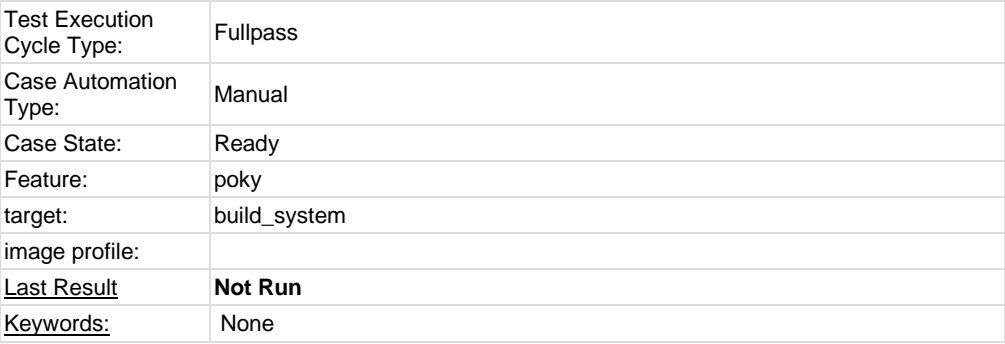

# **Test Case TC-1685: lib32 connman-gnome built for qemux86-64 - rpm**

# Summary:

build lib32 connman-gnome and include it in qemux86-64 image

#### Steps:

1. Prepare poky build environment

2. by following [https://wiki.pokylinux.org/wiki/Multilib,](https://wiki.pokylinux.org/wiki/Multilib) set local.conf to enable multilib build and set MACHINE to gemux86-64

3. set "MULTILIB\_IMAGE\_INSTALL = "lib32-connman-gnome""

4. with rpm set for package format, build core-sato image

5. after build finished, start up the image and check if connman and related packages are 32-bit

#### Expected Results:

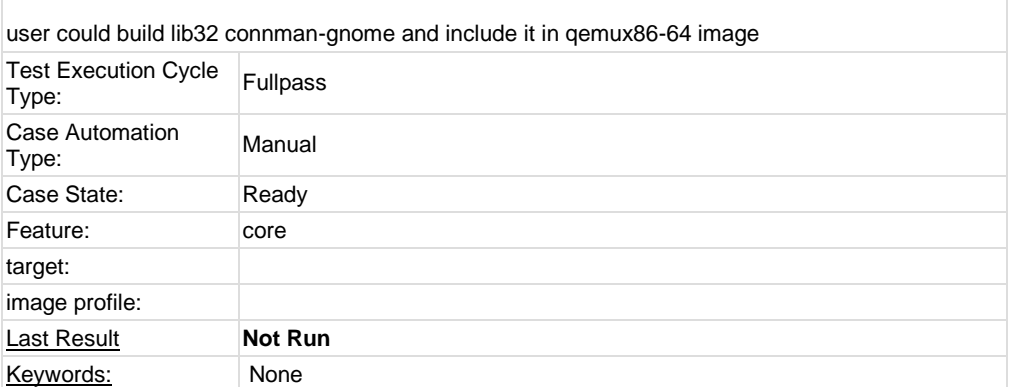

## **Test Case TC-1686: lib32 connman-gnome built for qemux86-64 - ipk** Summary:

build lib32 connman-gnome and include it in qemux86-64 image

Steps:

1. Prepare poky build environment

2. by following [https://wiki.pokylinux.org/wiki/Multilib,](https://wiki.pokylinux.org/wiki/Multilib) set local.conf to enable multilib build and set MACHINE to qemux86-64

3. set "MULTILIB\_IMAGE\_INSTALL = "lib32-connman-gnome""

4. with ipk set for package format, build core-sato image

5. after build finished, start up the image and check if connman and related packages are 32-bit

#### Expected Results:

user could build lib32 connman-gnome and include it in qemux86-64 image

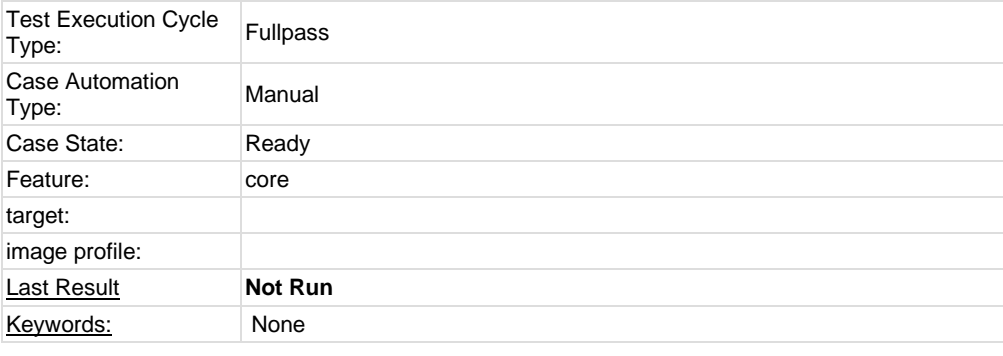

## **Test Case TC-1687: lib32 connman-gnome built for qemux86-64 - deb**

#### Summary:

build lib32 connman-gnome and include it in qemux86-64 image

Steps:

1. Prepare poky build environment

2. by following [https://wiki.pokylinux.org/wiki/Multilib,](https://wiki.pokylinux.org/wiki/Multilib) set local.conf to enable multilib build and set MACHINE to qemux86-64

3. set "MULTILIB\_IMAGE\_INSTALL = "lib32-connman-gnome""

4. with deb set for package format, build core-sato image

5. after build finished, start up the image and check if connman and related packages are 32-bit

# Expected Results:

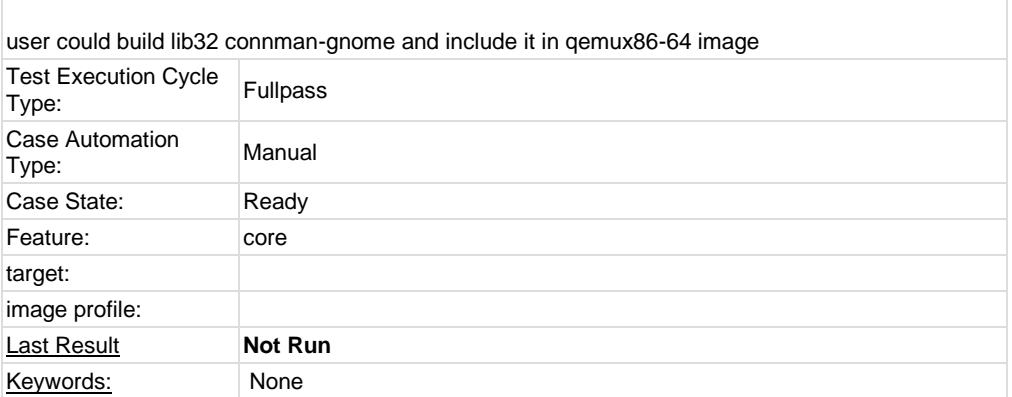

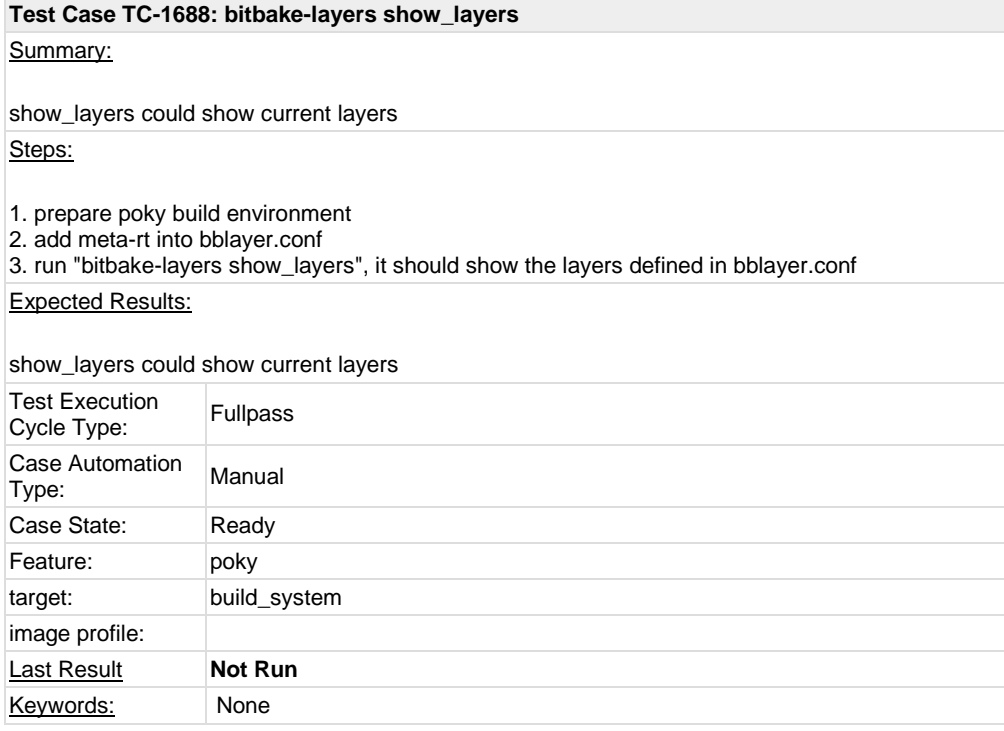

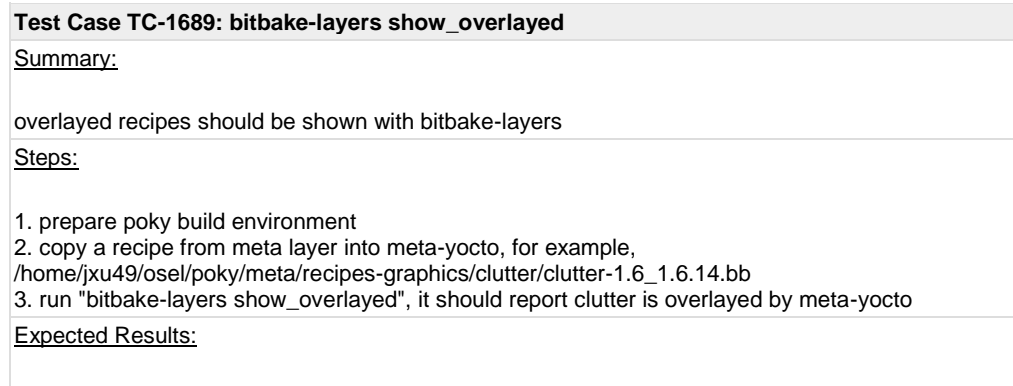

overlayed recipes should be shown with bitbake-layers

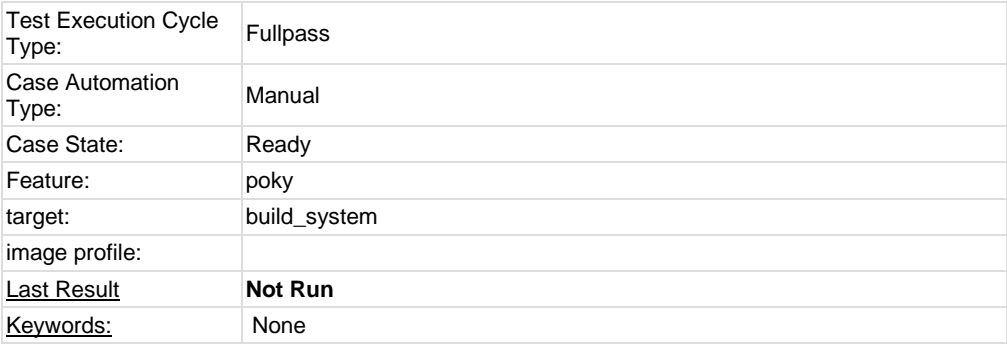

# **Test Case TC-1690: bitbake-layers show\_appends**

# Summary:

bitbake-layers show\_appends should list bbappend files and recipe files they apply to Steps:

1. prepare poky build environment

2. run "bitbake-layers show\_appends", it should list bbappend files and recipe files they apply to Expected Results:

bitbake-layers show\_appends should list bbappend files and recipe files they apply to

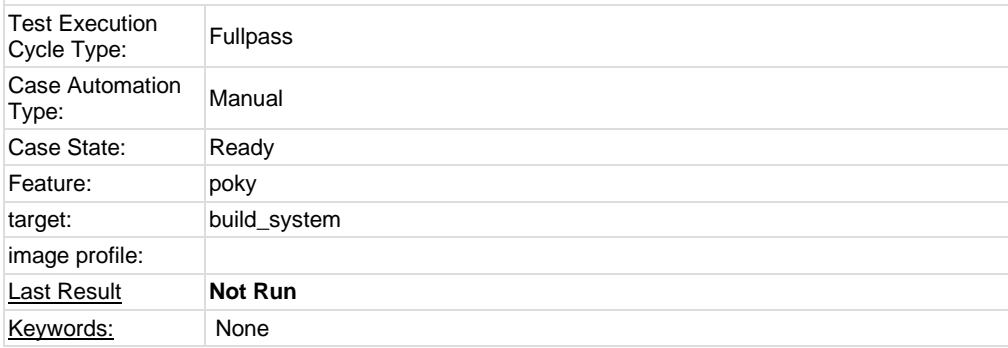

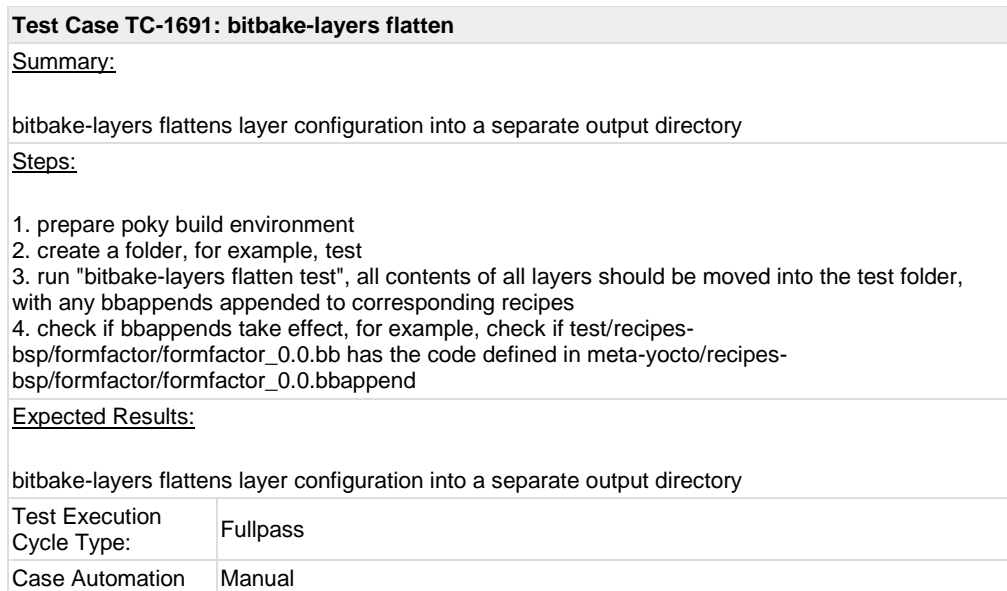

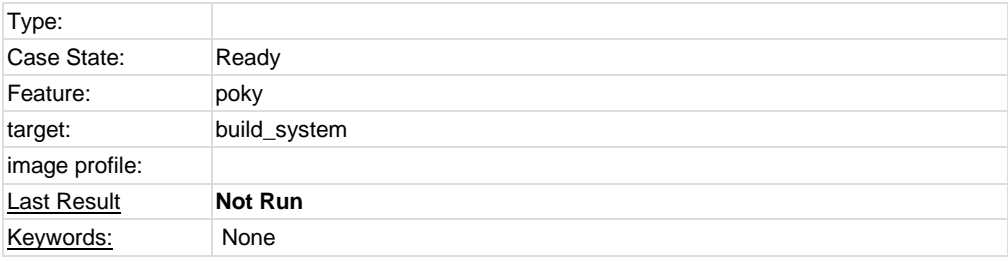

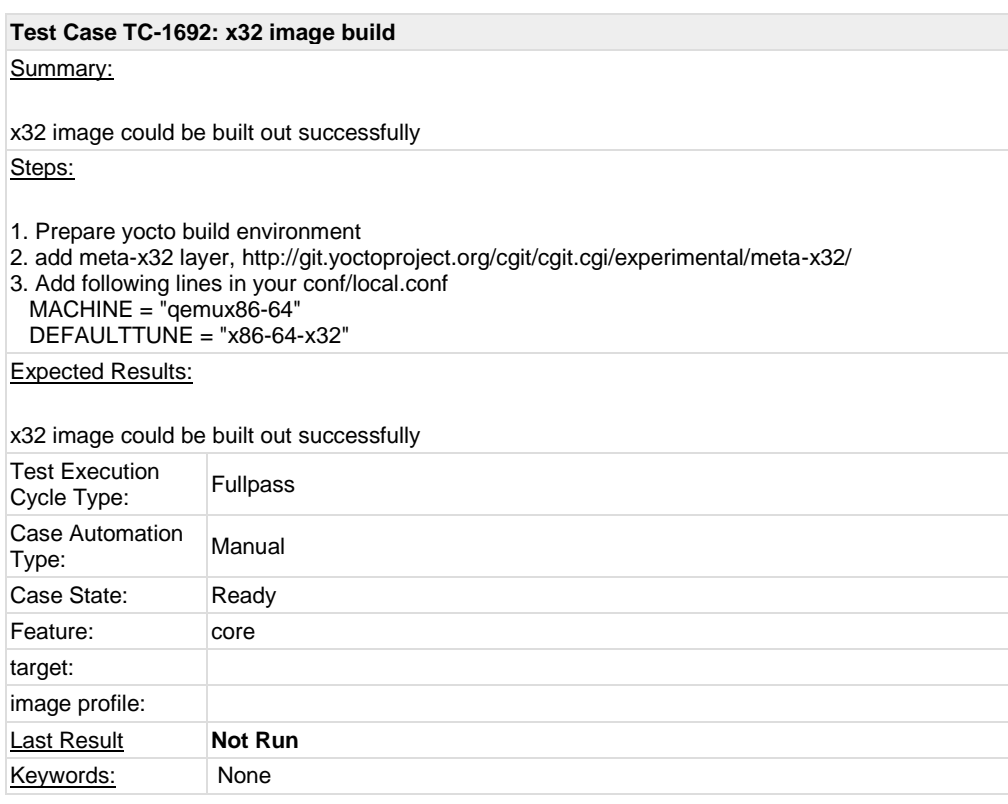

**Test Case TC-1693: x32 image build boot up and check** Summary:

x32 image could be built out successfully and binaries/libraries are x32 in it

Steps:

1. Prepare yocto build environment

2. add meta-x32 layer[, http://git.yoctoproject.org/cgit/cgit.cgi/experimental/meta-x32/](http://git.yoctoproject.org/cgit/cgit.cgi/experimental/meta-x32/)

3. Add following lines in your conf/local.conf

MACHINE = "qemux86-64" DEFAULTTUNE = "x86-64-x32"

4. build minimal image with "bitbake core-image-minimal"

5. Run the file command to know what type of elf binary is it. It should be 32bit x86-64 elf binary as seen here:

\$ file bin/busybox

bin/busybox: setuid ELF 32-bit LSB executable, x86-64, version 1 (SYSV), dynamically linked (uses shared libs), for GNU/Linux 2.6.35, not stripped

\$file usr/lib/libz.so.1.2.5

usr/lib/libz.so.1.2.5: ELF 32-bit LSB shared object, x86-64, version 1 (SYSV), dynamically linked, not stripped

# Expected Results:

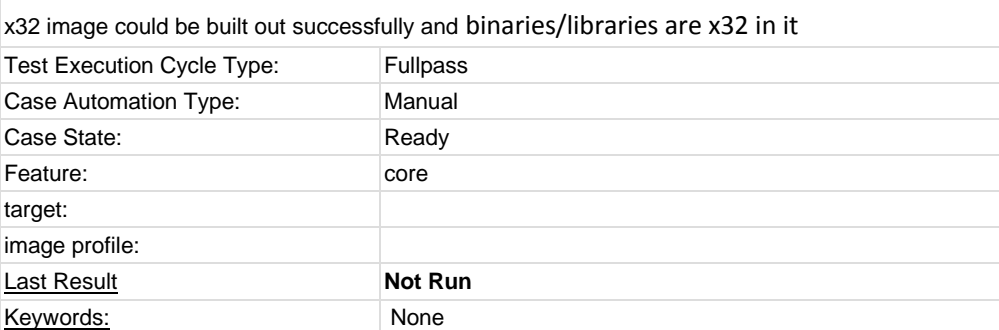

# **1.8 Test Suite : BSP specific**

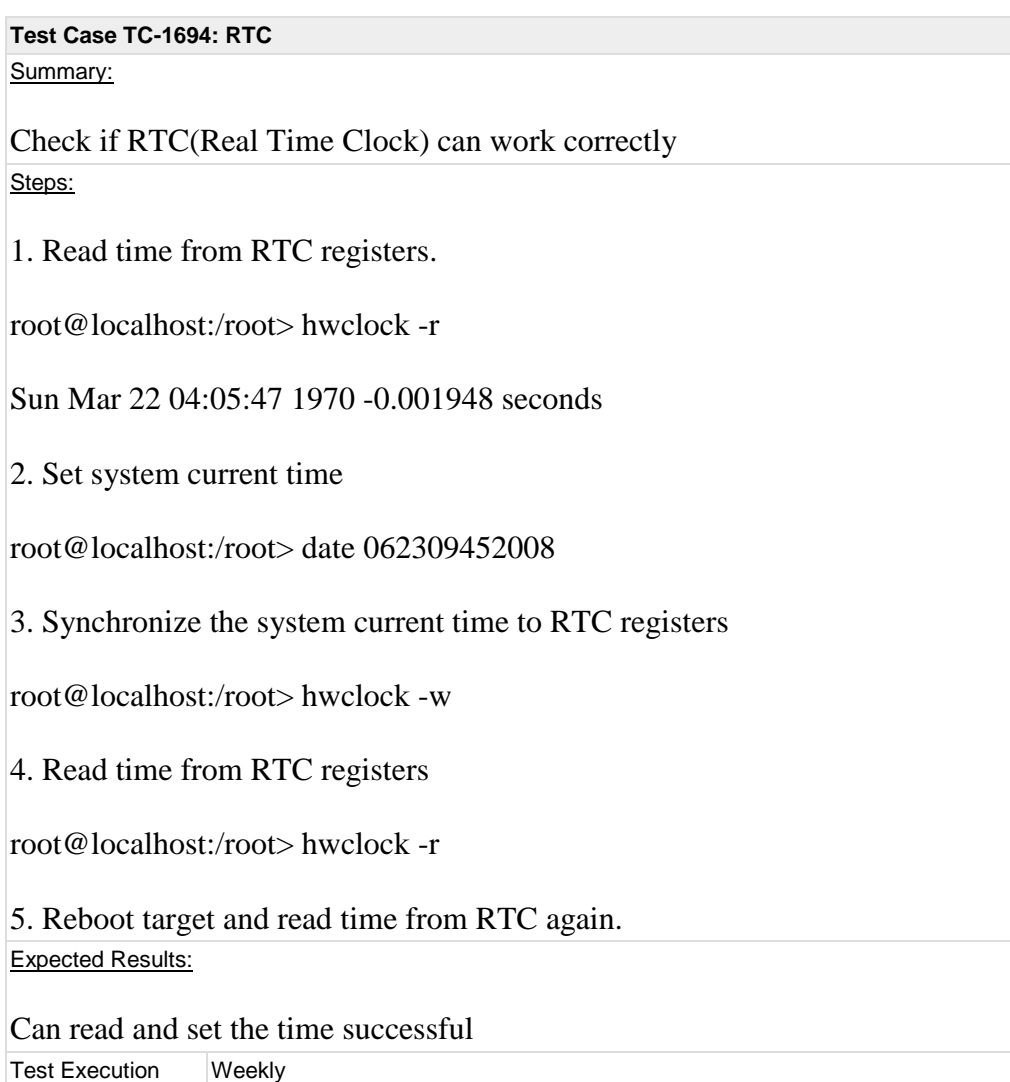

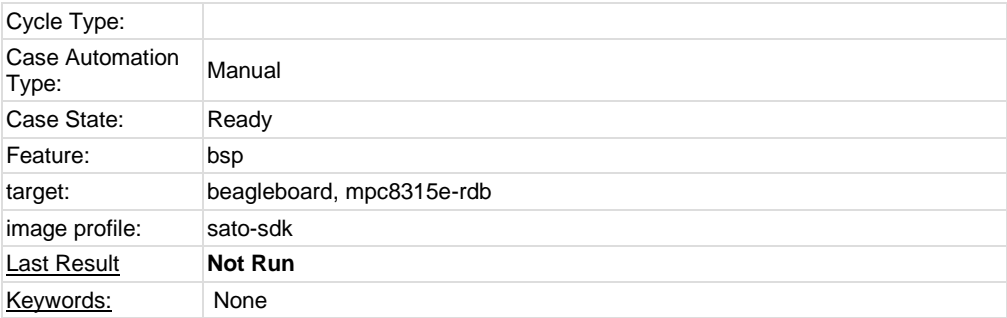

## **Test Case TC-1695: Watchdog**

Summary:

Check if watchdog can reset the target system Steps:

1. Check if watchdog device exist in /dev/ directory

2. Run command "echo  $1 > /dev/watchedog"$  and wait for 60s. Then the target will reboot.

## Expected Results:

The watchdog device exist in /dev/ directory and can reboot the target.

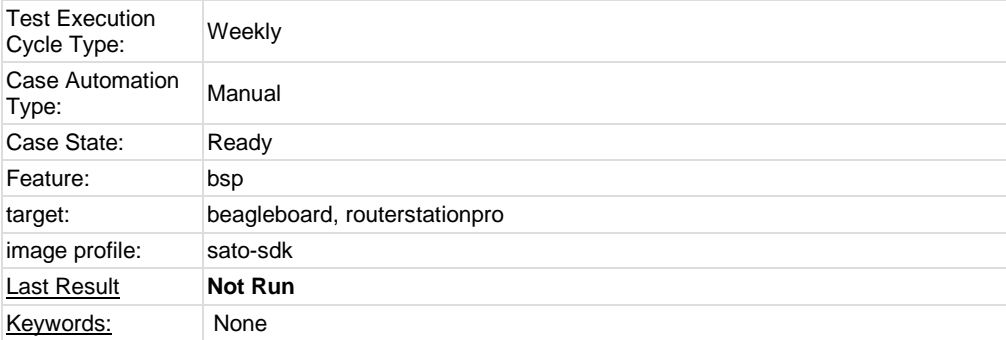

### **Test Case TC-1696: SATA**

Summary:

Test general use of SATA device on target, like mount, umount, read and write.

Steps:

1. Run "fdisk" command to create partition on SATA disk.

2. Mount/Umount

mke2fs /dev/sda1

mount -t ext2 /dev/sda1 /mnt/disk

umount /mnt/disk

3. Read/Write (filesystem)

touch /mnt/disk/test.txt

echo "abcd" > /mnt/disk/test.txt

cat /mnt/disk/test.txt

4. Read/Write (raw)

dd if=/dev/sda1 of=/tmp/test bs=1k count=1k

This command will read 1MB from /dev/sda1 to /tmp/test

Expected Results:

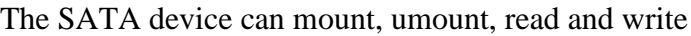

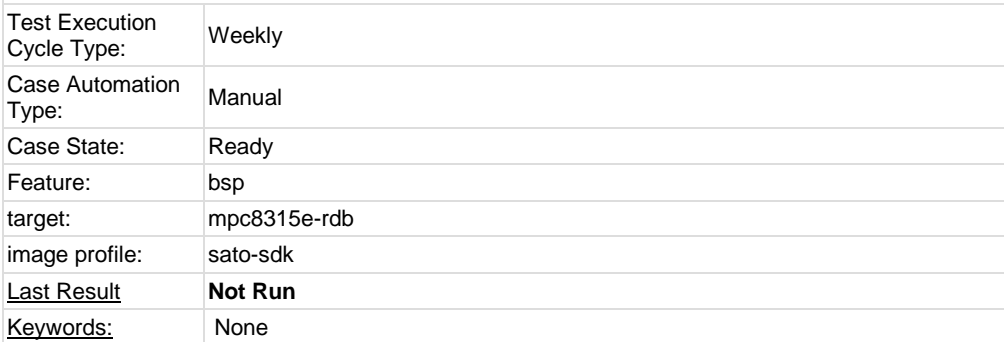

# **Test Case TC-1697: I2C/EEPROM**

Summary:

Check if target can support EEPROM Steps:

1. Check eeprom device exist in /sys/bus/i2c/devices/

2. Run "hexdump eeprom" command

root@mpc8315e-rdb:/sys/bus/i2c/devices/1-0051> hexdump eeprom

0000000 9210 0b02 0211 0009 0b52 0108 0c00 3c00

0000010 6978 6930 6911 208c 7003 3c3c 00f0 8381 Expected Results:

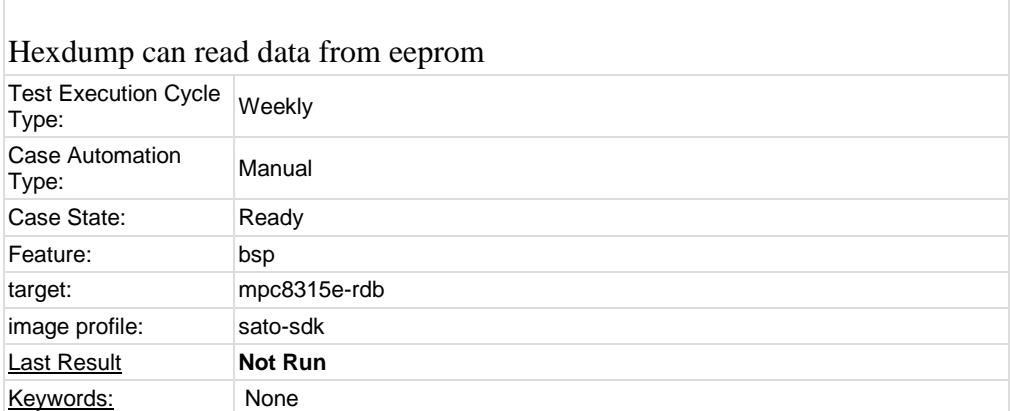

# **1.9 Test Suite : NAS**

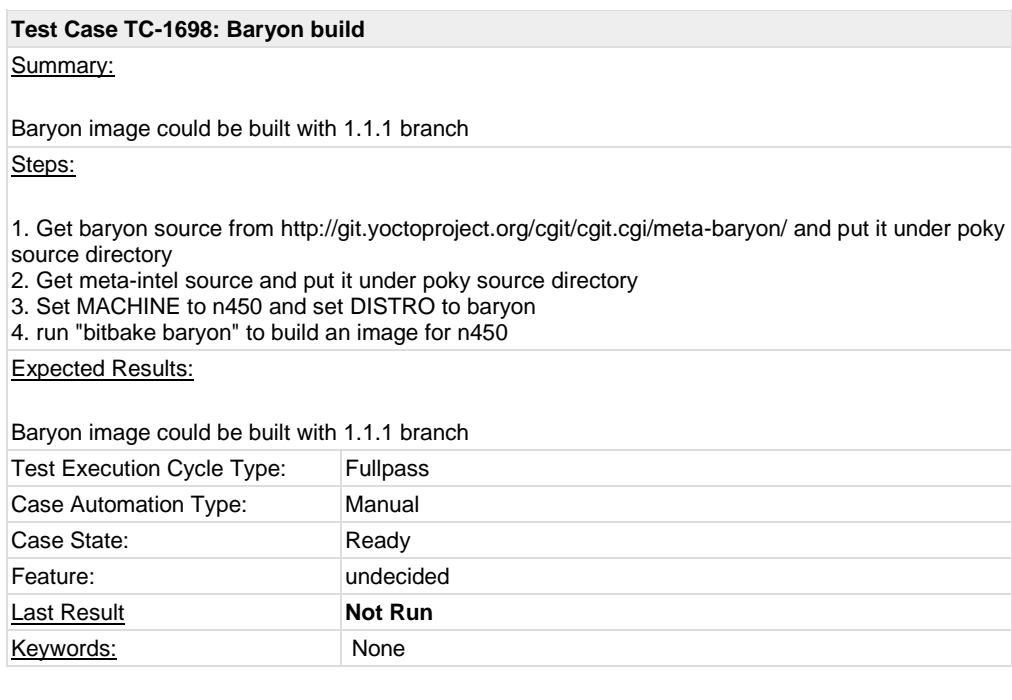

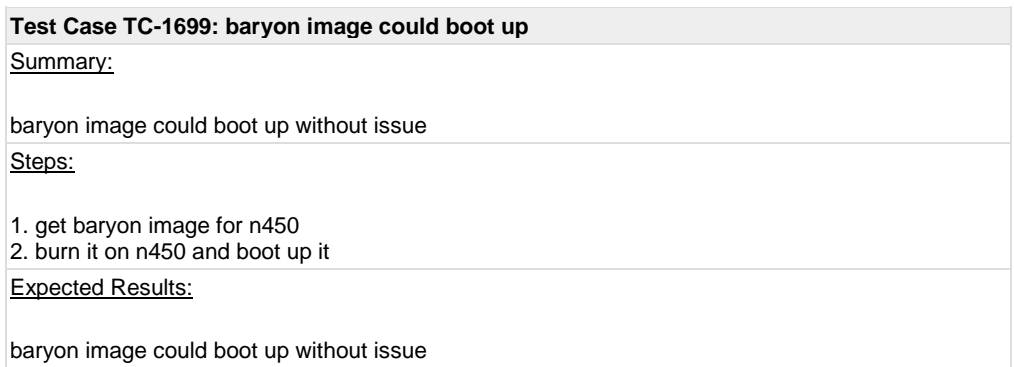

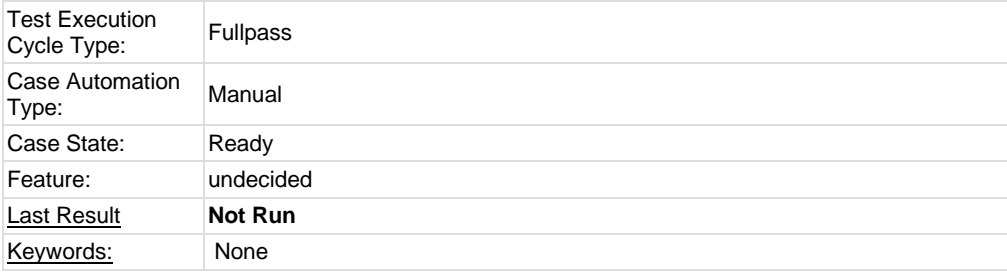

#### **Test Case TC-1700: webmin start up as web interface**

### Summary:

webmin is started by default and accessible via http port 10000 Steps:

1. start up baryon image on n450 2. check the ip address of n450 and access its port 10000 via http Expected Results:

webmin is started by default and accessible via http port 10000

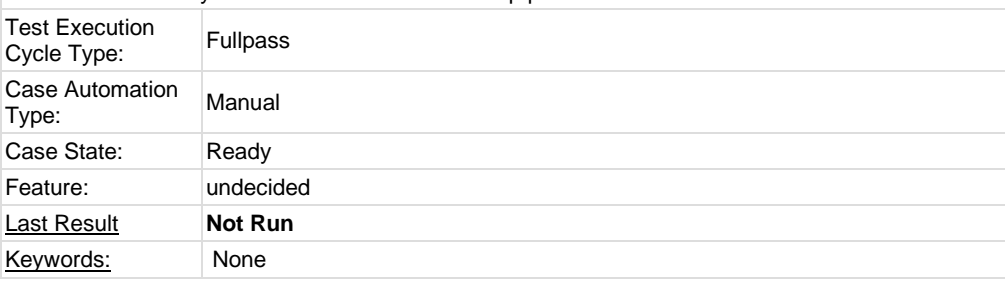

### **Test Case TC-1701: proftpd configure via webmin**

### Summary:

proftpd should be configurable and workable via webmin Steps:

1. start up baryon image on n450

- 2. configure Proftpd by clicking Servers->Proftpd in webmin
- 3. click "Files and Directories" and expose a directory for user

4. on remote machine, connect to n450 via ftp and upload/download some files from it

### Expected Results:

proftpd should be configurable and workable via webmin

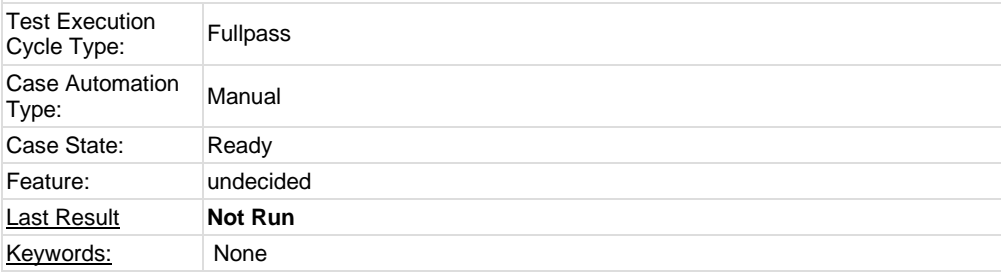

#### **Test Case TC-1702: samba configure via webmin**

#### Summary:

samba should be configurable and workable via webmin

## Steps:

1. start up baryon image on n450

- 2. configure samba by clicking Servers->Samba Windows File in webmin
- 3. click "Create a new file share" and expose a directory for user
- 4. on remote machine, connect to n450 via samba and upload/download some files from it

Expected Results:

samba should be configurable and workable via webmin

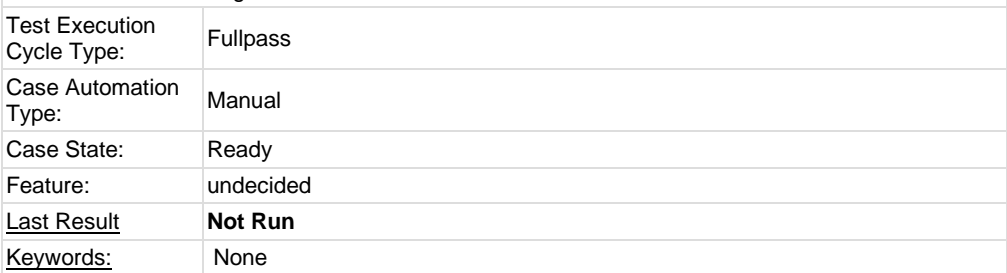

# **Test Case TC-1703: NFS configure via webmin**

#### Summary:

NFS should be configurable and workable via webmin Steps:

1. start up baryon image on n450

2. configure NFS by clicking Networking->NFS Exports in webmin

3. click "Add a new export" and expose a directory for user

4. on remote machine, connect to n450 via NFS and upload/download some files from it

Expected Results:

NFS should be configurable and workable via webmin

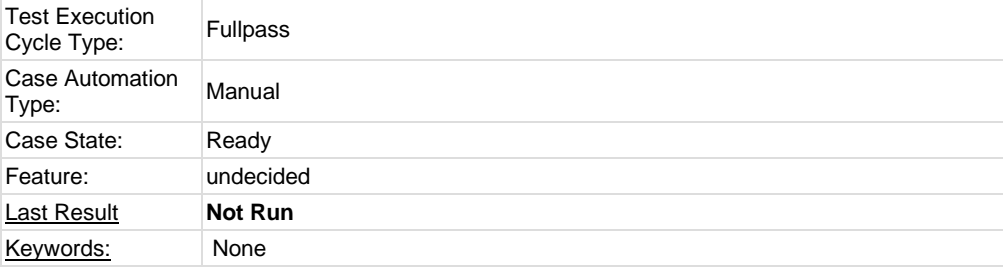

## **Test Case TC-1704: mediatomb configure via webmin**

#### Summary:

mediatomb should be configurable and workable via webmin Steps:

1. start up baryon image on n450

2. configure mediatomb by clicking Others->Media Tomb in webmin

3. click the link provided by webmin and you should be redirected to media tomb web interface

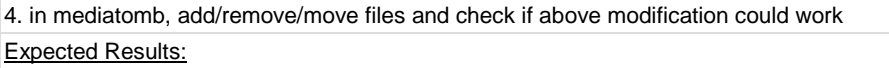

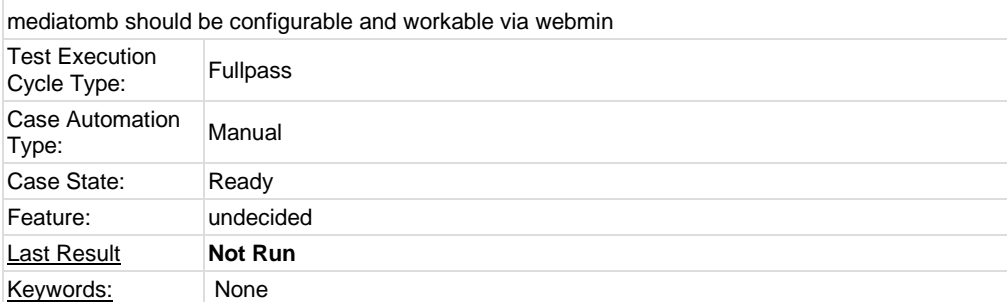

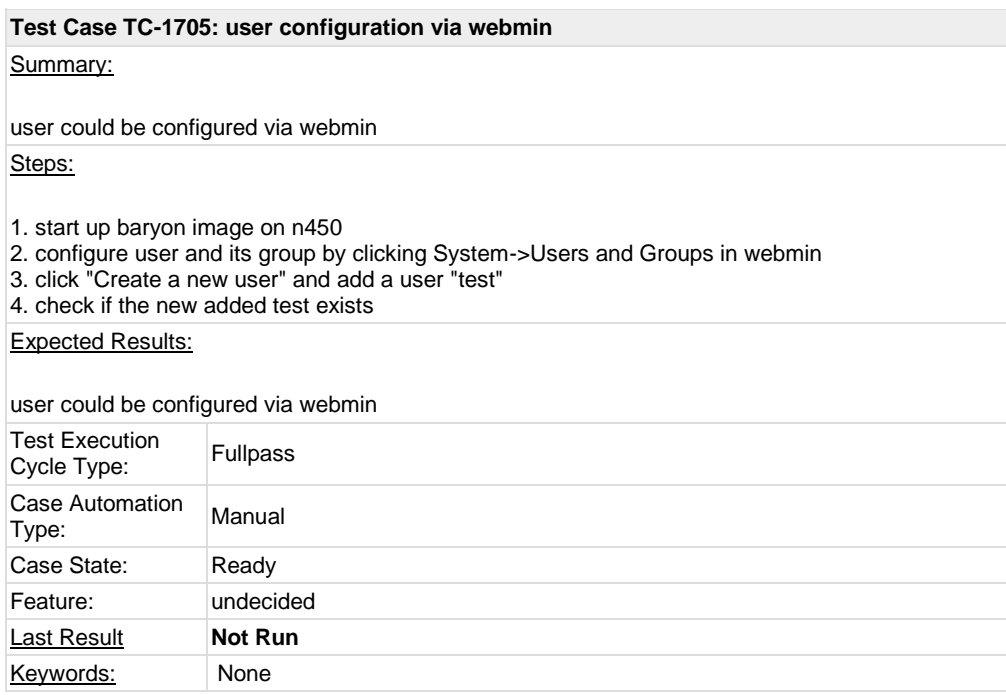

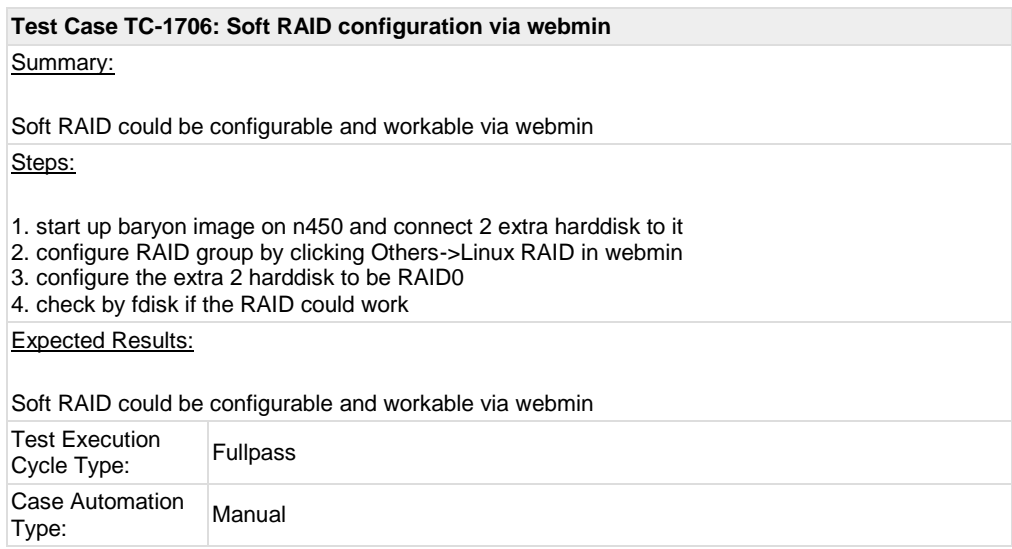

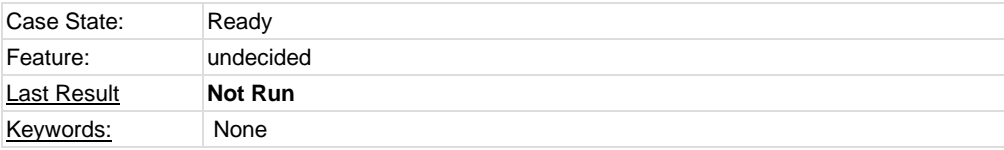

**Reports and Metrics**